# **NOTICE D'INSTALLATION** BOITIER DE CONVERSION E85

Notice boitier de conversion V-23/1.1

EL FLEX

Œ

FLEXFUEL

w

10 R-05 18278

. .

 $(E2)$ 

Le n°1 monde de la dépollution moteur

# **NOTICE D'INSTALLATION**

**Boîtier de conversion Superéthanol E85**

**Modèle injection indirecte et Modèle injection directe**

**Notice d'installation**

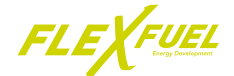

# TABLE DES MATIÈRES

#### **I - LIRE ATTENTIVEMENT AVANT UTILISATION** П

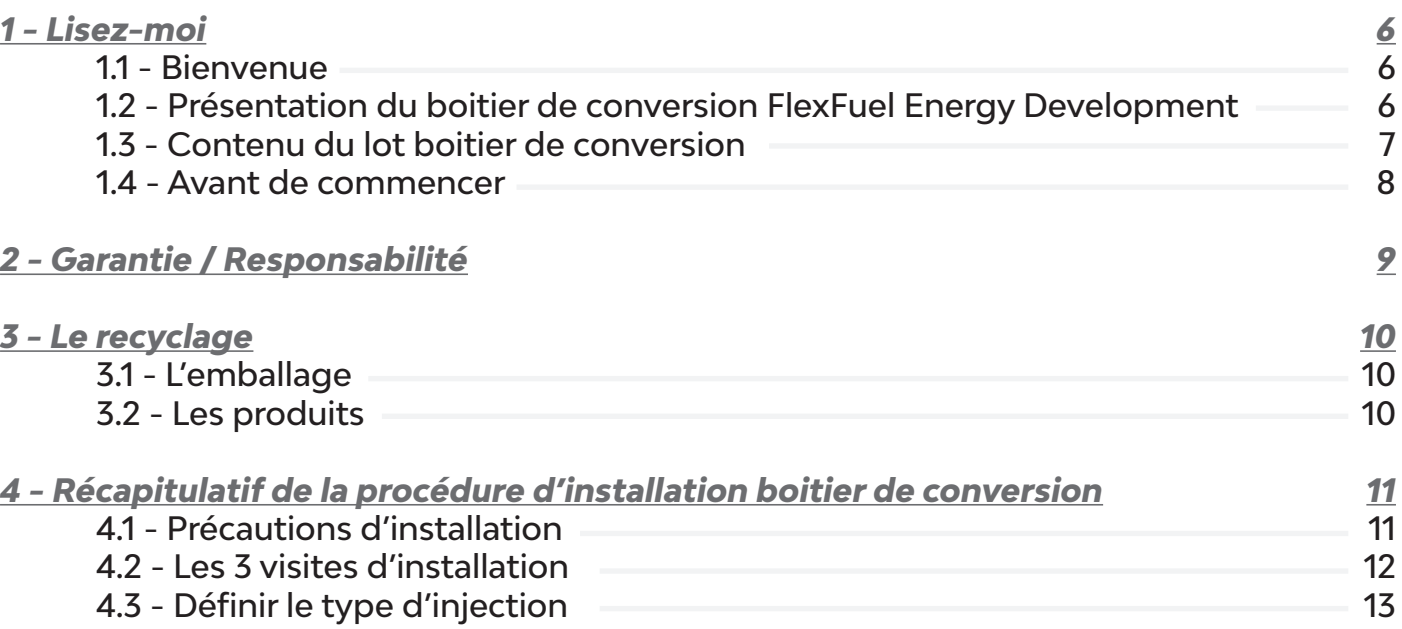

#### **II - BOÎTIER INJECTION DIRECTE**  $\Box$

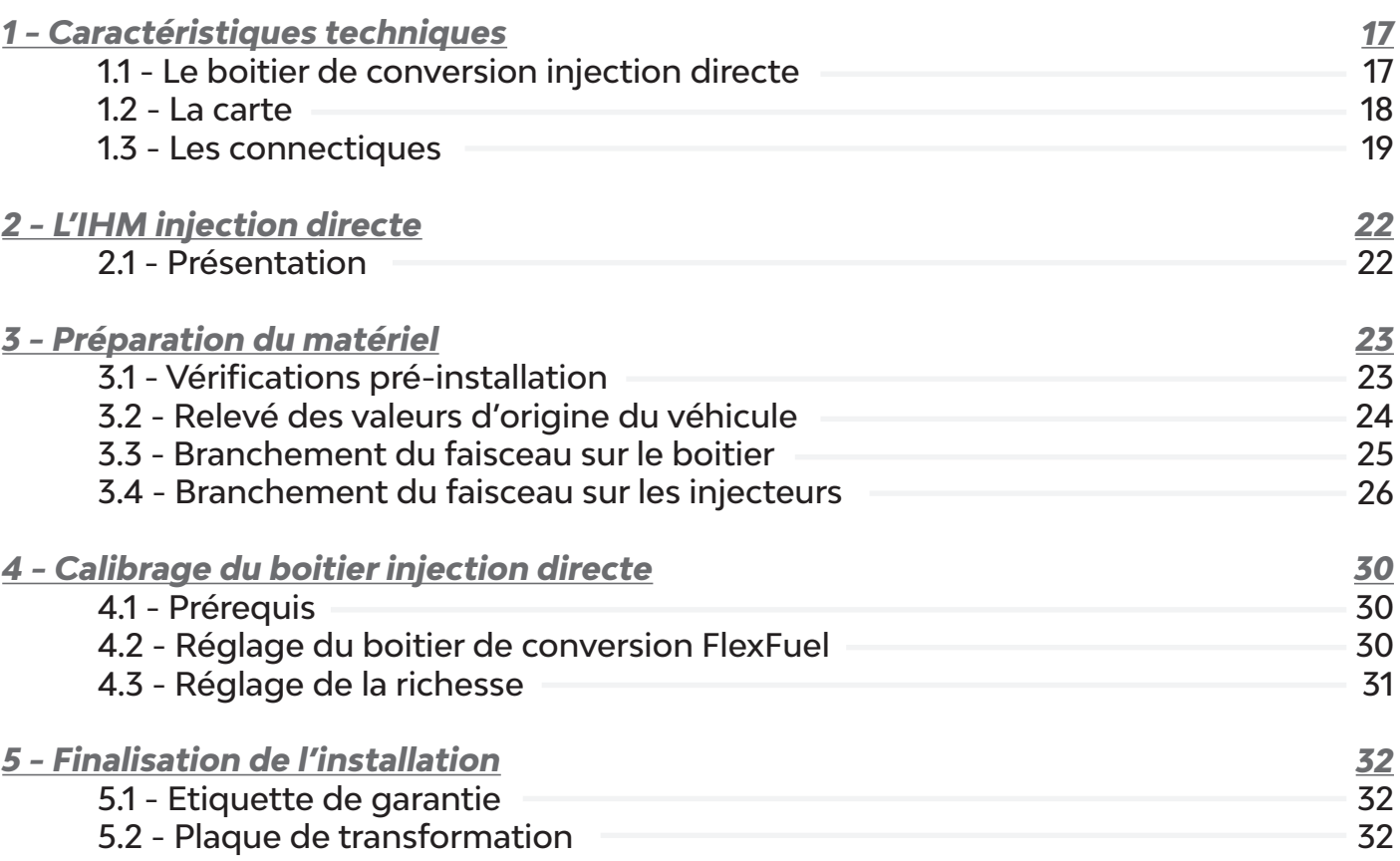

**Notice d'installation**

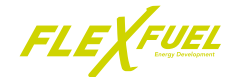

# TABLE DES MATIÈRES

#### **III - BOÎTIER INJECTION INDIRECTE**  $\Box$

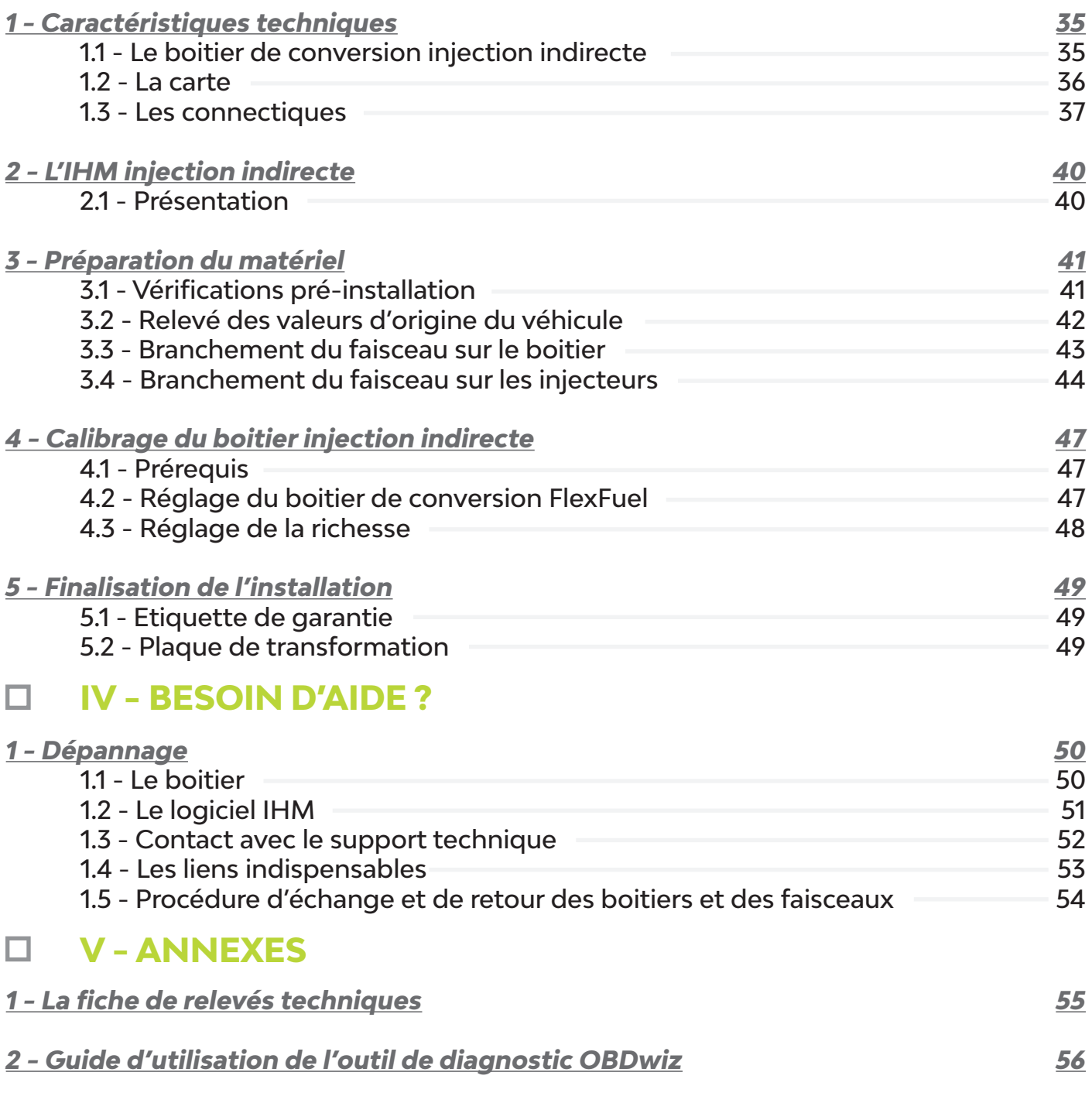

- *3 Notice de montage des sondes à carburant* 3.1 - Introduction 3.2 - Installation de la sonde
- *4 Notes*

*61*

*61* 61 61

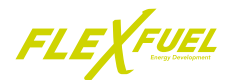

## **I - LIRE ATTENTIVEMENT AVANT UTILISATION**

### *1 - Lisez-moi*

#### **1.1 - Bienvenue**

Merci d'avoir choisi FlexFuel Energy Development et sa solution de conversion des véhicules essences vers le superéthanol E85.

FlexFuel Energy Development®, société spécialisée dans l'optimisation des performances et des consommations des moteurs, développe et commercialise depuis 2008 une gamme de produits performante et reconnue.

Adaptable sur la plupart des motorisations essences par injection electronique, ces boitiers sont une reponse efficace aux problèmatiques de coût des carburants fossiles et de pollution automobile.

FlexFuel Energy Development vous offre toutes les garanties de sérieux et de qualité que vous êtes en droit d'attendre.

#### **1.2 - Présentation du boitier de conversion FlexFuel Energy Development**

Les boitiers de conversion FlexFuel sont séparés en 2 catégories, une pour les moteurs à injection directe (FSI, TFSI, THP, TCE, ...) et une seconde pour les moteurs à injection indirecte.

Ces boitiers s'adaptent sur les véhicules essence ou bi-carburation GPL GNV/Hybride uniquement et permettent d'utiliser de l'essence ou de l'éthanol (E85) ou un mélange des deux.

Ils s'installent sur des moteurs essence pourvus d'injecteurs électronique standard :

- Monopoints
- Multipoints
- Injection séquentielle

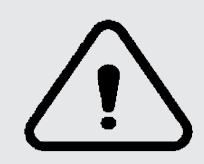

*ATTENTION : Les véhicules équipés de systèmes d'injections type LE, KE Jetronic, CPI ou direct fuel injection (véhicule construit avant 1990) ne peuvent être équipés d'un boitier.*

Les boîtiers de conversion sont équipés d'un système d'inversement de polarité. Les doubles rampes présentes sur la carte électronique permettent d'inverser la polarité des injecteurs. **Avant le montage, vérifier la polarité des injecteurs. Sur certains véhicules, la polarité des injecteurs à été inversée (+12V / signal).**

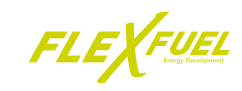

## **1.3 - Les packs éthanol**

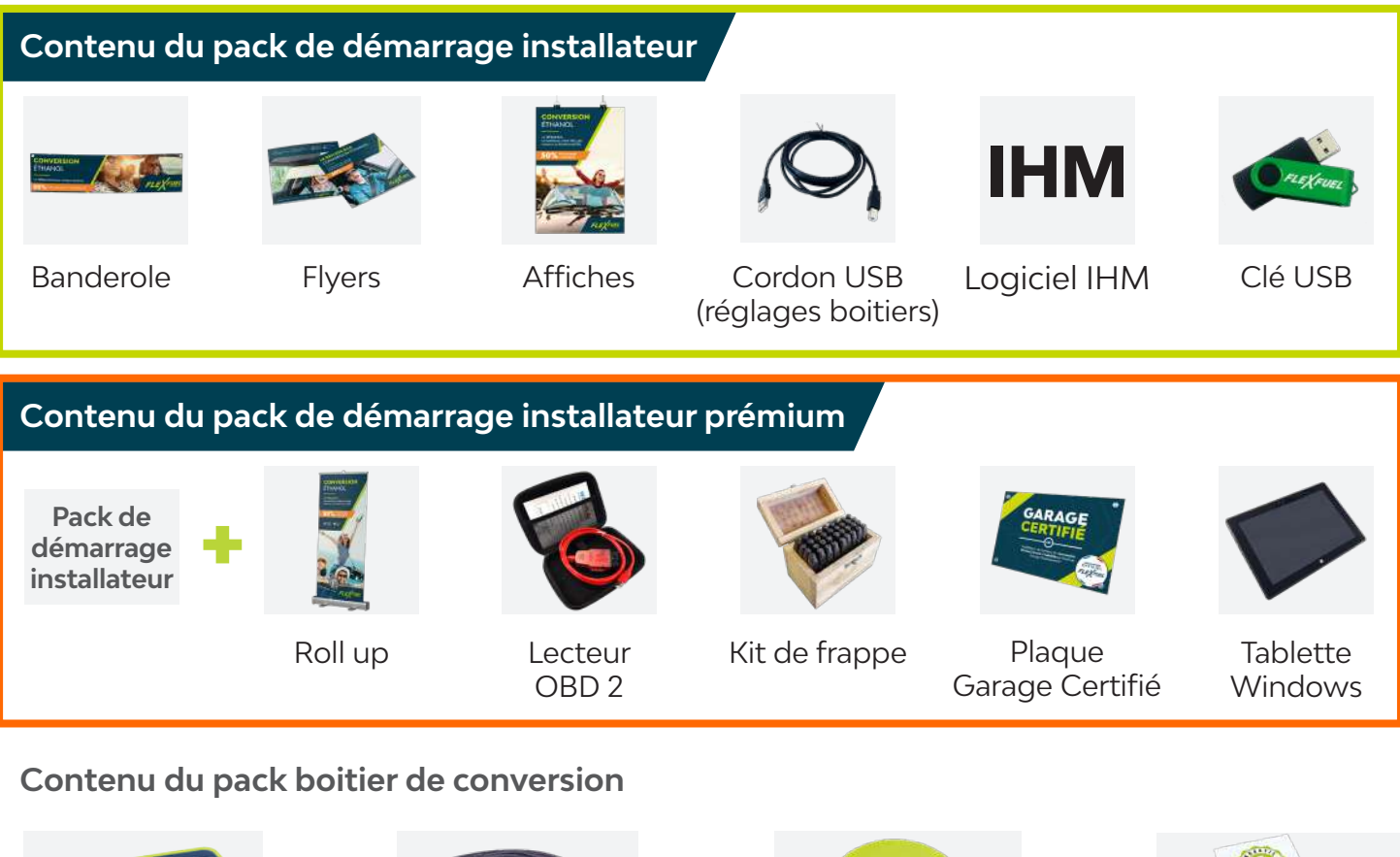

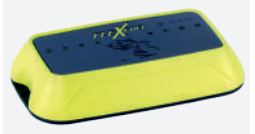

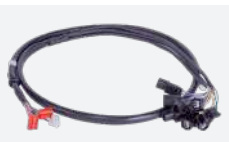

Un boitier de conversion

Un faisceau correspondant au boitier

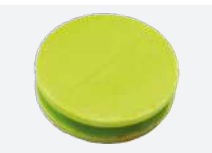

Bouchon en plastique

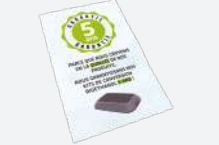

Un feuillet de garantie

## **Contenu du pack homologation**

Nos boitiers de conversion sont homologués. Pour en attester ils sont accompagnés d'un pack d'homologation essentiel à l'installation, comprenant les éléments suivants :

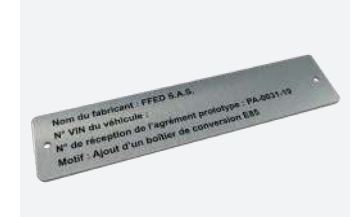

Une plaque de transformation (non frappée)

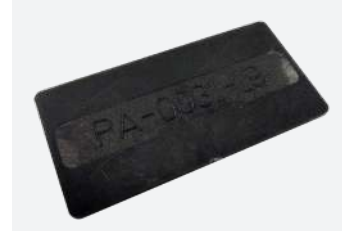

Une plaque d'agréement

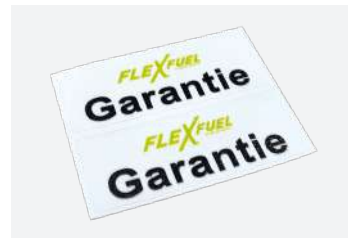

Deux etiquettes de garantie

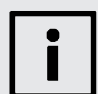

*IMPORTANT : Vérifier que le lot est bien complet et que tous les éléments sont neufs.*

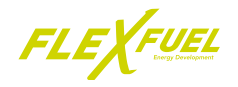

#### **1.4 - Avant de commencer**

Ce manuel est destinée au professionnel responsable des conversions de véhicule au superéthanol E85 via les boîtiers FlexFuel ayant validé la formation dispensée par FlexFuel Energy Development (FFED) ou l'un de ses partenaires formateurs.

Merci de lire les instructions de montage avec attention afin d'effectuer correctement l'installation du boitier de conversion FlexFuel.

#### **En aucun cas FFED ne peut être tenue responsable des dommages causés par une mauvaise installation.**

*Avant de commencer l'installation du boîtier de conversion, il est impératif de s'assurer :*

*- que le boitier de conversion et le faisceau sont compatibles avec le véhicule.*

*- d'effectuer le relevé des valeurs d'origine constructeur (Fiche de relevé technique d'ajustement carburation grâce à un outil de diagnostic OBD)*

Vérifier que vous êtes en possession des documents et outillages suivants :

- Cette notice d'installation complète (68 pages)
- Le logiciel de réglage IHM FlexFuel installé sur un ordinateur ou une tablette Windows
- Un ohmmètre et un voltmètre (ou multimètre)
- Un lecteur OBD
- Le boitier de conversion et le faisceau correspondants au moteur du véhicule à équiper

Boîtier FlexFuel certifié CE et TÜV, dans l'Union Européenne.

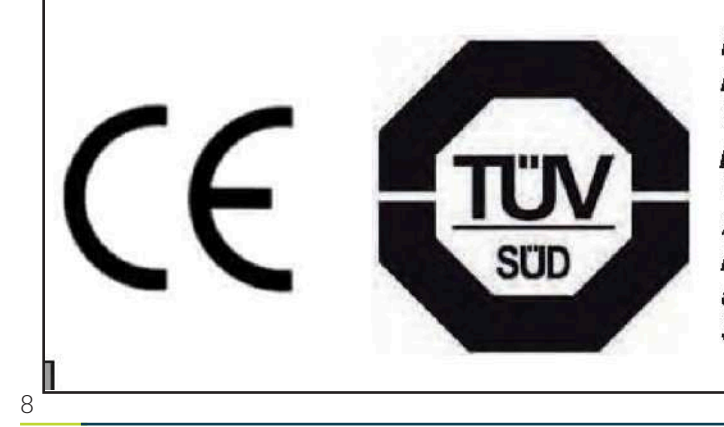

DIRECTIVE CE : Nos boîtiers Flexfuel ont réussis les examens, en vertu de la directive 72/245/CEE du 20 Juin 1972, telle que modifiée par 2006/96/CE, ISO 7637-2:2004. TÜV : Admission, en vertu de la directive 2004/104/CE Les examens de l'Office fédéral automobile ont accrédités l'exploitation et certifié par le TÜV SÜD. N° du document : 7009 - 08

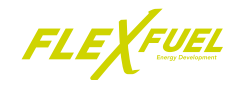

## *2 - Garantie / Responsabilité*

FlexFuel Energy Development garantit les Produits, objets de la Commande, contre les défauts de fonctionnement et ceux résultant d'un défaut de fabrication (ciaprès la « Garantie ») dans les limites et conditions suivantes:

Les Dispositifs de conversion (boitiers et/ ou faisceaux) sont garantis, en France métropolitaine, pendant une durée de soixante (60) mois, à compter de la date d'installation ;

FlexFuel Energy Development ne sera tenue, au titre de la Garantie, qu'au remplacement du Dispositif de conversion et/ou, avec l'accord préalable, exprès et écrit de FFED, au remboursement de l'Acheteur du prix d'achat du Produit après retour de celui-ci dans les conditions prévues à la Section 8.2, et le cas échéant du coût de la main d'œuvre de l'Acheteur (pose et dépose) facturé selon le barème autodata ;

Les détériorations éventuelles des moteurs et des systèmes de post-traitement directement causées par le Dispositif de conversion sont garanties pendant une durée maximale de vingt-quatre (24) mois ; La garantie se substitue à la garantie constructeur pour ces pièces, et prend effet à la date d'installation pour la durée restante, dans la limite de deux (2) ans ;

La garantie sur les détériorations éventuelles est limitée à douze (12) mois pour les véhicules dont la date de mise en circulation est supérieure à un (1) an à la date d'installation ;

Sont exclus de la garantie les véhicules ayant un kilométrage égal ou supérieur à centcinquante-mille (150.000) kilomètres et/ou ceux dont la date de première immatriculation est égale ou supérieure à cinq (5) ans à la date d'installation.

L'installation du Dispositif de conversion doit avoir été réalisée par un professionnel possédant un agrément délivré par FlexFuel Energy Development en cours de validité ;

Toute demande de prise en garantie devra obligatoirement être accompagnée des pièces suivantes : Copie de la facture d'installation du Dispositif de conversion ; Copie du Certificat de conformité ; Justificatif d'une dépollution moteur préalable à la pose du Dispositif de conversion ; Fiche de relevés techniques dûment complétée, Relevé informatique du diagnostic (ex. capture

d'écran) : Court terme, Long terme, Code(s)<br>défaut.

La Garantie sera révoquée de plein droit et ne saurait être invoquée par l'Acheteur dans les cas où :

le Produit aura été utilisé en violation des prescriptions de la notice d'utilisation et /ou,

le process de pose du Dispositif de conversion n'aura pas été respecté par le professionnel installateur conformément à la formation et au support de formation qu'il aura reçu et/ou,

des modifications auront été apportées par l'Acheteur ou tout utilisateur au Produit après sa Livraison sans l'accord exprès et préalable de FlexFuel Energy Development et/ou,

des réparations sur le Produit auront été effectuées par l'Acheteur ou des tiers sans l'accord exprès et préalable de FlexFuel Energy Development et/ou,

l'entretien, le stockage et/ou la conservation du ou des Produits aura été défectueux et/ ou,

- une quelconque ouverture du Produit non autorisée au préalable, et par écrit, par FlexFuel Energy Development aura été effectuée, les bandes de « Garantie Flexfuel » faisant foi et/ou,

- un vice apparent et/ou manquant non constaté dans le Procès-Verbal de Livraison.

Le professionnel installateur est seul responsable, sur le plan de la garantie légale de conformité, à l'égard du consommateur. Il est libre d'utiliser et/ou d'installer les Produits, et d'en assumer la responsabilité à l'égard des consommateurs.

FlexFuel Energy Development ne sera pas responsable des préjudices ou dommages qui seraient causés par le fait de l'Acheteur dans le cadre de sa prestation.

L'Acheteur garantit FlexFuel Energy Development contre toute réclamation ou action d'un tiers, quels qu'en soient la nature, le fondement ou le montant, qui trouverait son origine dans l'inexécution fautive de ses obligations, tel que, mais pas uniquement, le non-respect du process d'installation des Dispositifs de conversion.

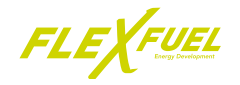

*3 - Le recyclage*

L'Acheteur accepte le principe d'une prise en charge des frais qui seraient acquittés par FlexFuel Energy Development pour repousser la réclamation et/ou la mise en cause du tiers.

Toute demande en réparation devra être adressée à l'Acheteur dans un délai de douze (12) mois à compter de la connaissance par FlexFuel Energy Development de la survenance de l'évènement dommageable.

Mise en jeu de la Garantie

Afin de pouvoir invoquer valablement la<br>Garantie, l'Acheteur devra aviser FlexFuel Garantie, l'Acheteur devra aviser FlexFuel Energy Development, dans les plus brefs délais et par un rapport écrit détaillant la nature des défauts constatés, accompagné de toutes pièces justificatives.

Avec l'accord préalable, écrit et exprès de FlexFuel Energy Development, l'Acheteur retournera à FlexFuel Energy Development le ou les Produits dans un délai de quarantecinq (45) jours calendaires à compter de la réception par FlexFuel Energy Development du rapport de non-conformité.

Le renvoi par l'Acheteur du ou des Produits en cause se fera C I P, Cost, Insurance, Freight (INCOTERMS 2010) dans les locaux que FlexFuel Energy Development lui désignera. Si les vérifications effectuées parFlexFuel Energy Development révèlent que le Produit ne présente aucun défaut, ou qu'apparait un cas de révocation de la Garantie, les frais de FlexFuel Energy Development (vérification, temps homme…) et de transport seront mis à la charge de l'Acheteur.

Si les vérifications effectuées par FlexFuel Energy Development révèlent que le Produit est défectueux, les frais de transport engagés par l'Acheteur seront remboursés par FlexFuel Energy Development sur présentation d'un justificatif. Dans ce cas, la Garantie est suspendue pour la période pendant laquelle le Produit n'est pas en état opérationnel.

La Livraison du ou des Produits remplacés ou réparés sera effectuée par FlexFuel Energy Development dans les locaux de l'Acheteur, dans un délai maximum de quatre-vingt-dix (90) jours à compter de la date de réception desdits éléments par FlexFuel Energy Development.

Nous vous conseillons de recycler l'emballage du boitier, de la tablette et du faisceau de manière responsable.

#### **3.1 - L'emballage**

Le professionnel qualifié qui a reçu le boitier doit :

• Trier les déchets de manière à séparer ceux qui peuvent être recyclés (cartons,

plastiques,...) et ceux qui ne peux pas l'être.

• Eliminer ces déchets conformément à la

• Le boitier est principalement constitué de matériaux recyclables.

#### **3.2 - Les produits**

réglementation en vigueur

Le boitier, la tablette et le faisceau doivent être recyclés conformément à la directive DEEE (Déchets d'Equipements Electriques et Electroniques) qui impose notamment :

• La collecte sélective des déchets d'équipements électriques et électroniques

• Le traitement sélectif systèmatique de certains composants et de substances dites dangereuses.

• La réutilisation, le recyclage et la valorisation des DEEE collectés.

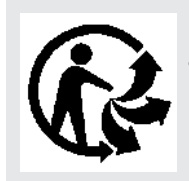

*Cet appareil ne doit pas être jeté avec les ordures ménagères, il fait l'objet d'une collecte sélective en vue de sa valorisation, de sa réutilisation ou de son recyclage.*

• Confier le boitier, la tablette et le faisceau à un point de collecte approprié pour le traitement, la valorisation, le recyclage des déchets d'Equipements Electriques et Electroniques.

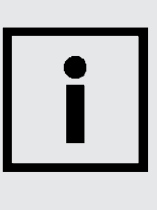

*En respectant cette directive, vous faites un geste pour l'environnement, vous contribuez à la préservation des ressources naturelles et à la protection de la santé humaine.*

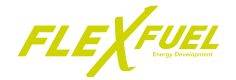

## *4 - Récapitulatif de la procédure d'installation boitier de conversion*

#### **4.1 - Précautions d'installation**

Le boitier de conversion **FlexFuel Energy Development** est fabriqué avec des composants électroniques très sensibles incluant un microprocesseur autonome.

Il est important de prendre des précautions pour éloigner l'unité principale des chaleurs excessives, vibrations, humidité et forts champs magnétiques.

Ne pas fixer le boitier de conversion FlexFuel sur un support à forte vibration tel que la transmission ou directement sur le moteur.

Ne pas fixer le boitier de conversion FlexFuel à proximité d'une source de chaleur importante tel que les radiateurs, le collecteur d'échappement, ...

Points de fixations recommandés :

- Proche du maître cylindre
- Proche de l'aile / suspension
- Proche de la batterie
- Proche du filtre à air
- Proche du calculateur moteur

Il peut être nécessaire de démonter des éléments du compartiment moteur pour atteindre les injecteurs. Veuillez vous référer à la notice constructeur du véhicule avant tout démontage.

Une conversion au superéthanol E85 s'effectue sur un moteur propre. Autrement dit, un nettoyage de votre moteur doit obligatoirement être effectué avant l'installation. *FlexFuel Energy Development propose sa propre solution de décalaminage par injection d'hydrogène à travers ses gammes de stations Hy-Calamine EGR PILOT et Hy-Carbon CONNECT.*

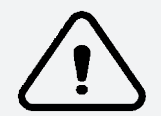

Il est indispensable d'effectuer une analyse OBD du véhicule avant l'installation pour contrôler l'état du moteur et une seconde analyse OBD après l'installation pour vérifier le bon fonctionnement.

Il est important d'effectuer les contrôles suivant sur le véhicule :

- Vérifier l'absence d'avarie du système électrique du véhicule.
- Vérifier l'absence de défaut ou mauvais fonctionnement du véhicule via une analyse OBD.

• Contrôler les bornes de la batterie, contacts, masses moteur et carrosserie et vérifier l'absence d'oxydation et de mauvais contact.

• Sécuriser le véhicule et débrancher la batterie avant toute intervention.

#### **En cas de défauts ou d'avaries, procéder à la remise en conformité du véhicule avant de procéder à la pose d'un boitier de conversion.**

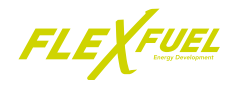

## **4.2 - Les 3 visites d'installation**

Pour procéder à l'installation du boîtier en bonne et due forme, il est important de suivre la procédure mise en place par FlexFuel Energy Development.

## **Première visite**

Déterminer la compatibilité du véhicule Déterminer le type d'injection et indentifier les injecteurs Contrôler la condition générale du moteur Relever les valeurs court terme et long terme Relever les codes défauts éventuels Remplir la fiche de relevés techniques

## **Seconde visite**

Installer le dispositif sur le véhicule Contrôler les valeurs court terme et long terme Frapper et poser la plaque de transformation Remettre au client une attestation d'installation, un PV d'agrément prototype et un certificat de conformité FlexFuel

## **Troisième visite**

Contrôler la conversion après plusieurs pleins à l'éthanol Contrôler les valeurs d'origines Ajuster les réglages du boitier si nécessaire

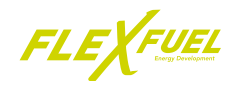

## **4.3 - Définir le type d'injection**

FlexFuel propose plusieurs catégories de boîtiers de conversion pour tenir compte des différences entre les types de motorisations.

*A - Les principaux*

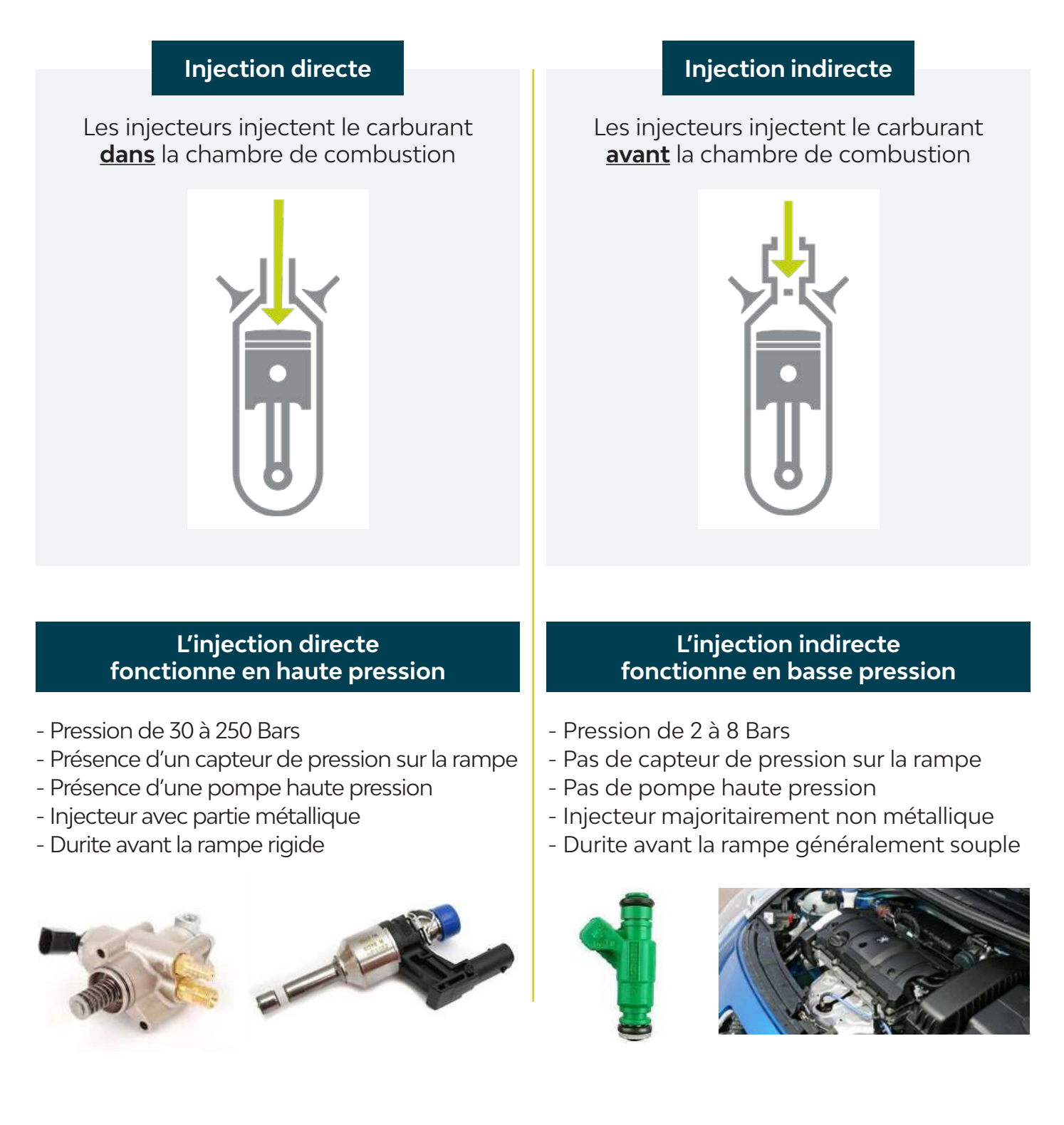

## **I - LIRE ATTENTIVEMENT AVANT UTILISATION**

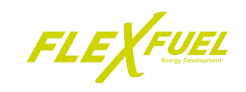

## *B - Cas particuliers*

**Bi-injection**

Si un véhicule possède **une rampe d'injection sans capteur de pression** mais qu'une **pompe haute pression est présente**, le véhicule est en bi-injection, donc une injection indirecte et une injection directe.

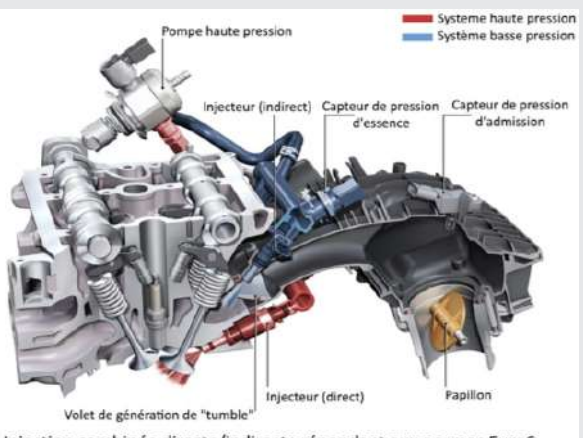

Injection combinée directe/indirecte répondant aux normes Euro6

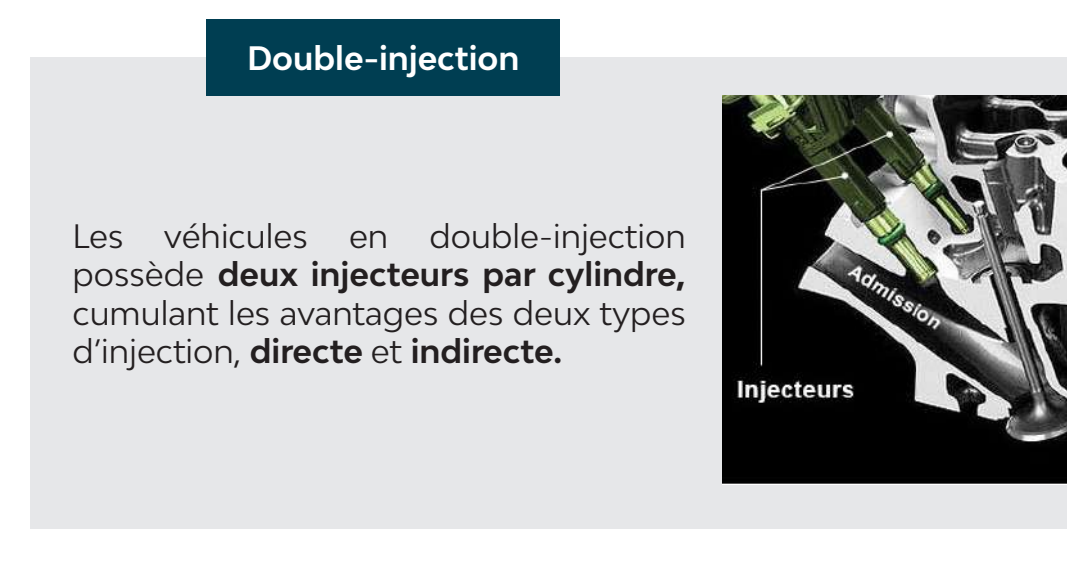

#### *C - Les injecteurs Piezo*

Les moteurs équipés d'injecteurs Piezo ne sont pas compatibles avec nos boitiers de conversion. Cela peut concerner des modèles de Mercedes, BMW, Hyundai ...

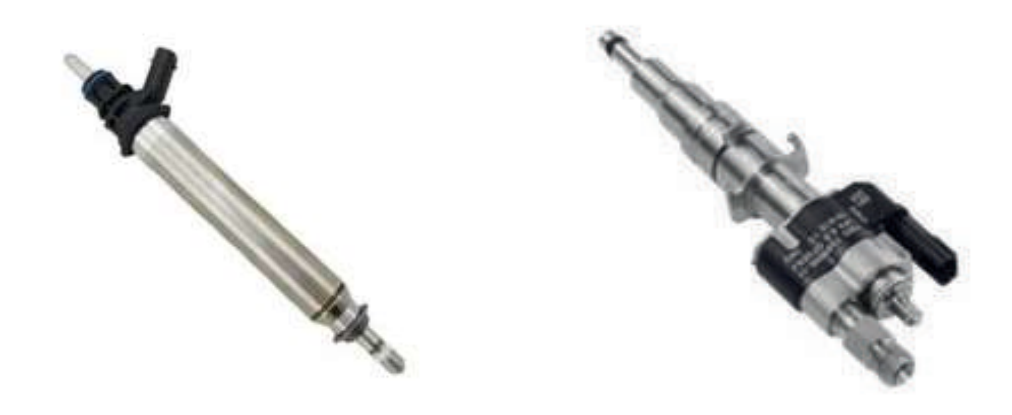

FLEXFUEL

## NOTICE D'INSTALLATION

# **Boîtier de conversion injection directe**

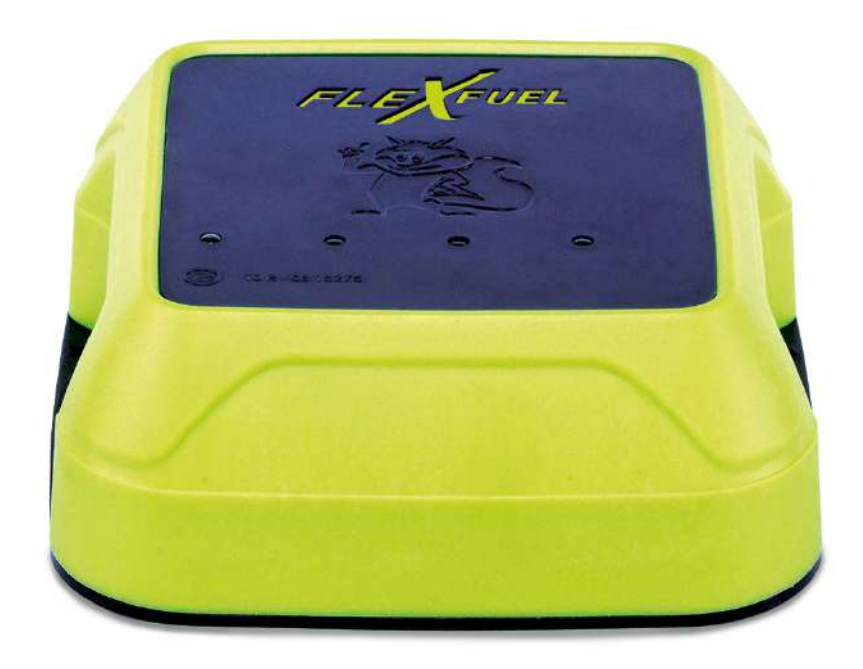

## **II - BOITIER DE CONVERSION INJECTION DIRECTE**

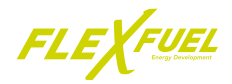

## *1 - Caractéristiques techniques*

**1.1 - Le boitier de conversion injection directe**

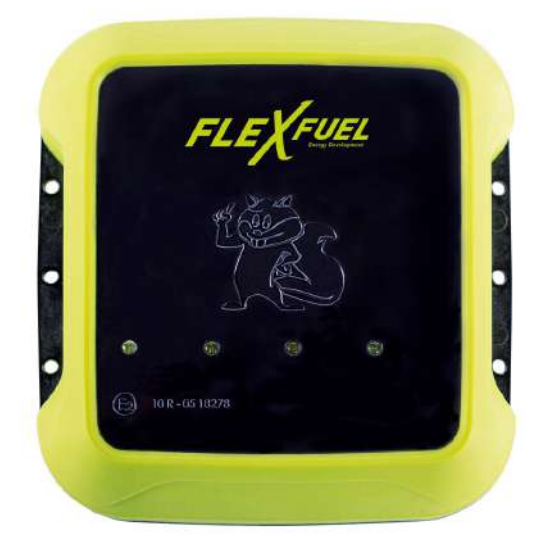

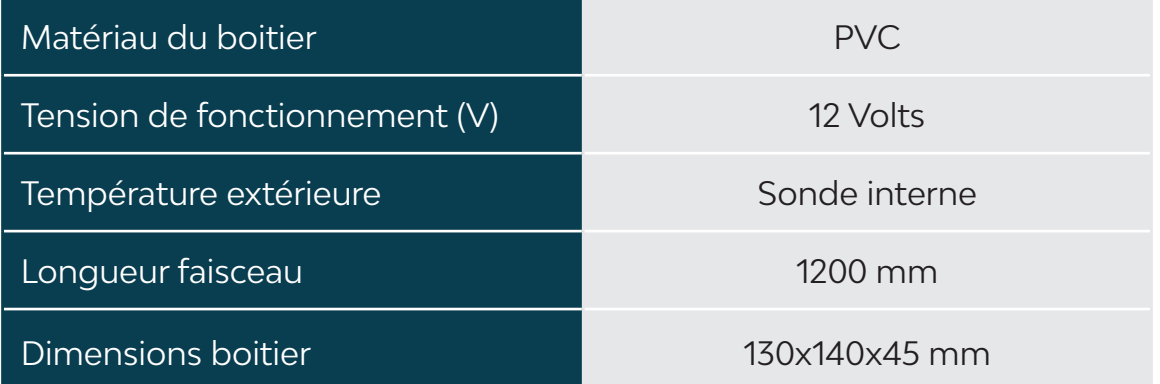

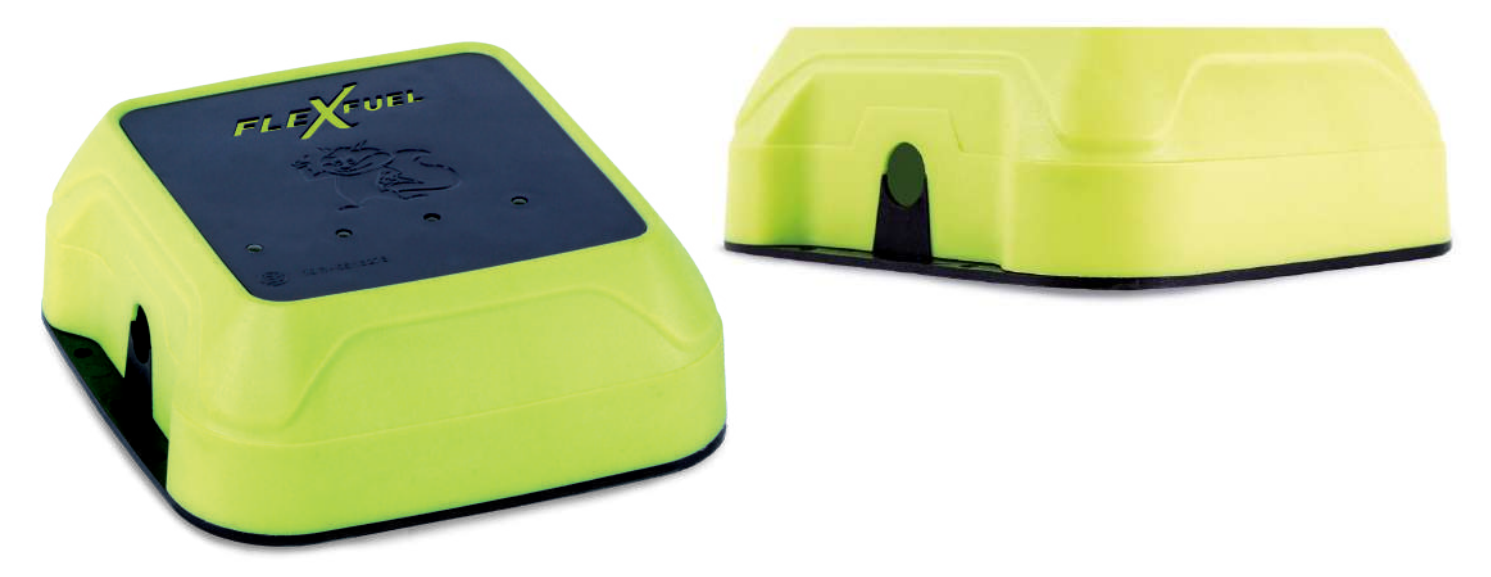

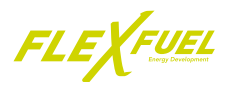

### **1.2 - La carte**

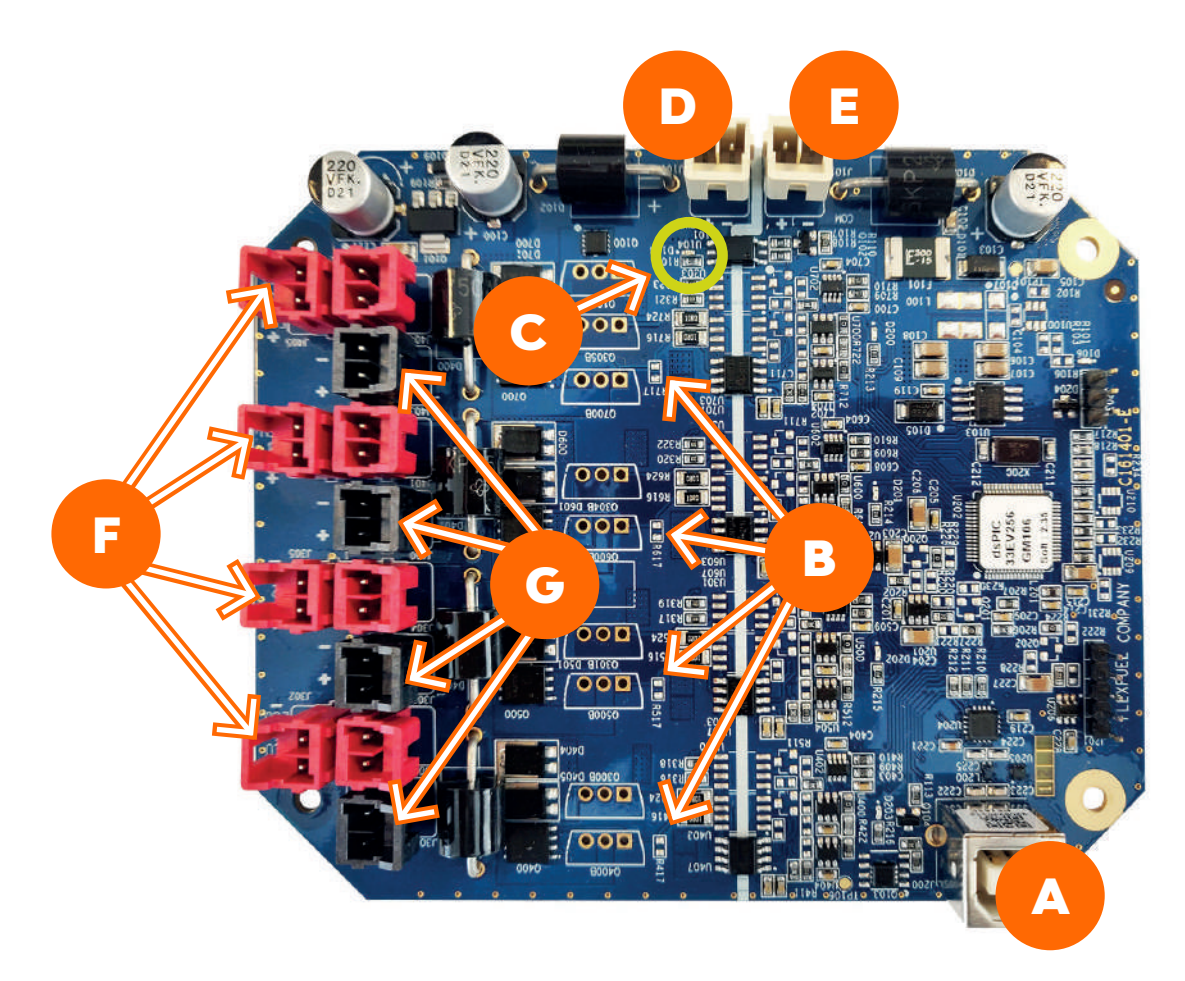

*Présence d'une LED supplémentaire verte sur les anciennes générations de carte*

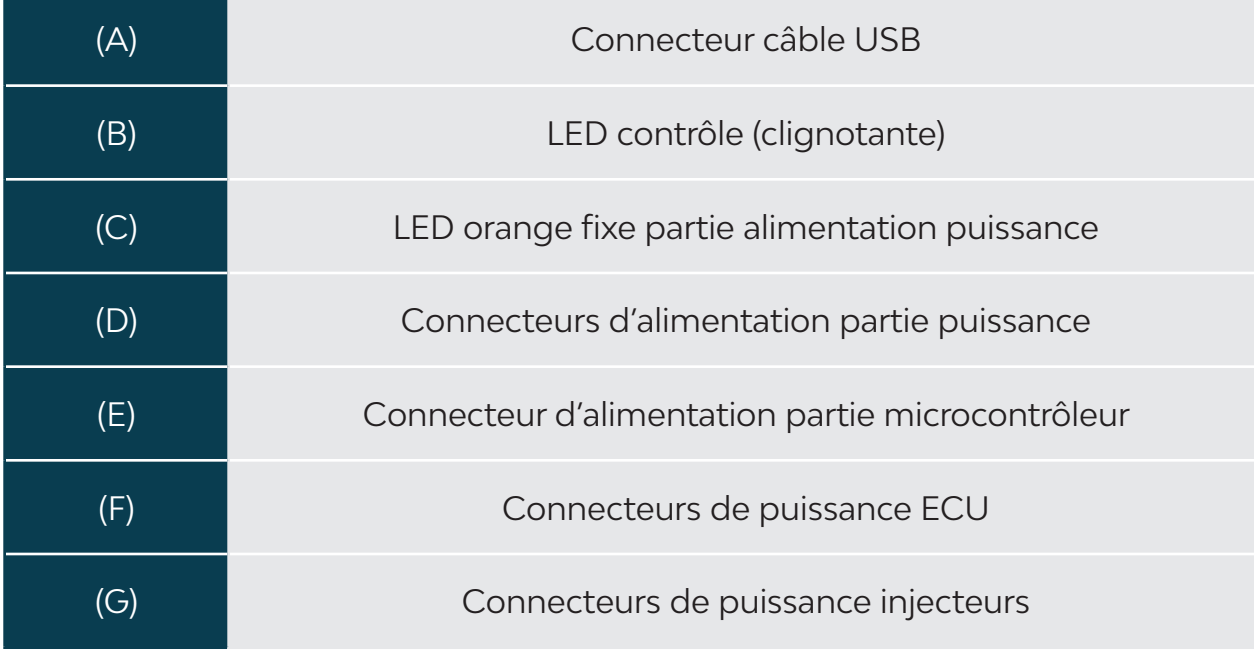

## **II - BOITIER DE CONVERSION INJECTION DIRECTE**

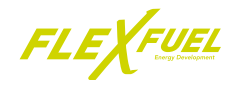

## **1.3 - Les connectiques**

*A - Le faisceau*

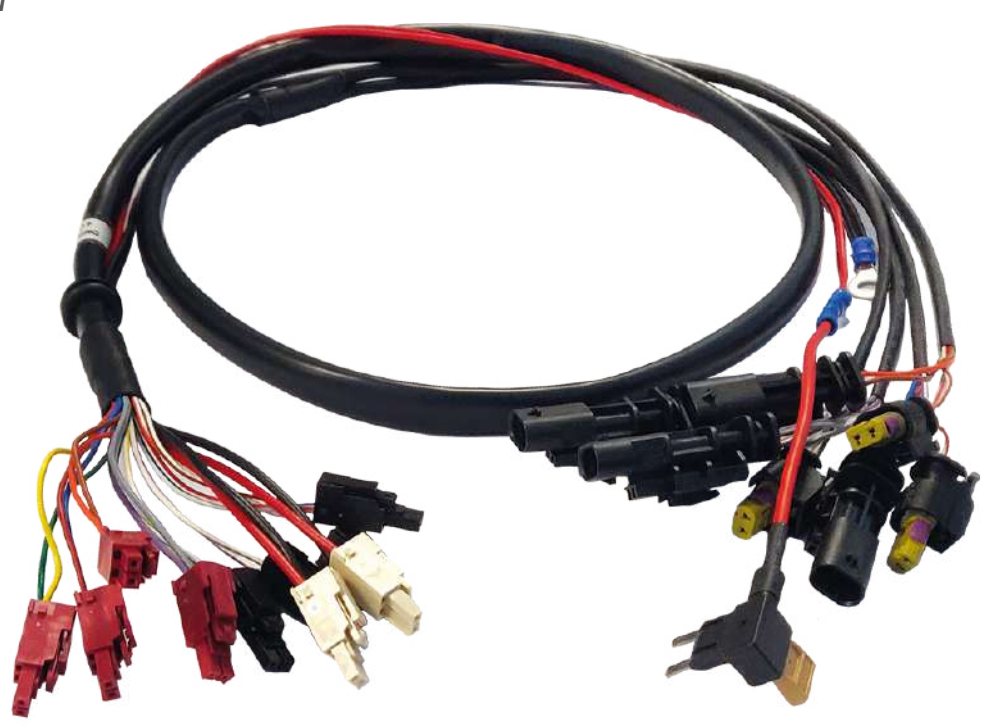

Le boitier de conversion va de paire avec un faisceau plug&play. Ce faisceau fait le lien entre le boitier et le moteur en se branchant directement aux connecteurs des injecteurs.

Il existe une multitude de connecteurs, selon les marques et les modèles de véhicule, il est donc très important de bien choisir le faisceau correspond au véhicule.

*B - Les connecteurs injection directe*

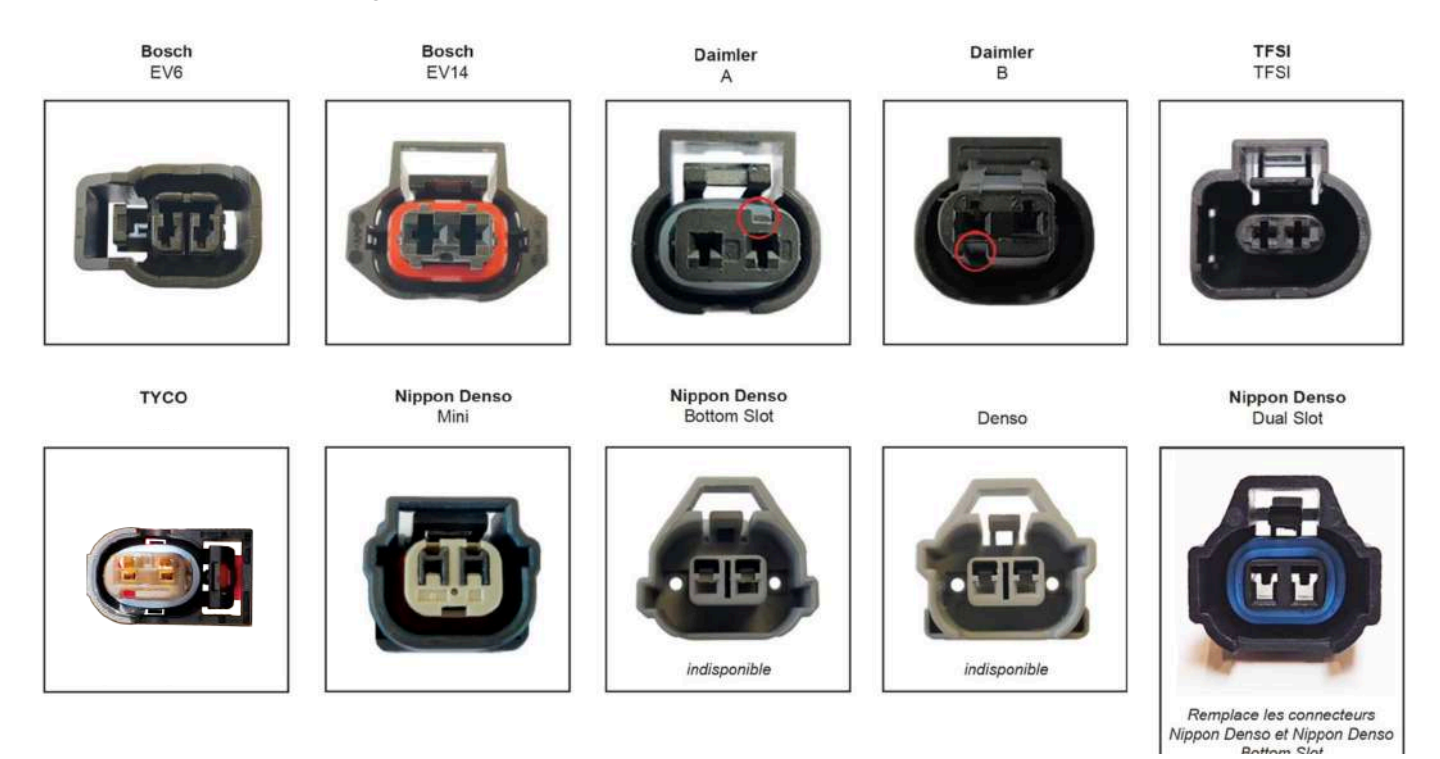

## **II - BOITIER DE CONVERSION INJECTION DIRECTE**

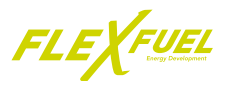

## *C - Le branchement*

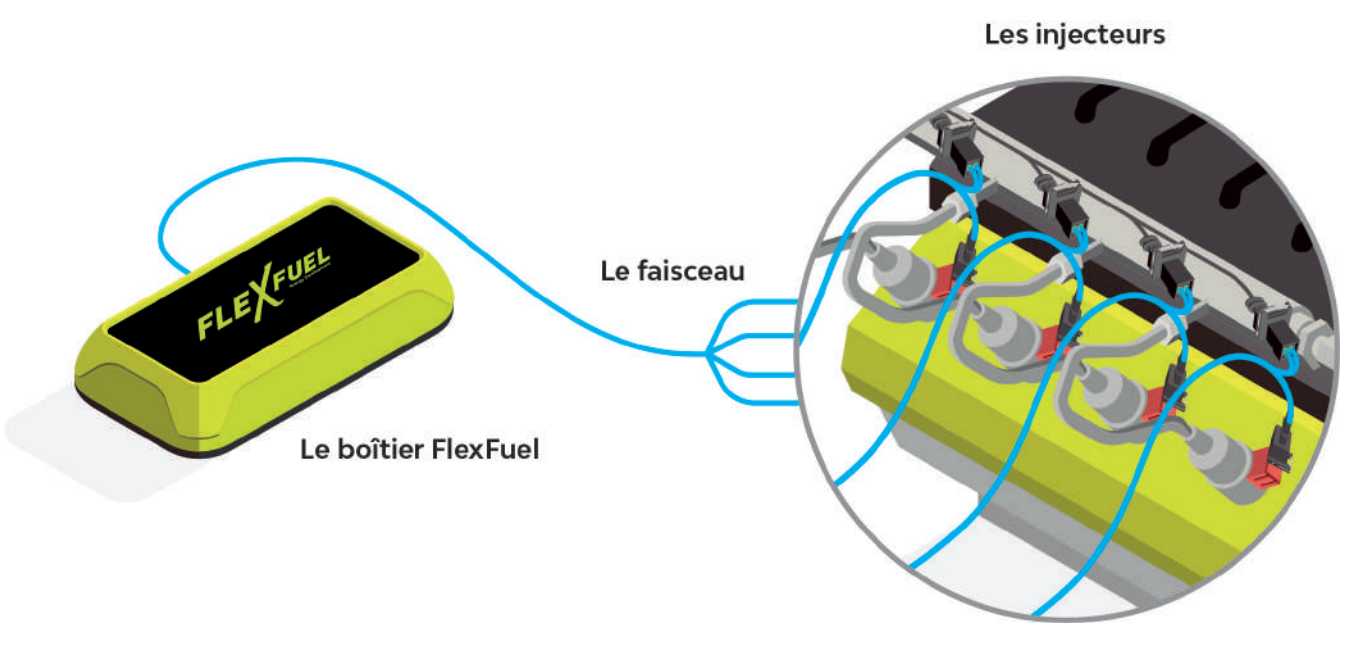

#### *D - Inversion de polarité*

Les boîtiers de conversion sont équipés d'un système d'inversement de polarité. Les doubles rampes présentes sur la carte électronique permettent d'inverser la polarité des injecteurs. **Avant le montage, vérifier la polarité des injecteurs. Sur certains véhicules, la polarité des injecteurs a été inversée (+12V / signal).**

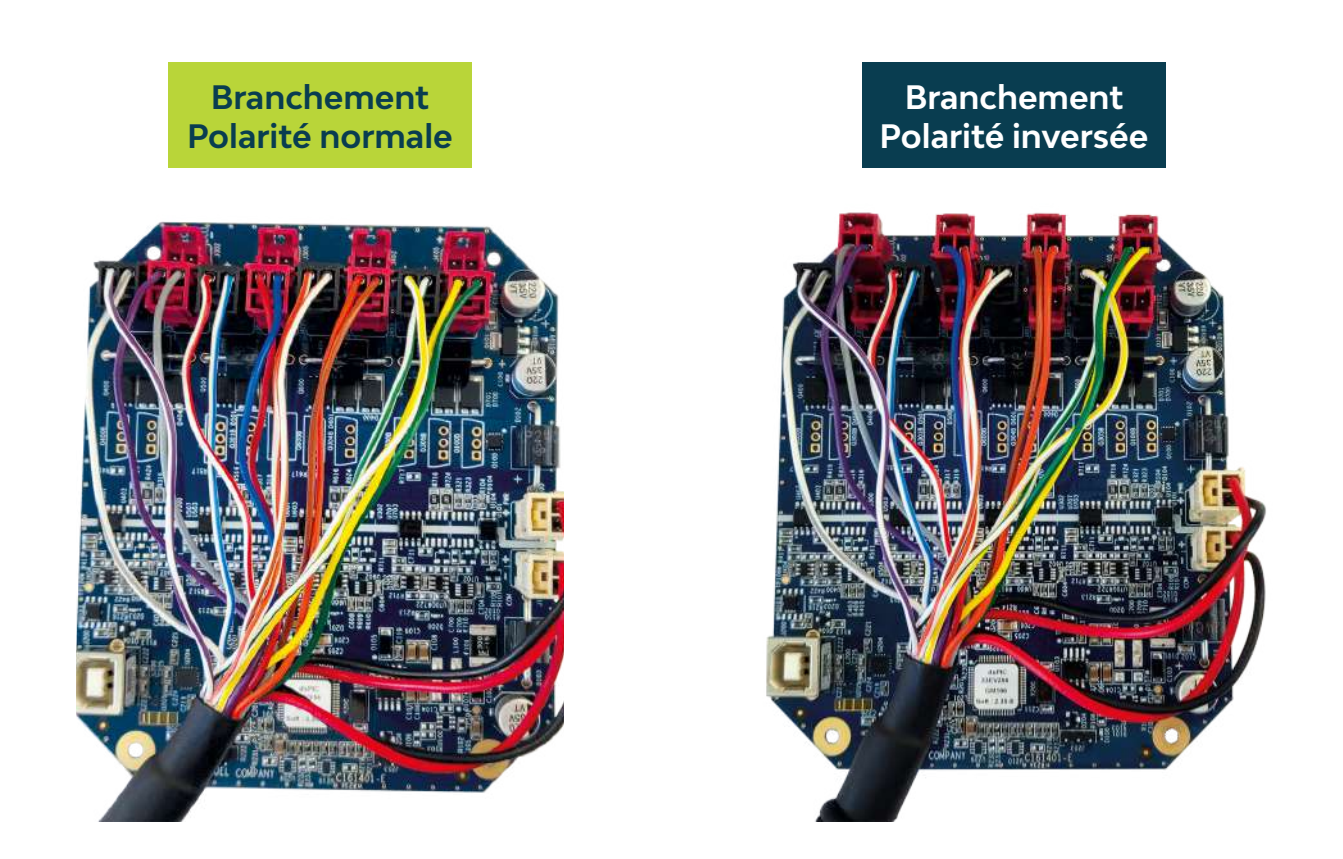

## **II - BOITIER DE CONVERSION INJECTION DIRECTE**

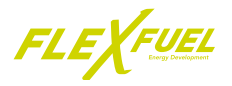

## *E - Schéma d'installation d'un montage sur 4 cylindres*

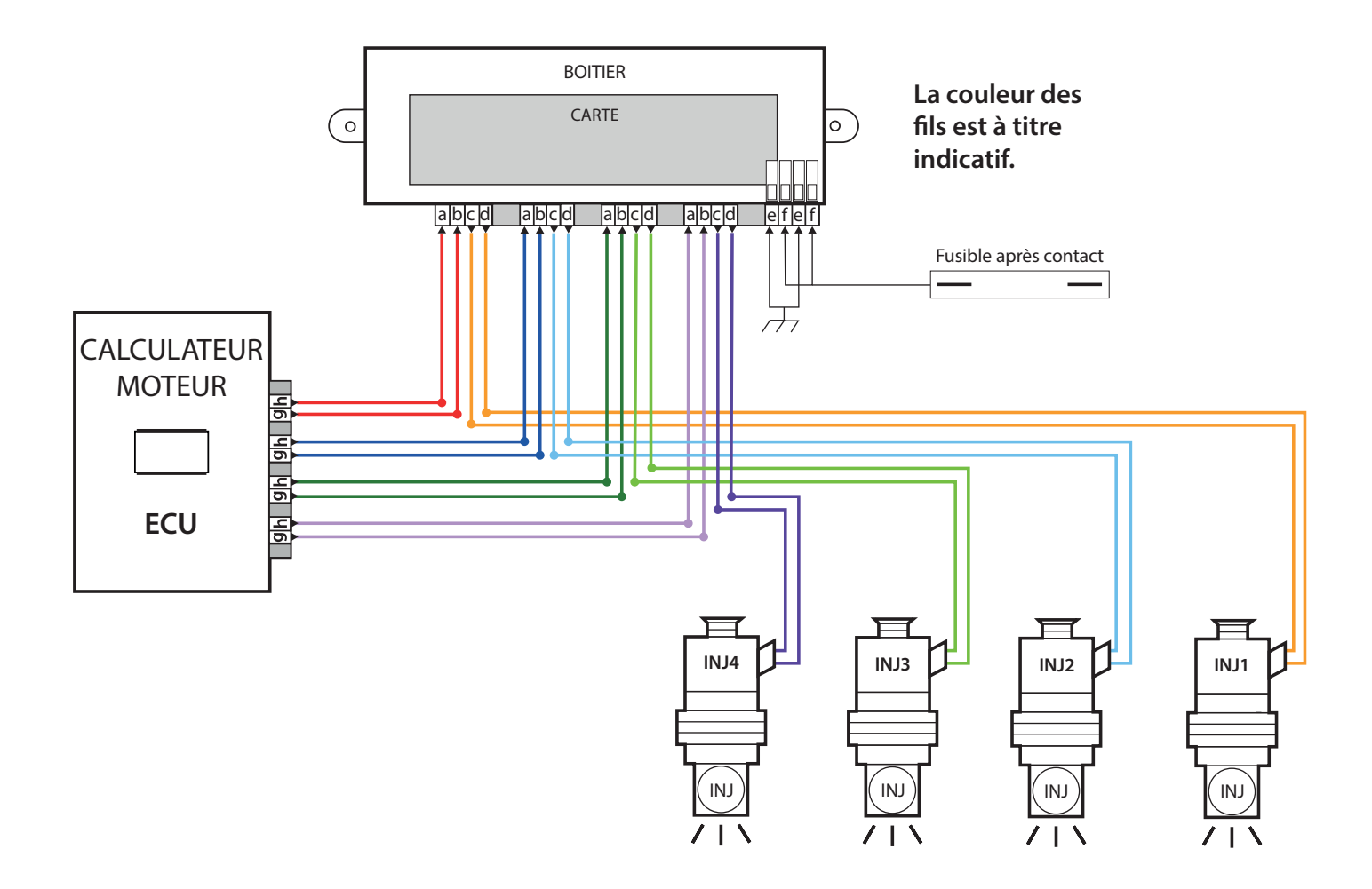

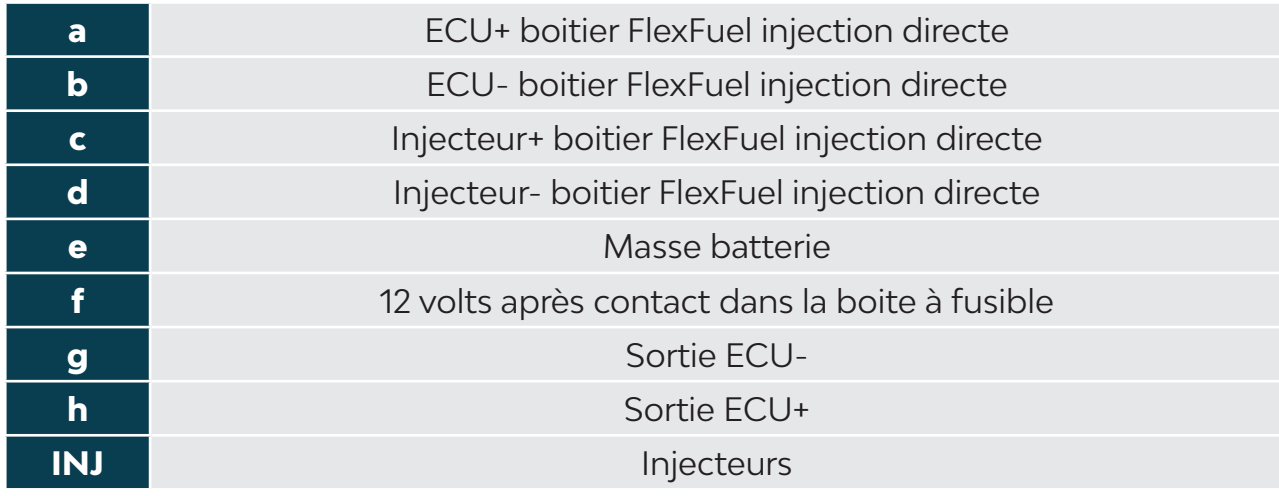

## **II - BOITIER DE CONVERSION INJECTION DIRECTE**

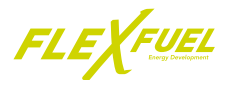

## *2 - L'IHM injection directe*

## **2.1 - Présentation**

L'IHM est le logiciel de paramètrage des boitiers de conversion FlexFuel Energy Development. Il s'utilise depuis un ordinateur ou une tablette Windows

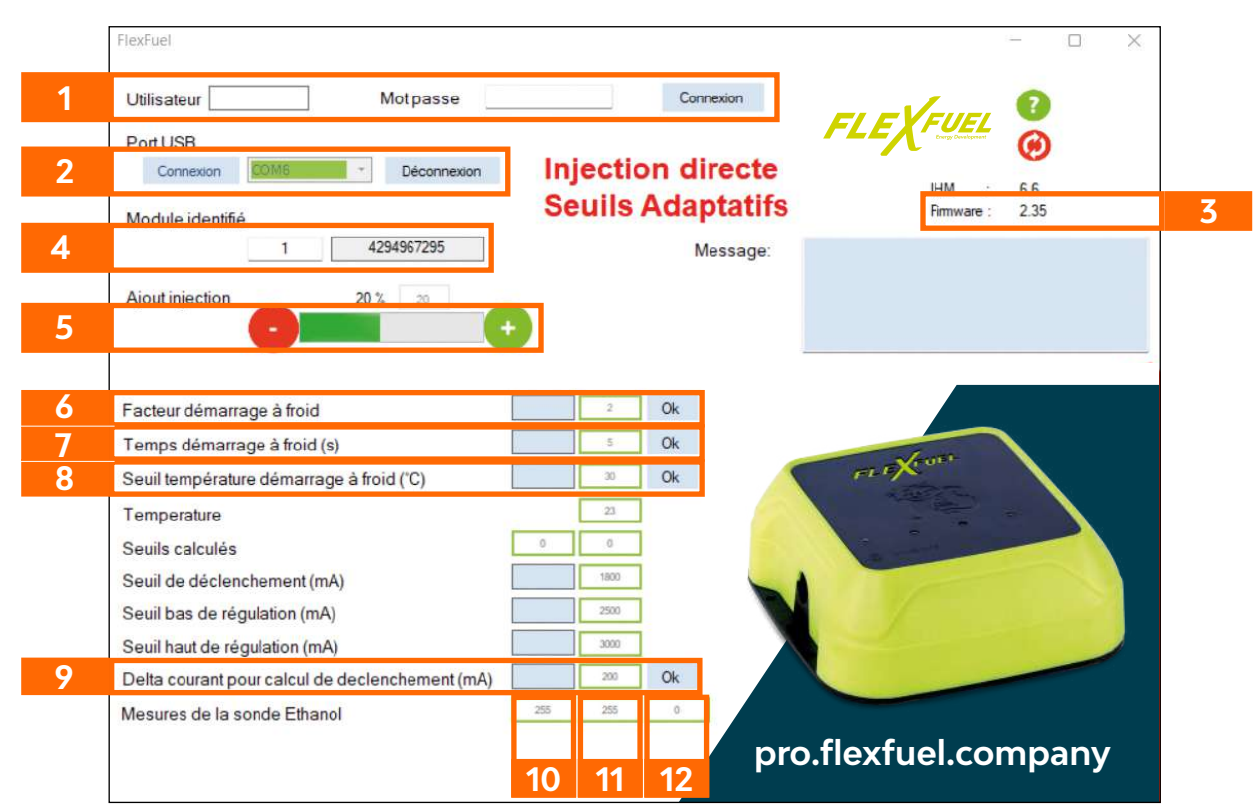

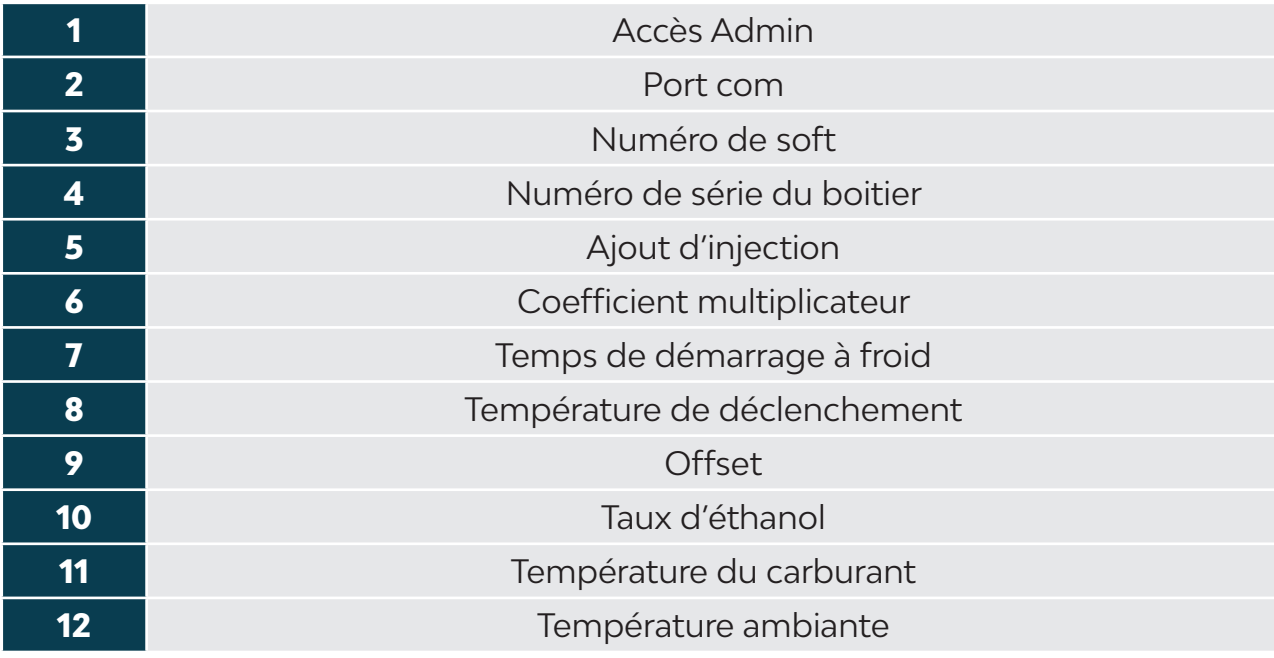

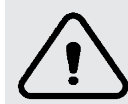

#### *L'IHM est à télécharger depuis la boîte à outils de l'espace pro FlexFuel Energy Development*

## **II - INSTALLATION DU BOITIER INJECTION DIRECTE**

## *3 - Préparation du matériel*

## **3.1 - Vérifications pré-installation**

Avant l'installation du boitier, effectuer les vérifications suivantes :

## RESPECTER LES PRÉCAUTIONS D'INSTALLATION (PAGE 11)

S'assurer que le véhicule soit prêt à recevoir le boitier :

• Moteur propre

• Relever les valeurs d'origine du véhicule : valeurs court terme, long terme, codes défaut, et remplir la fiche de relevés techniques (Voir annexe 1).

- Avoir le réservoir à l'essence, sur réserve dans l'idéal.
- Vérifier l'absence d'avarie du système électrique du véhicule.
- Vérifier l'absence de défaut ou mauvais fonctionnement du véhicule via une analyse OBD.
- Contrôler les bornes de la batterie, contacts, masses moteur et carrosserie et vérifier l'absence d'oxydation et de mauvais contact.
- Vérifier l'absence d'erreur.
- Sécuriser le véhicule et débrancher la batterie avant toute intervention.

#### Vérification du matériel :

- Boitier en bon état
- Boitier correspondant au moteur
- Faisceau en bon état
- Faisceau correspondant au moteur
- IHM correspondant installé sur l'ordinateur

Avant de connecter le faisceau du boitier de conversion FlexFuel aux injecteurs et à la batterie, définir un passage du faisceau. Celui-ci ne doit pas gêner les éléments du moteur comme la tringlerie, les câbles, les courroies, ...

S'assurer d'avoir une longueur suffisante pour permettre le passage et la fixation du faisceau jusqu'à la position où sera fixée le boitier.

## **II - BOITIER DE CONVERSION INJECTION DIRECTE**

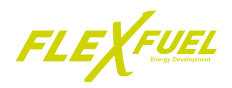

## **3.2 - Relevé des valeurs d'origine du véhicule**

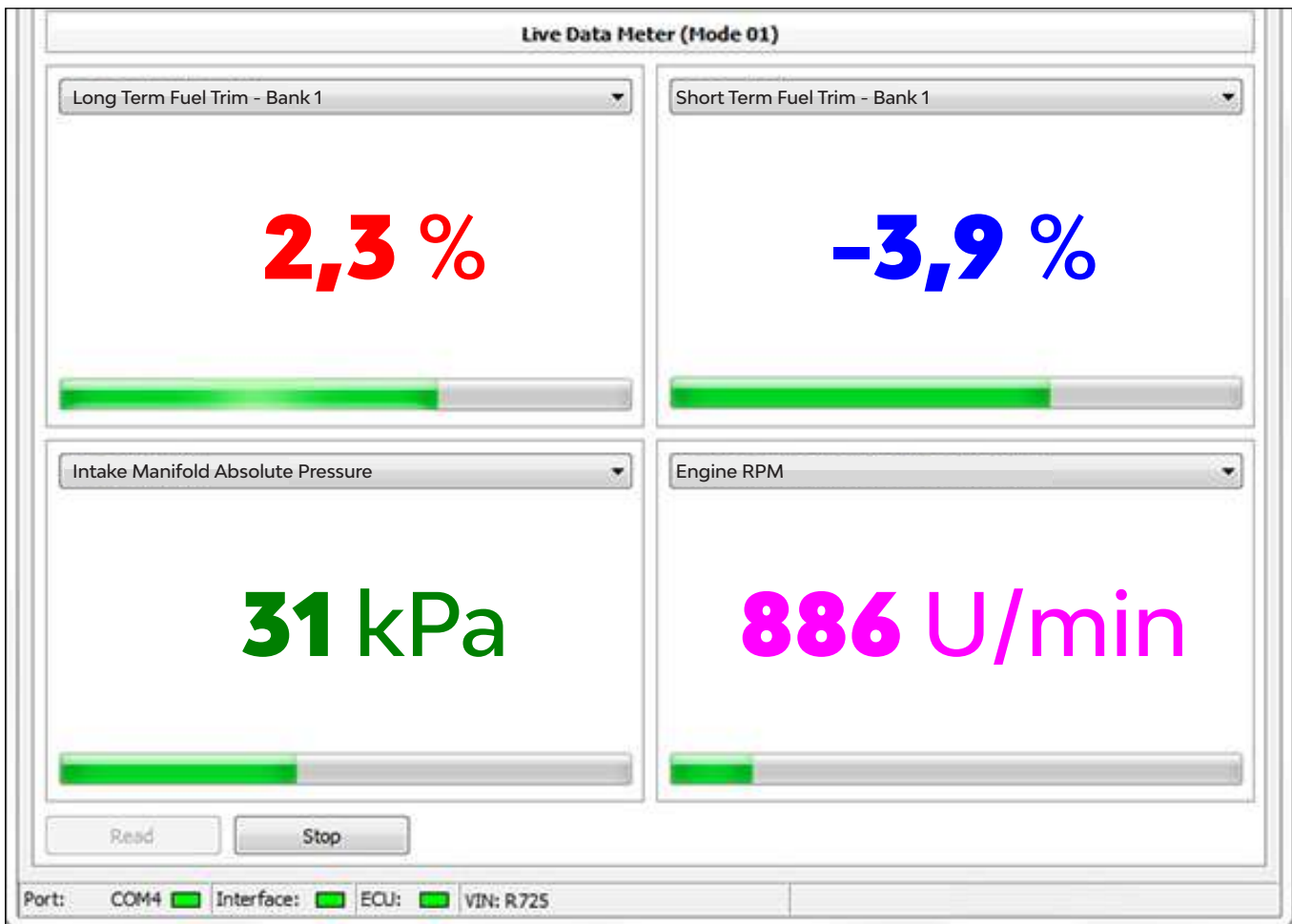

• Connecter l'outil de diagnostic au véhicule et le mettre en marche.

• Démarrer le moteur et contrôler l'absence de code erreur.

• Afficher les valeurs d'ajustement court terme (2) et d'ajustement long terme (3). *(Une documentation d'aide selon l'outil de diagnostic est disponible sur l'espace pro)*

• Relever ou imprimer les valeurs d'ajustement carburation.

Ces valeurs d'origine serviront de référence lors du réglage de l'injection, après installation du boitier de conversion FlexFuel Energy Development.

Le moteur devra alors être alimenté en carburant E85 à 100% pour le réglage finale.

\*Ces valeurs sont à titre indicatif et ne dispensent pas d'une mesure préalable.

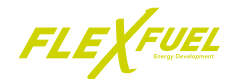

- **3.3 Branchement du faisceau sur le boitier**
- A Ouvrir le boitier en retirant les vis du dessous.

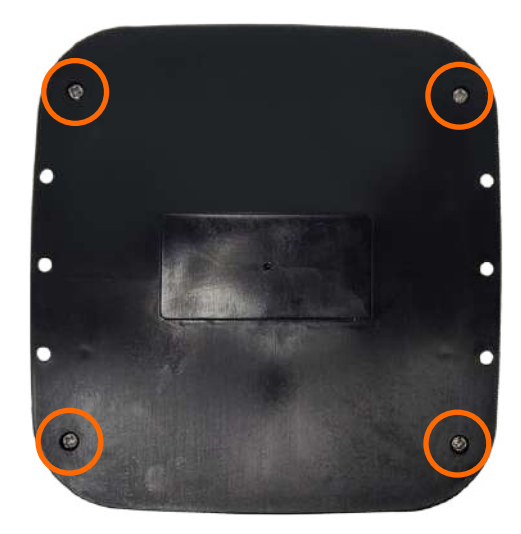

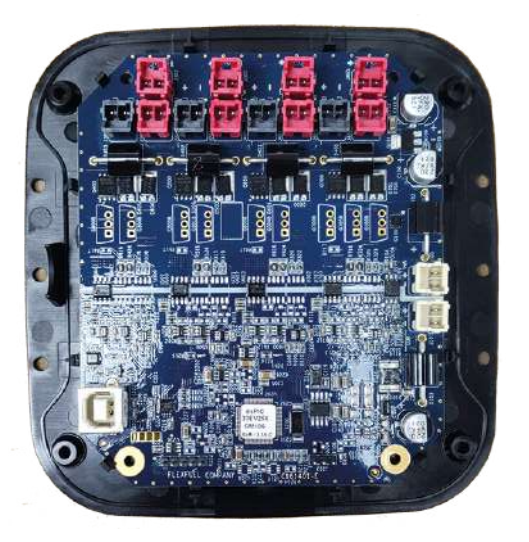

B - Brancher les connecteurs «Molex» noir et rouge du faisceau a ceux de la carte **SANS FORCER** et en respectant le sens des détrompeurs.

## **Branchement classique**

#### **A** - Connecteurs de puissance ECU

**B** - Connecteurs de puissance injecteurs

> **Branchement inversé**

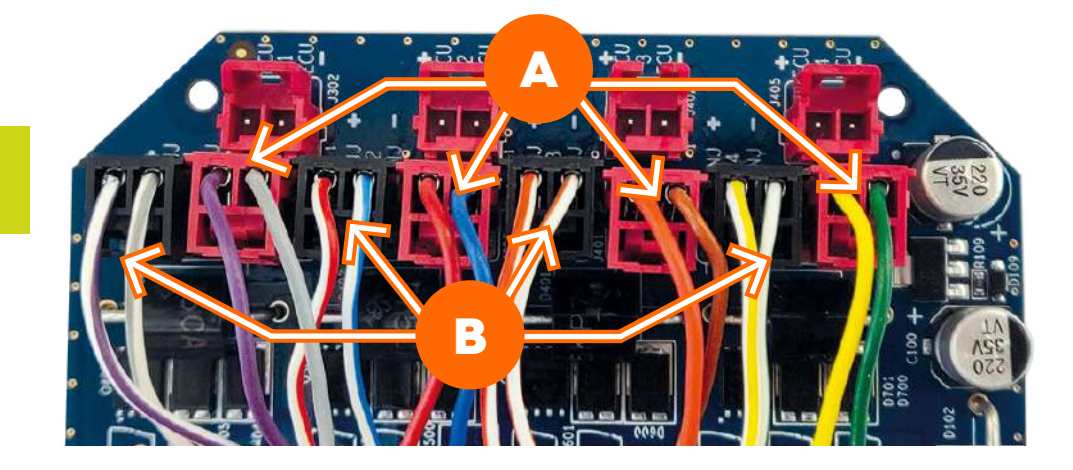

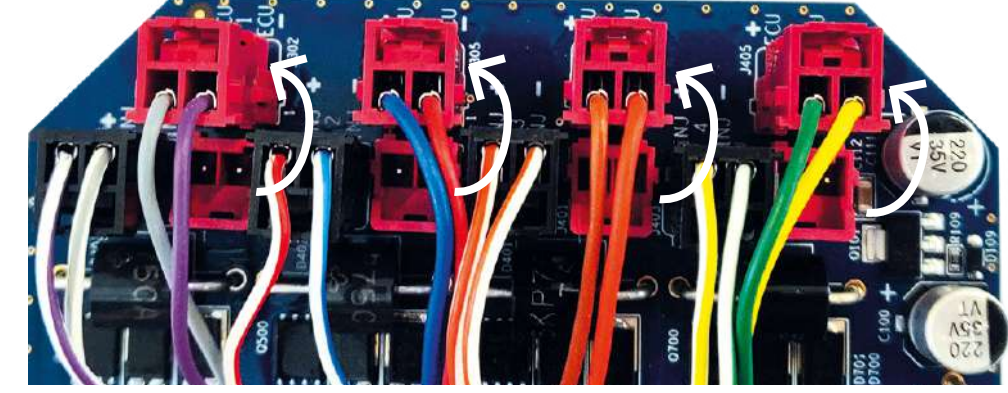

\*Brancher les connecteurs symétriquement.

## **II - BOITIER DE CONVERSION INJECTION DIRECTE**

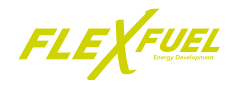

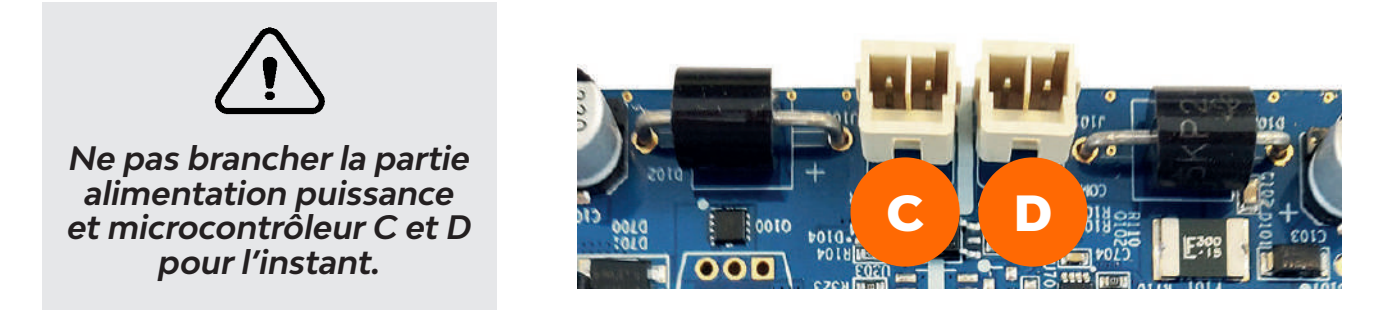

- **3.4 Branchement du faisceau sur les injecteurs**
- A Repérer les injecteurs sous capot (A) et déposer les éléments entravant l'accès.

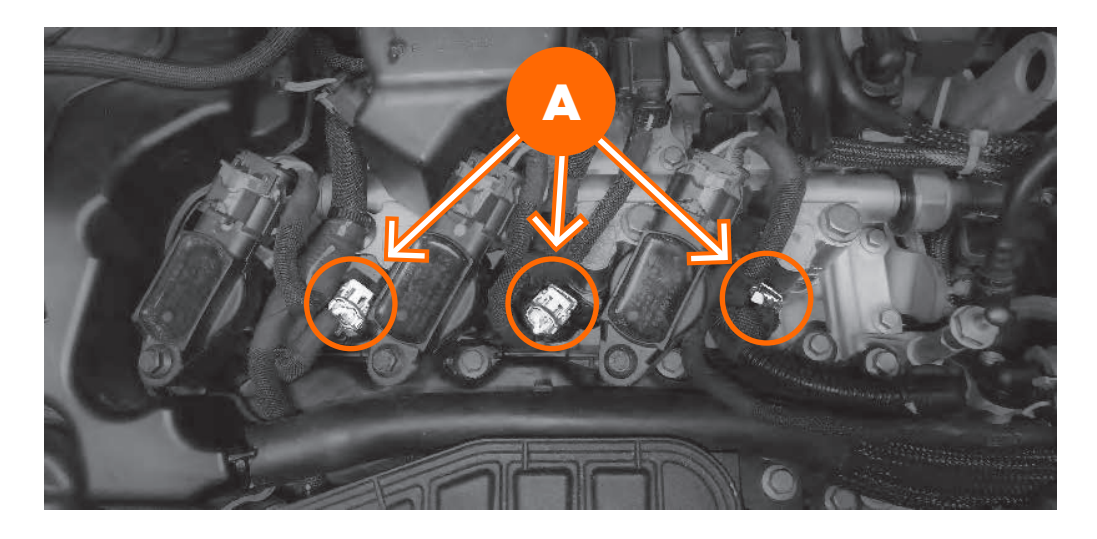

B - Débrancher les connecteurs des injecteurs (B).

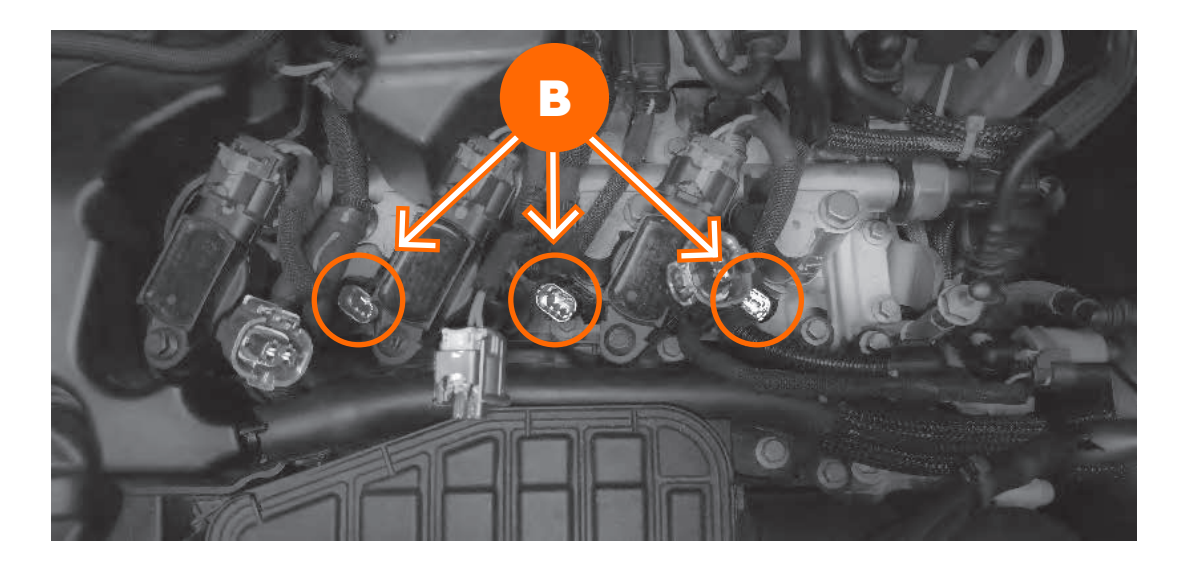

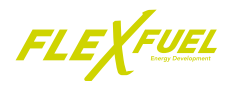

C - Brancher les connecteurs du faisceau (C) associé aux injecteurs, le mâle du faisceau au connecteur femelle des injecteurs, et la femelle au connecteur mâle de l'injecteur.

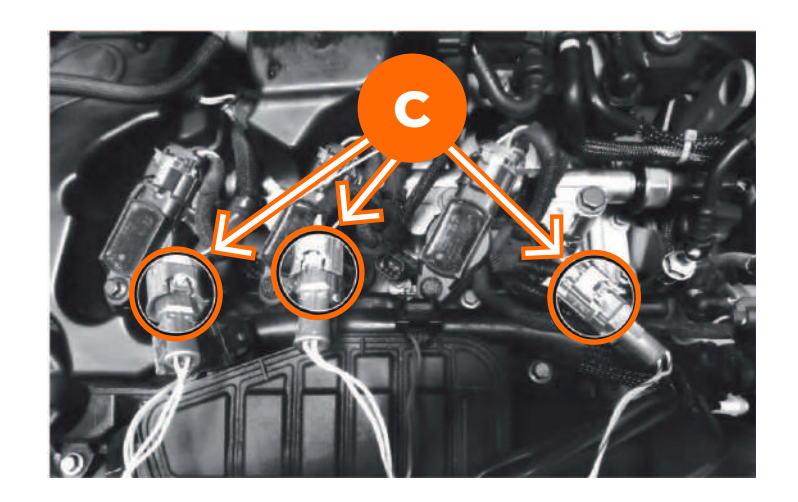

#### **Tenter un démarrage moteur Si le moteur démarre, éteindre et passer à l'étape suivante Si le moteur ne démarre pas, essayer le branchement inversé**

D - Brancher le câble d'alimentation sur les deux connecteurs «Molex» du boitier (Puissance et microcontrôleur).

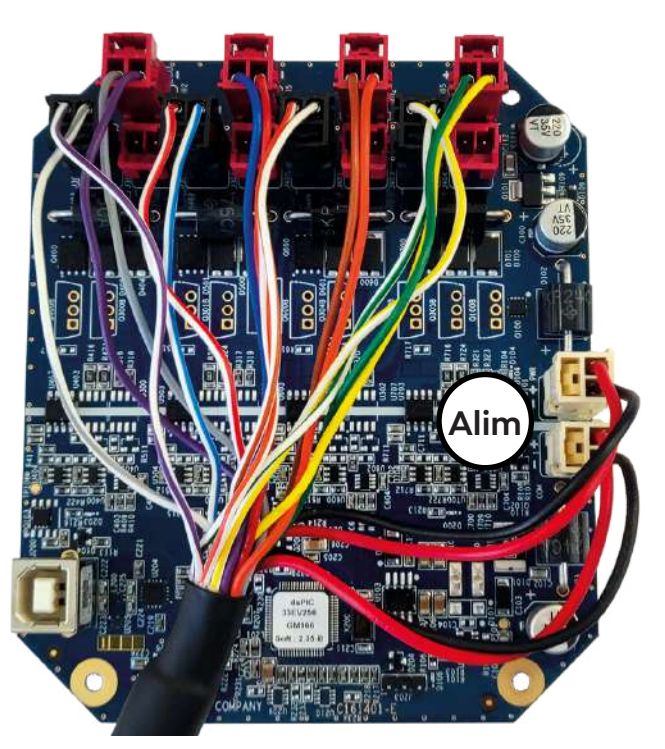

E - Pour alimenter la carte (fil rouge) repérer un +12V après contact dans la boîte à fusible à l'aide d'un multimètre. *En cas de difficultés d'accès aux fusibles, il est possible de dériver l'alimentation sur* 

*n'importe quelle sortie +12V après contact disponible sous le capot.*

## **II - BOITIER DE CONVERSION INJECTION DIRECTE**

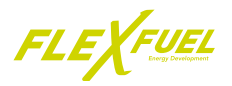

## F - Débrancher le fusible repéré à l'étape 3

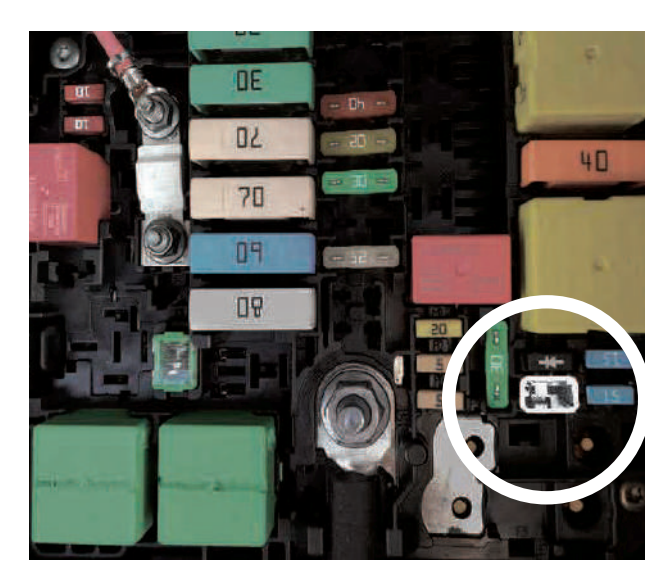

G - Brancher le fusible du véhicule sur le porte fusible fourni avec le faisceau

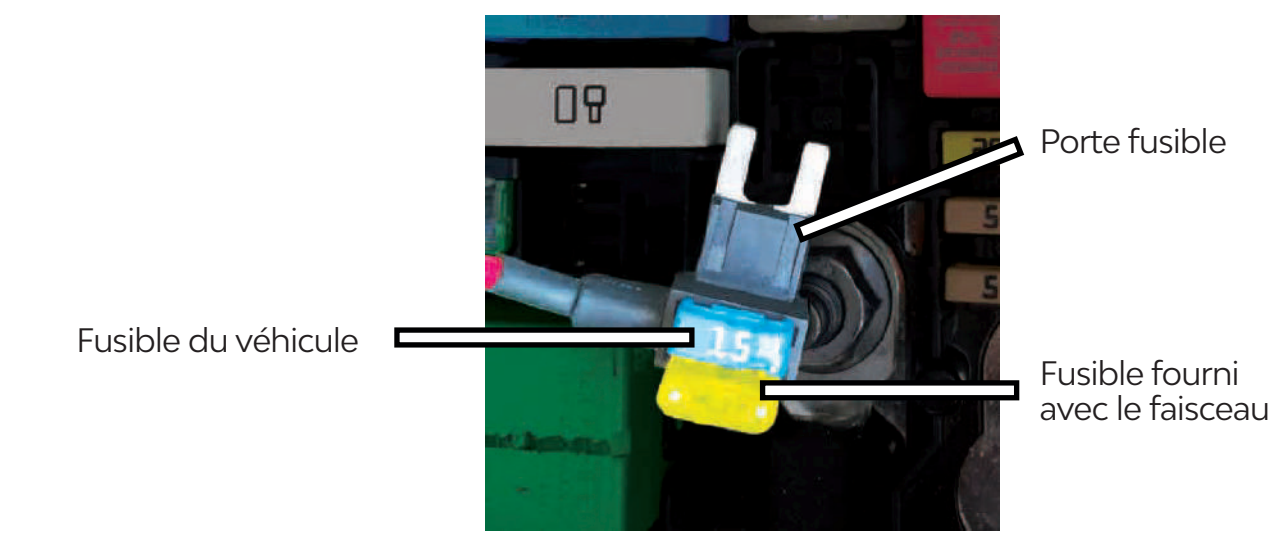

H - Brancher le porte fusible en lieu et place du fusible débranché précedement (+APC)

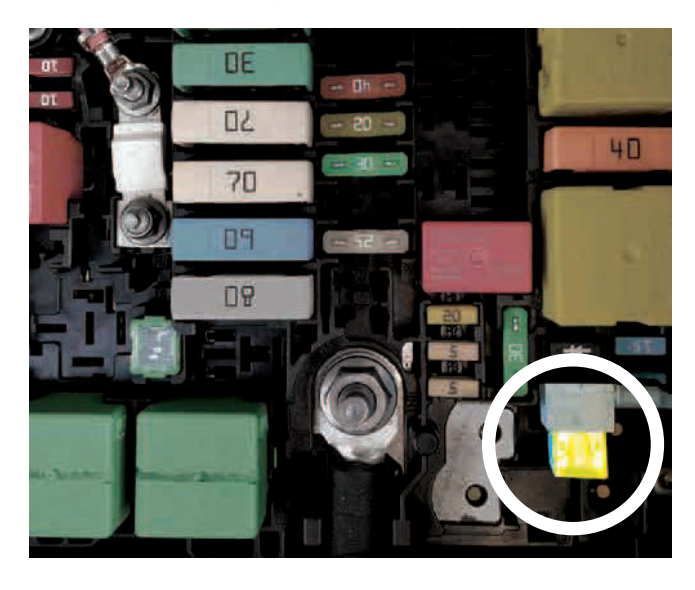

**II - BOITIER DE CONVERSION INJECTION DIRECTE**

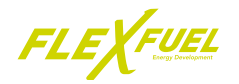

I - Brancher la cosse de masse sur un vrai point de masse constructeur ou masse batterie.

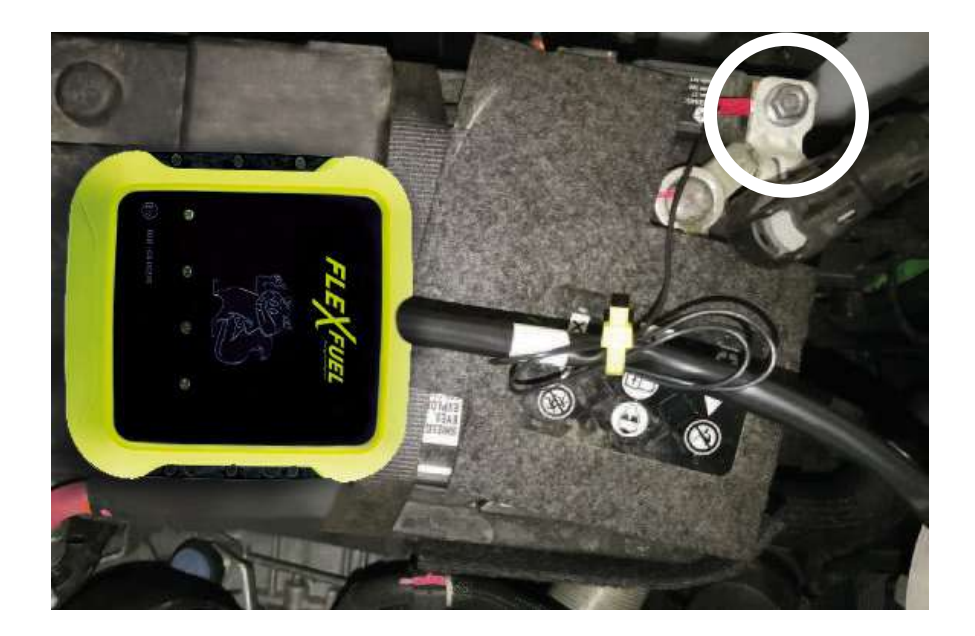

J - Mettre le contact et vérifier l'allumage de la LED orange.

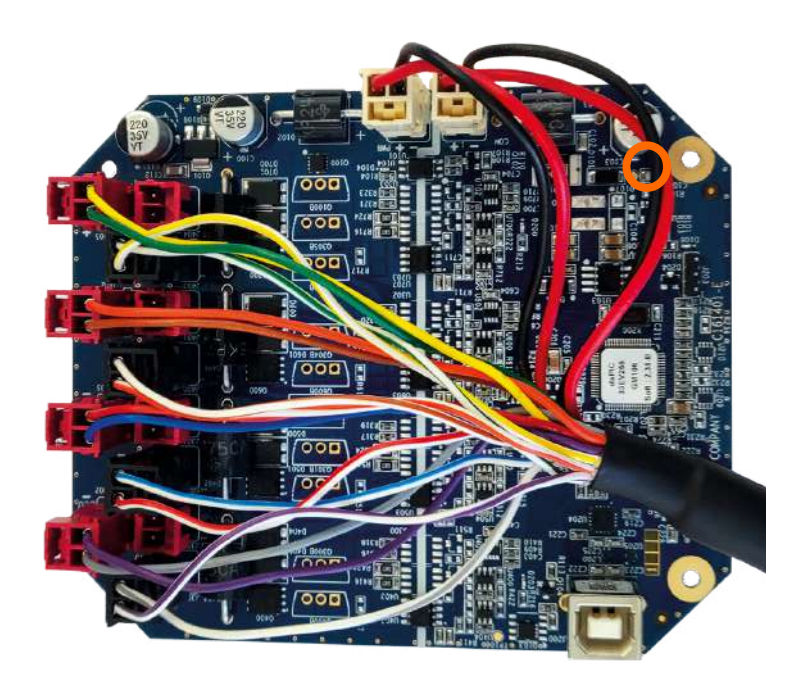

K - Démarrer ensuite le moteur et vérifier la connexion de chaque cylindre grâce aux LEDs clignotantes, une LED correspond à un cylindre. La LED située en face de chaque connecteur Molex reliée à un injecteur doit clignoter à chaque temps d'injection. (Exemple : 3 cylindres = 3 LED allumées).

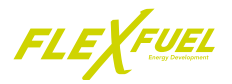

## *4 - Calibrage du boitier injection directe*

#### **4.1 - Prérequis**

Le réglage du boitier de conversion FlexFuel va paramétrer les temps d'injection avec le réservoir de carburant rempli 100 % E85. Il est impératif de remplir le réservoir en carburant E85 à 100% avant de continuer. Pour calibrer le boitier de conversion se munir :

- Un PC disposant de deux ports USB
- Une connexion internet pour l'aide en ligne et/ou téléchargement des logiciels (facultatif)
- Un logiciel de diagnostique OBD
- Le logiciel IHM FlexFuel installé

#### **4.2 - Réglage du boitier de conversion FlexFuel**

Relier le boitier de conversion FlexFuel au PC via le câble USB fourni, puis lancer l'IHM FlexFuel :

- Sélectionner le port USB utilisé dans l'IHM FlexFuel (Port COM) (A).
- Les informations relatives au boitier de conversion FlexFuel installé s'affichent (B).

• Régler les temps d'injection afin d'obtenir les valeurs identiques d'ajustement relevées grâce à l'outil de diagnostique OBD (C).

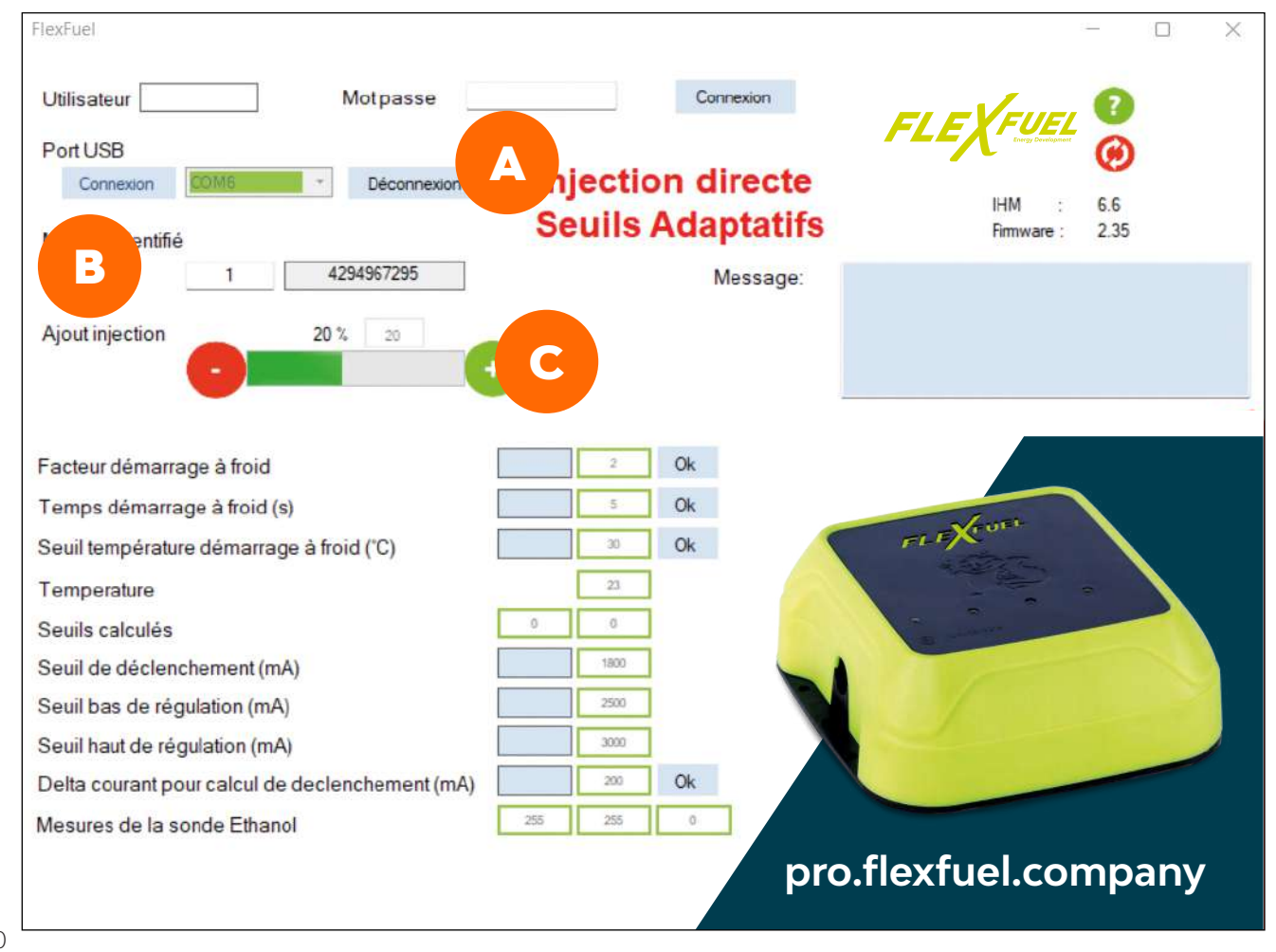

## **II - BOITIER DE CONVERSION INJECTION DIRECTE**

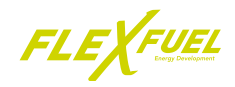

## **4.3 - Réglage de la richesse**

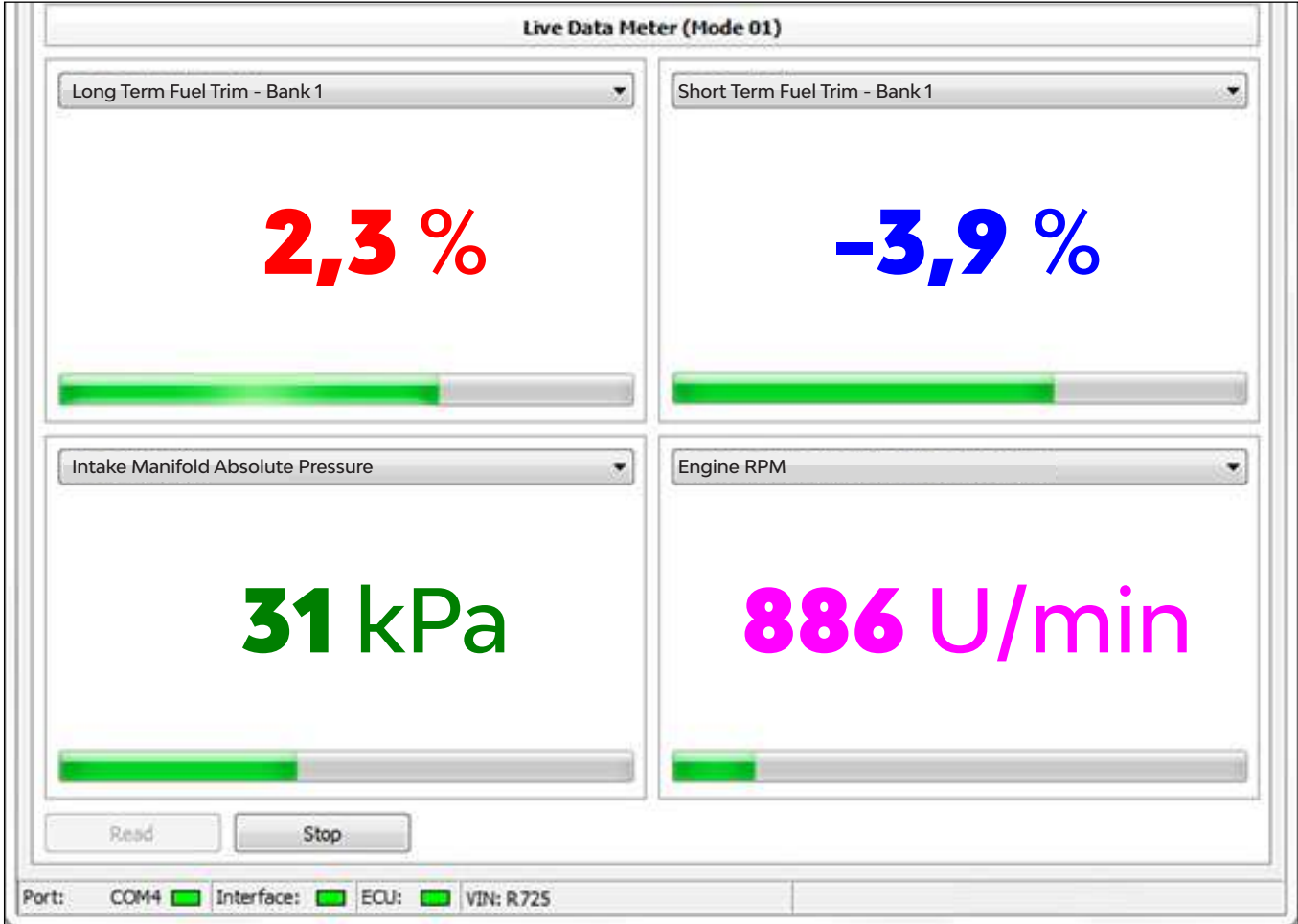

Le réglage des temps d'injection varie l'ajustement de richesse à court terme et l'ajustement de richesse à long terme.

Ces valeurs représentent la correction que le calculateur désire apporter.

A l'aide d'un outil de diagnostic effectuer les réglages nécessaires. L'idéal est d'être au plus proche de 0 pour minimiser la surconsommation avec un maxi à +20% et un mini -20%.

Par exemple, si vous avez **+2.3%** sur les longs termes c'est que vous êtes **2.3%** trop pauvre.

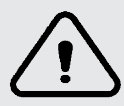

*Le voyant moteur du véhicule s'allumera après dépassement des valeurs + ou - 25% sur les courts termes et longs termes*

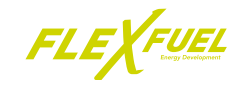

## *5 - Finalisation de l'installation*

#### **5.1 - Etiquette de garantie**

Le boitier de conversion est livré avec une étiquette de garantie.

Cette étiquette doit être placée une fois le faisceau connecté et la programmation de la ou des cartes du boitier terminée.

Elle doit être appliquée correctement, sans plis ou de parties non collées et doit couvrir complètement un des pas de vis.

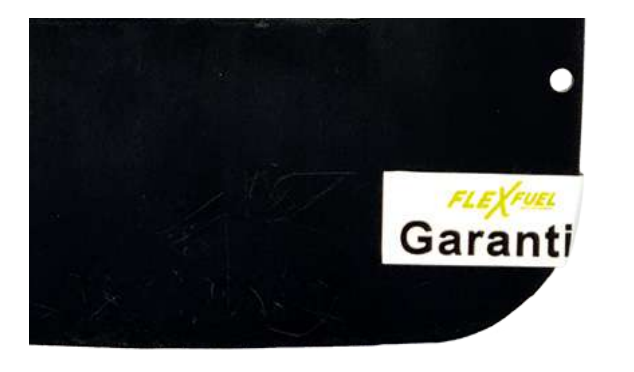

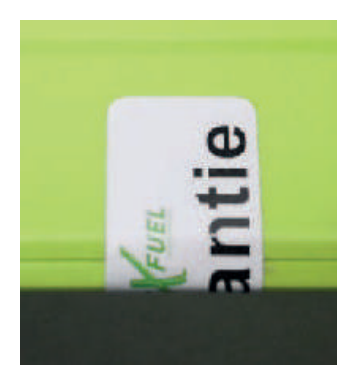

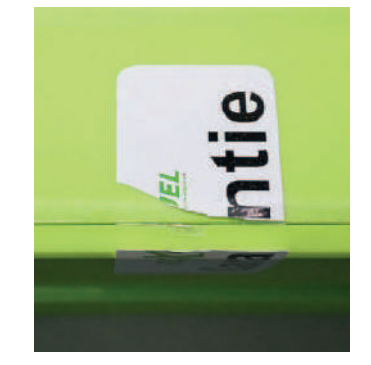

Garantie<br>Garantie

S'il y a tentative d'ouverture non autorisée, l'étiquette sera déchirée lors du dévissage. Décoller l'étiquette fait également office de tentative de manipulation.

Cette étiquette en PVC ultra-destructible résiste à la température (-55°C à +135°C), à l'humidité, aux graisses, aux rayonnements UV et aux produits de nettoyage classiques. Référence étiquette : MAD-DEAST1-NB

#### **5.2 - Plaque de transformation**

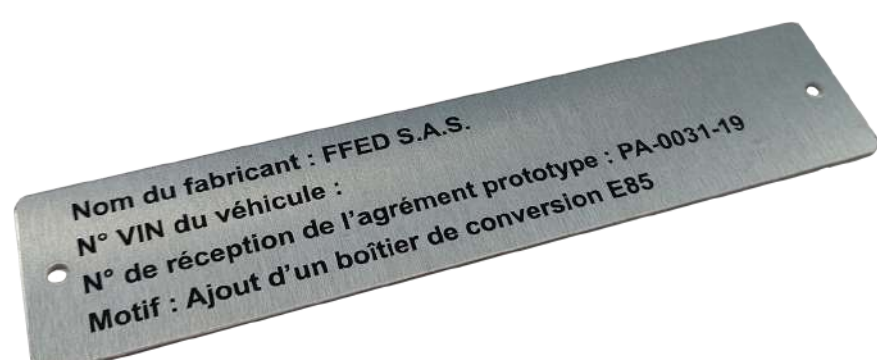

La plaque de transformation sera fixée à côté de la plaque d'identification du véhicule et le numéro VIN frappé à la main par le professionnel.

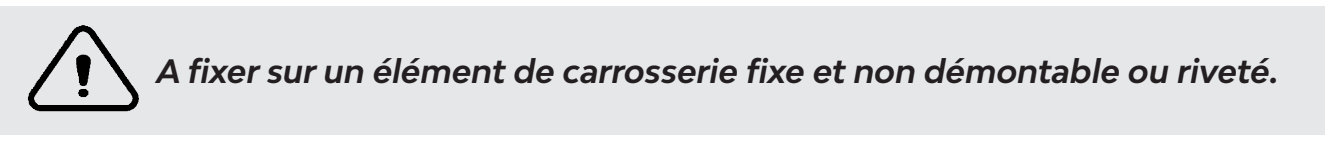

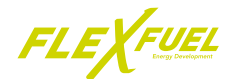

## NOTICE D'INSTALLATION

# **Boitier de conversion injection indirecte**

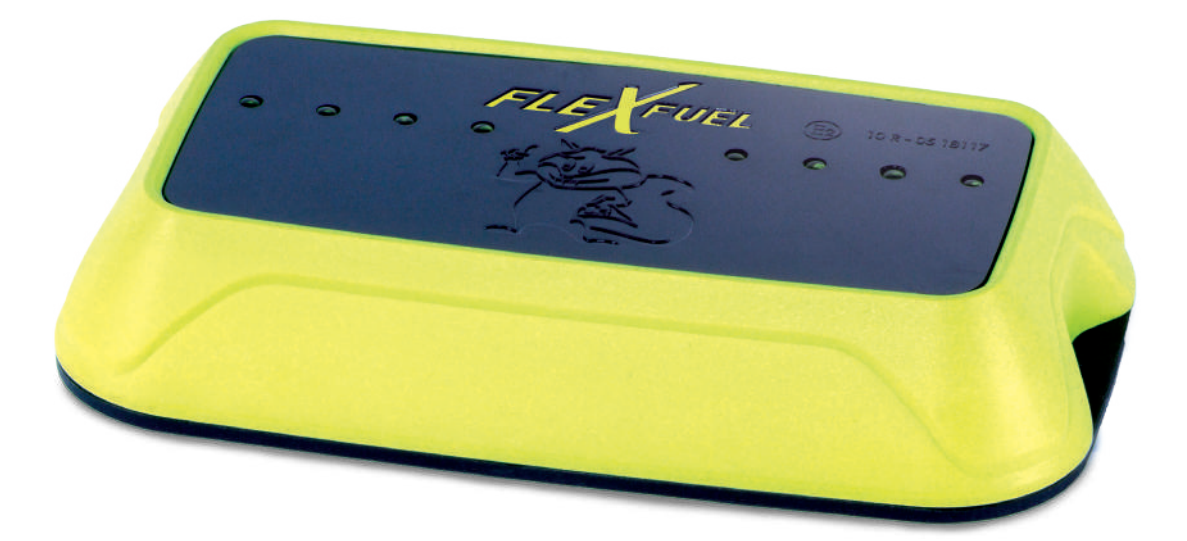

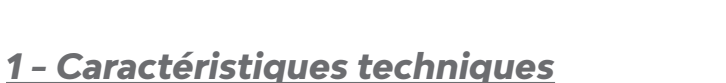

## **1.1 - Le boitier de conversion injection indirecte**

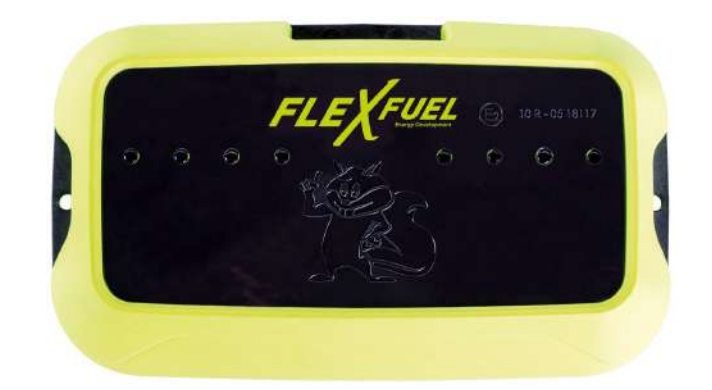

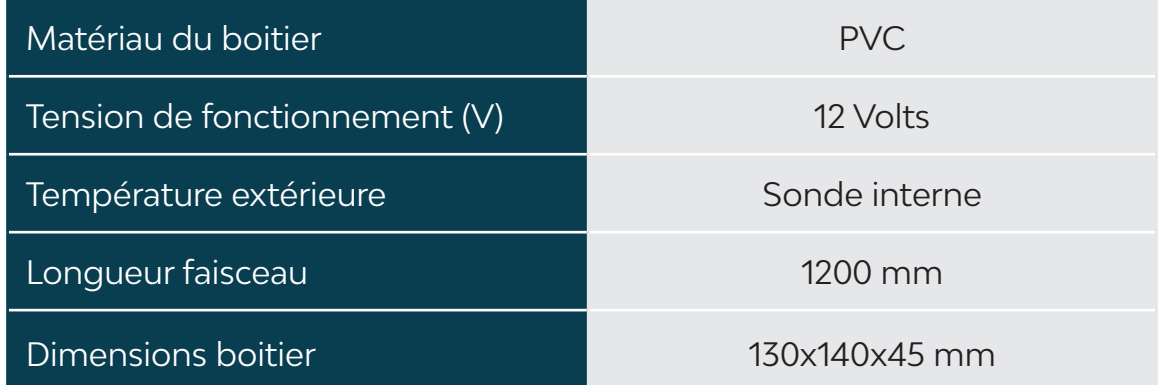

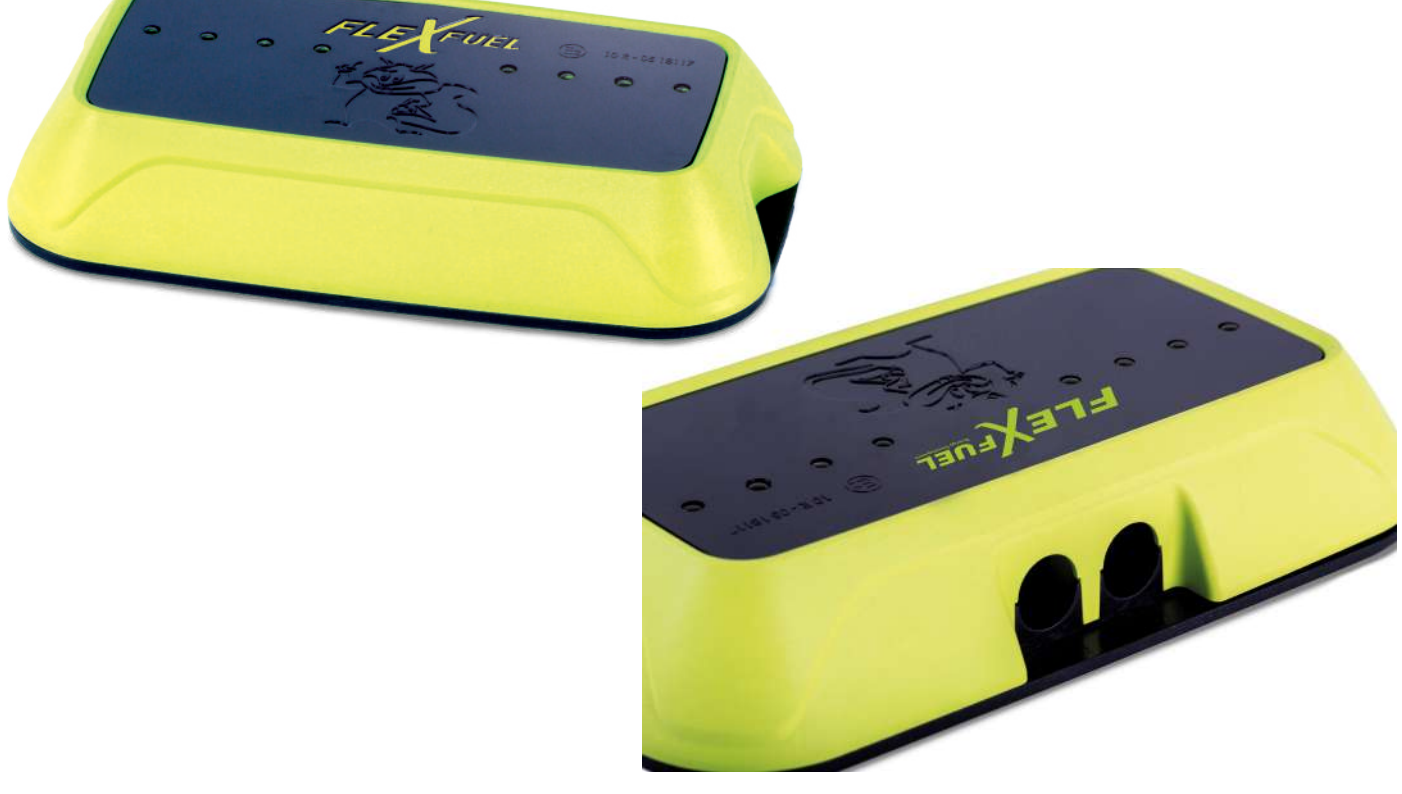

#### **1.2 - La carte**

Le boitier de conversion indirecte contient une à deux cartes électroniques (1 à 4 cylindre = 1 cartes, 5 à  $8 = 2$  cartes)

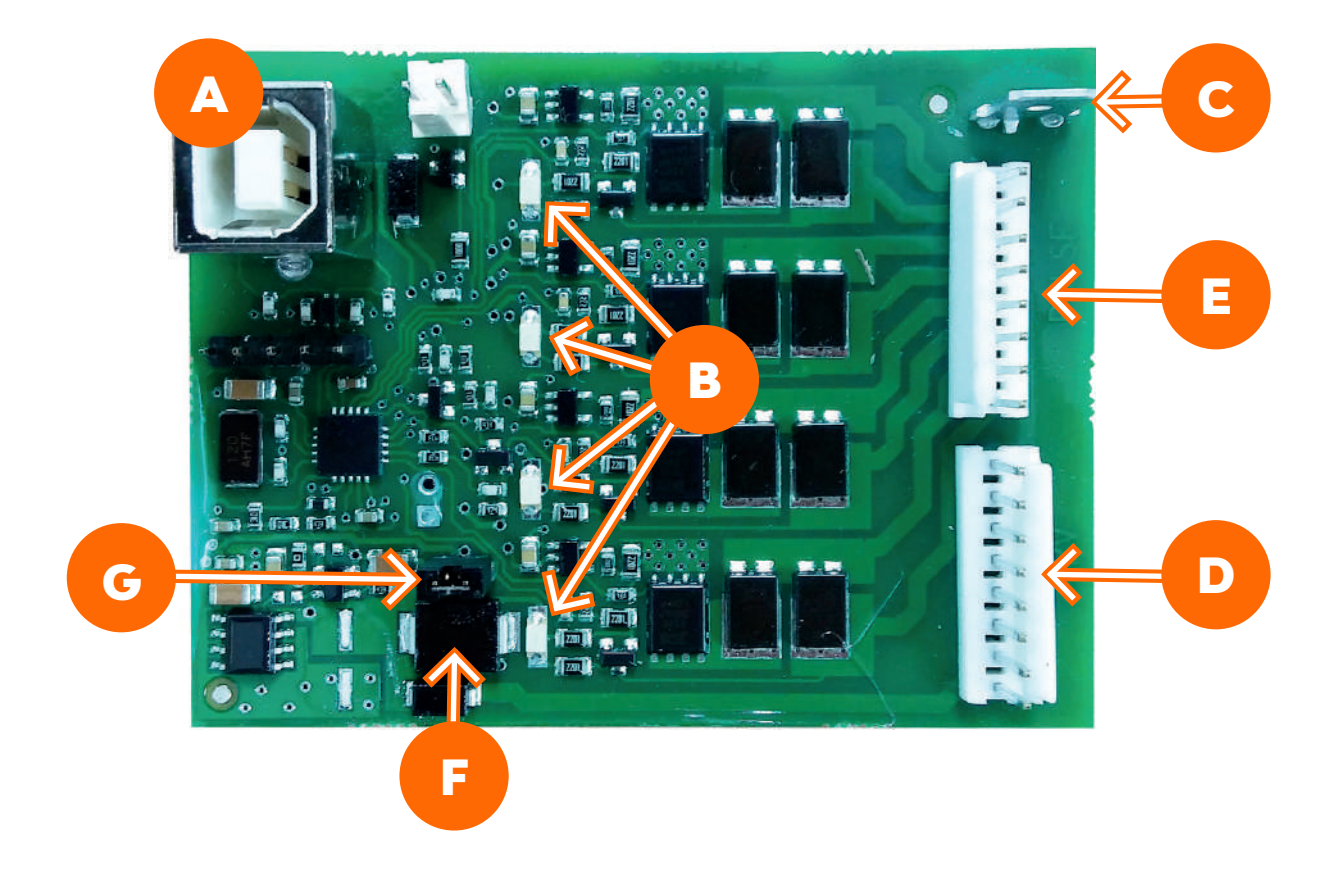

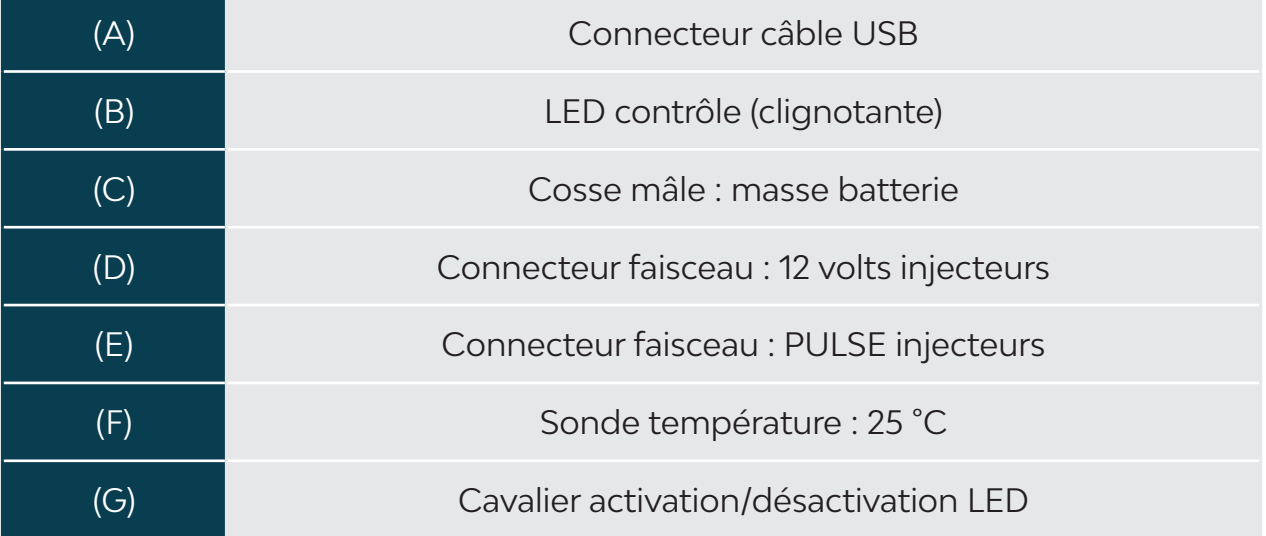

## **1.3 - Les connectiques**

*A - Le faisceau*

Le boitier de conversion va de paire avec un faisceau plug&play. Ce faisceau fait le lien entre le boitier et le moteur en se branchant directement aux connecteurs des injecteurs.

Il existe une multitude de connecteur, selon les marques et les modèles de véhicule, il est donc très important de bien choisir le faisceau correspond au véhicule.

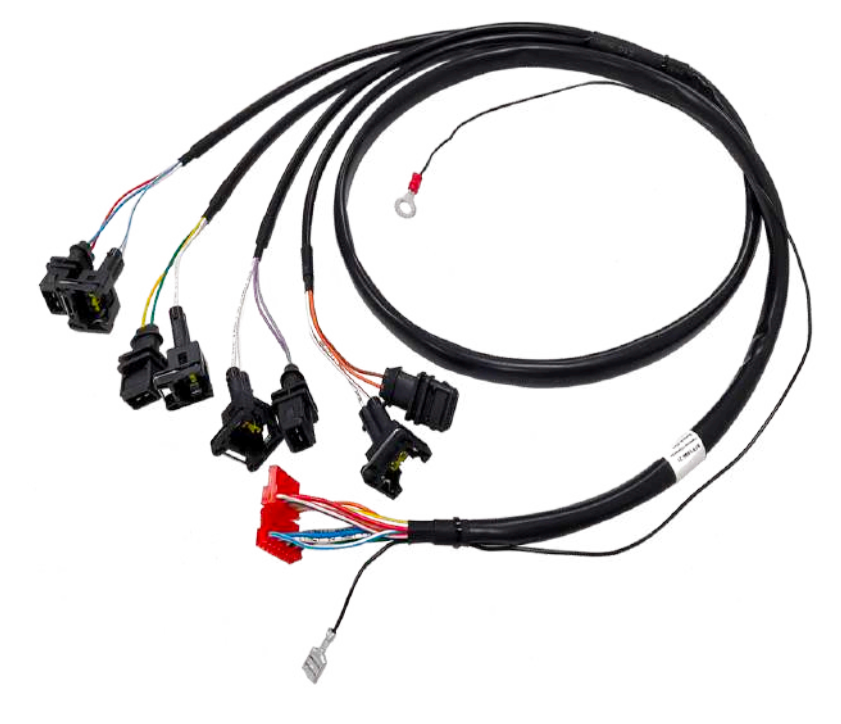

*B - Les connecteurs injection indirecte*

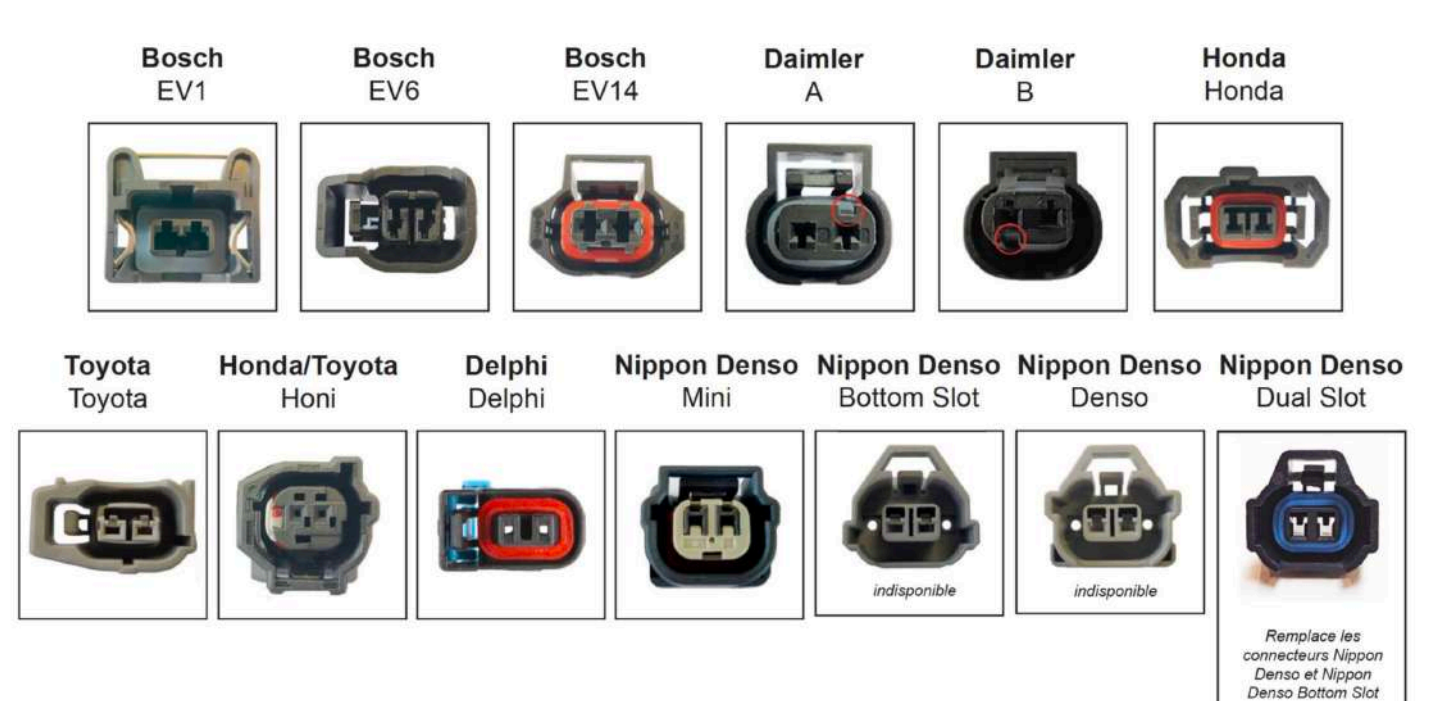

## **III - BOITIER DE CONVERSION INJECTION INDIRECTE**

## *C - Le branchement*

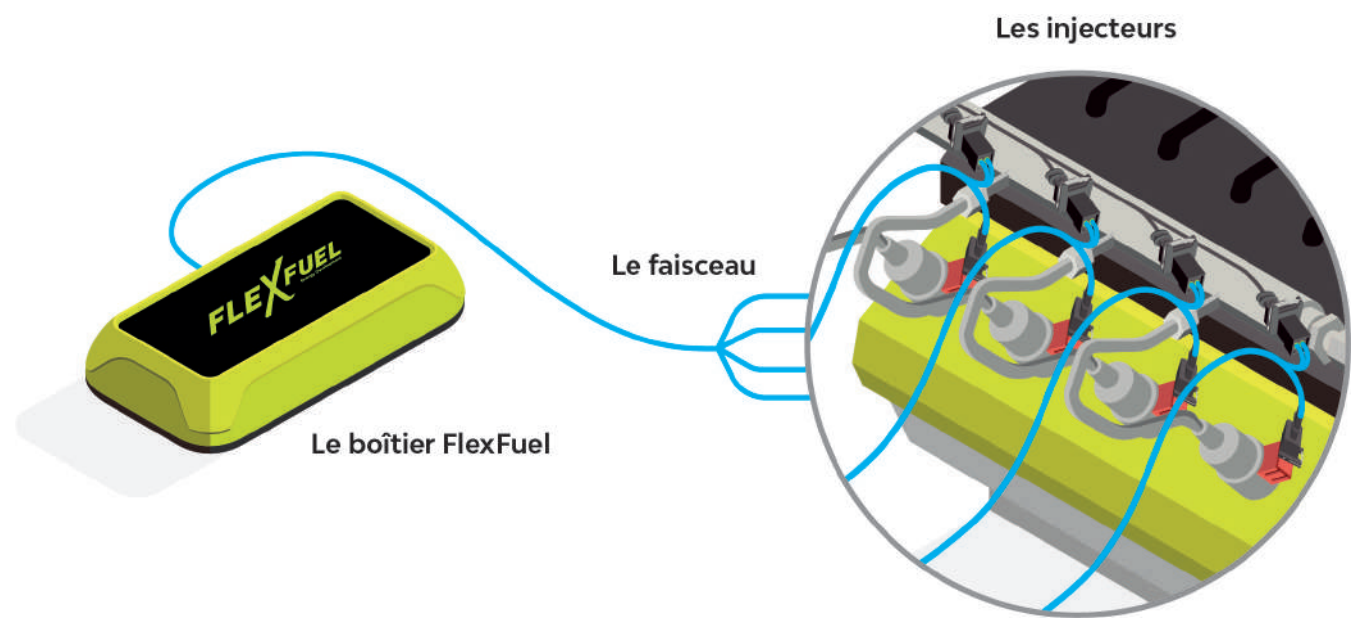

*D - Inversion de polarité*

Les boitiers de conversion sont équipés d'un système d'inversement de polarité. Les doubles rampes présentes sur la carte électronique permettent d'inverser la polarité des injecteurs. **Avant le montage, vérifier la polarité des injecteurs. Sur certains véhicules, la polarité des injecteurs à été inversée (+12V / signal).**

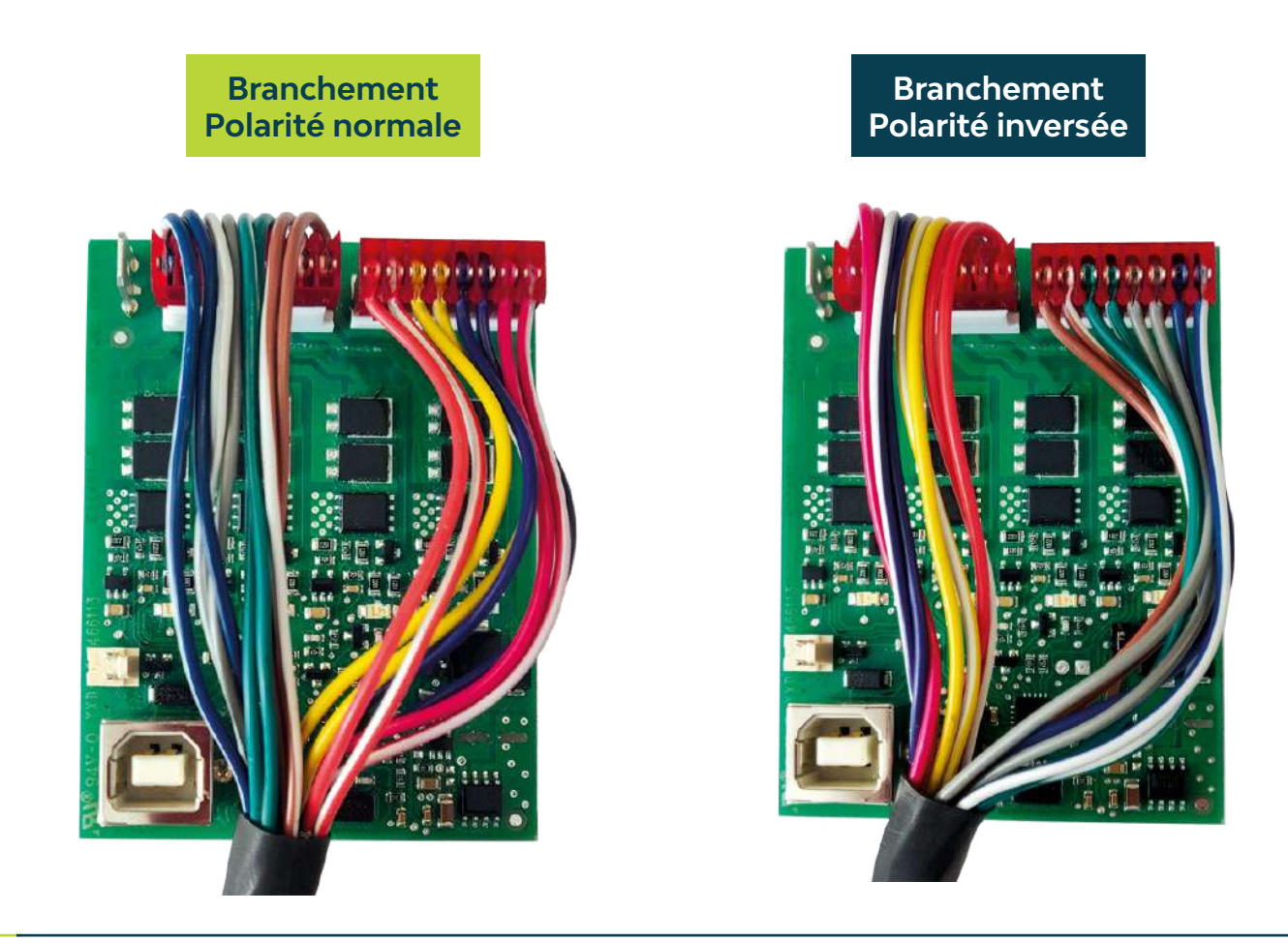

**III - BOITIER DE CONVERSION INJECTION INDIRECTE**

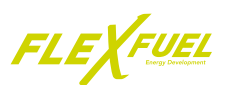

## *E - Schéma d'installation d'un montage sur 4 cylindres*

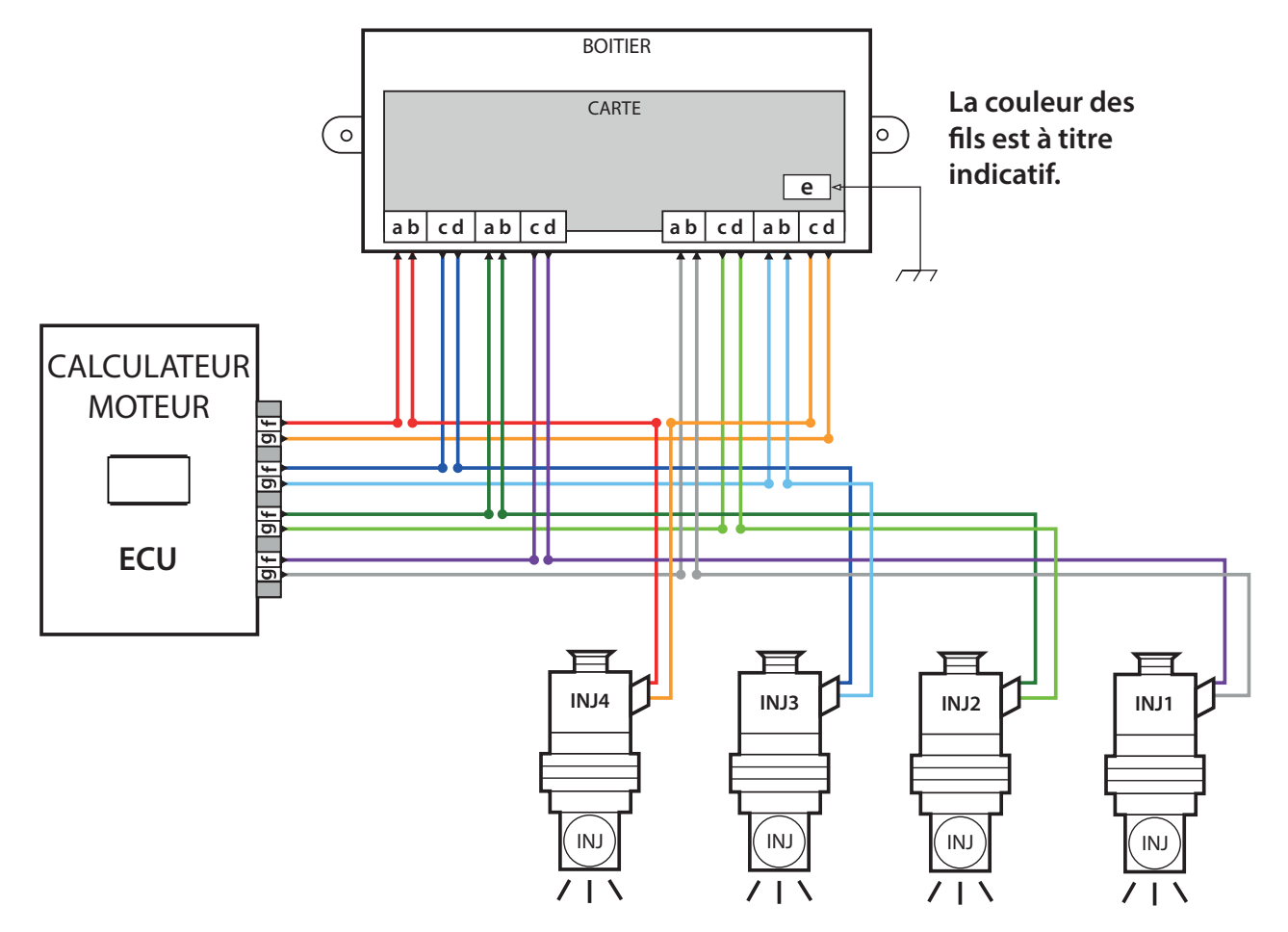

*F - Schéma d'installation d'un montage sur 8 cylindres*

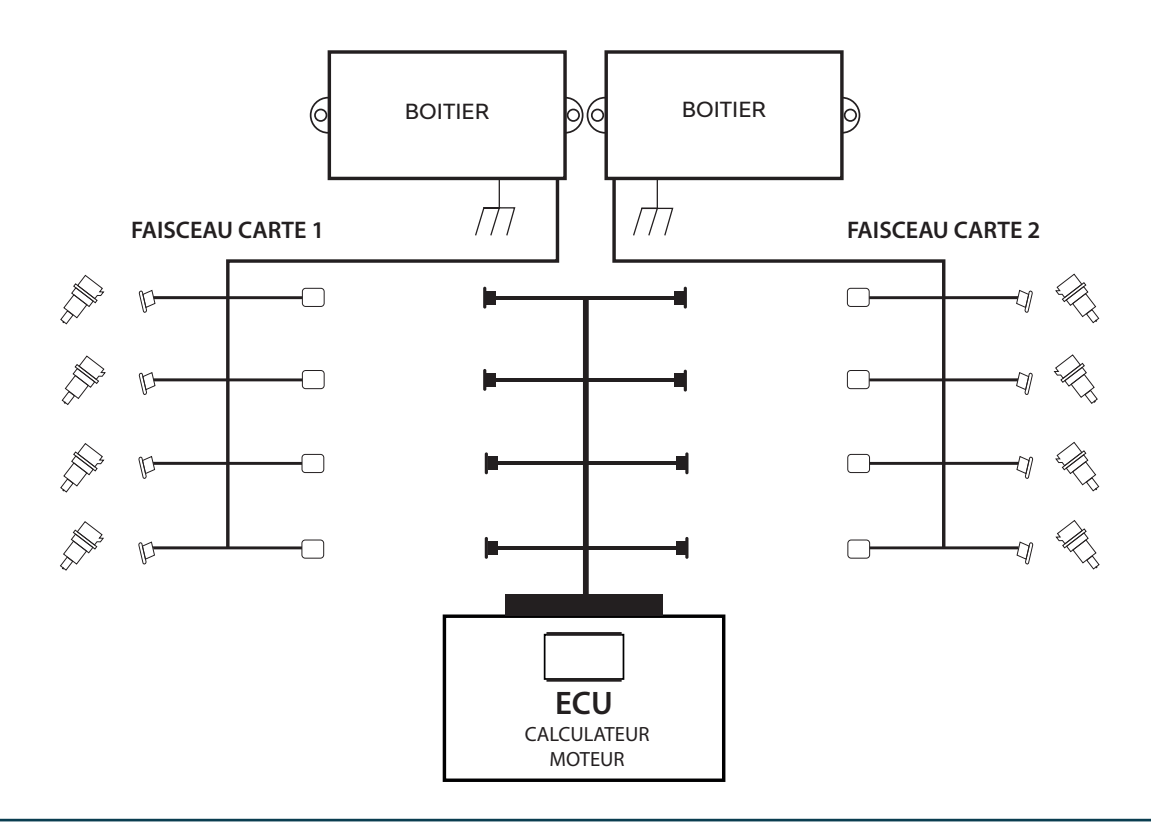

FLEXFUEL **III - BOITIER DE CONVERSION INJECTION INDIRECTE**

## *2 - L'IHM injection indirecte*

#### **2.1 - Présentation**

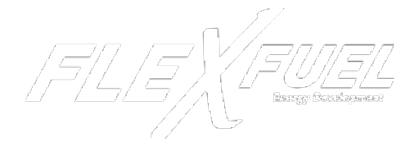

L'IHM est le logiciel de paramètrage des boitiers de conversion FlexFuel Energy Development. Il s'utilise depuis un ordinateur ou une tablette Windows

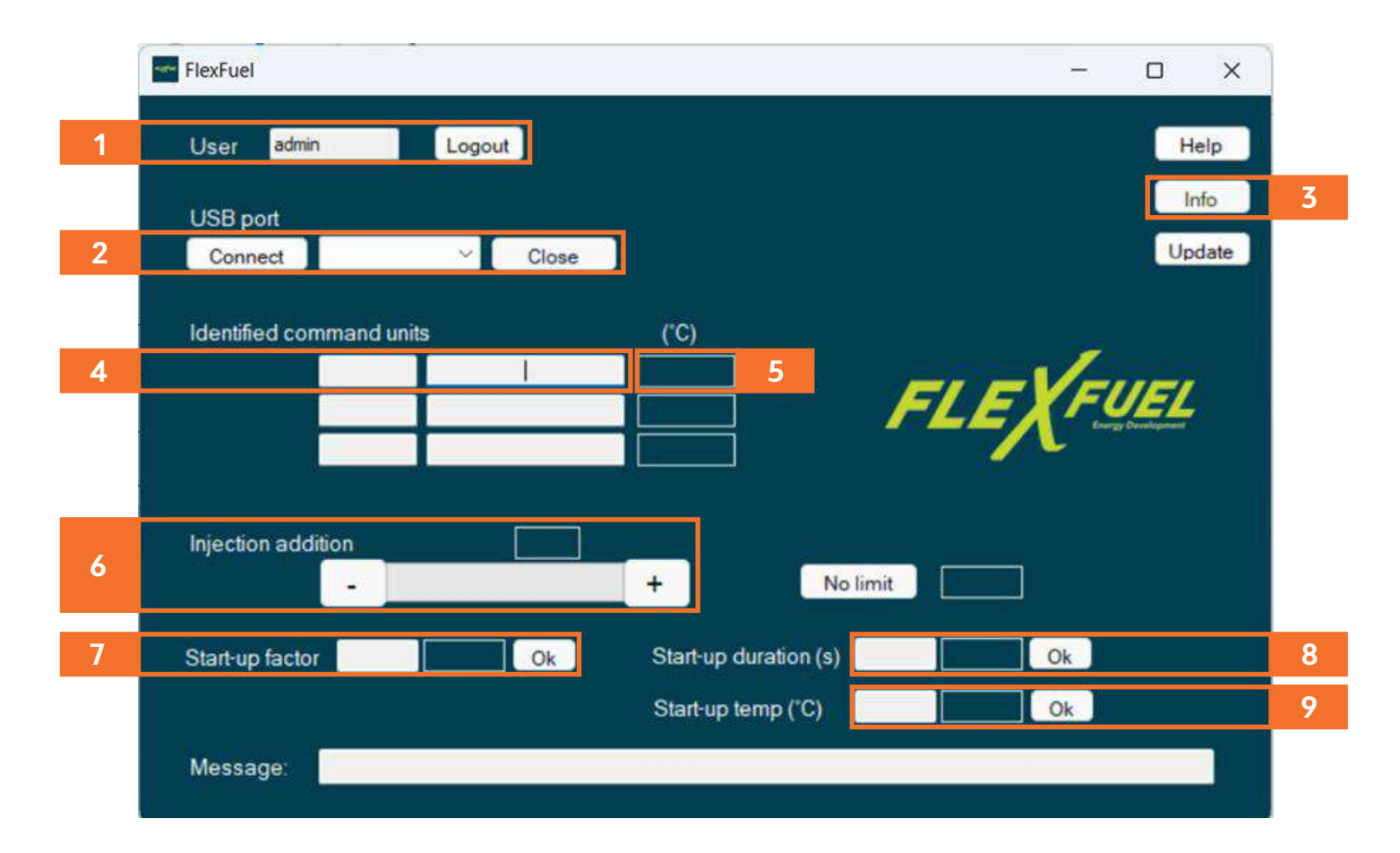

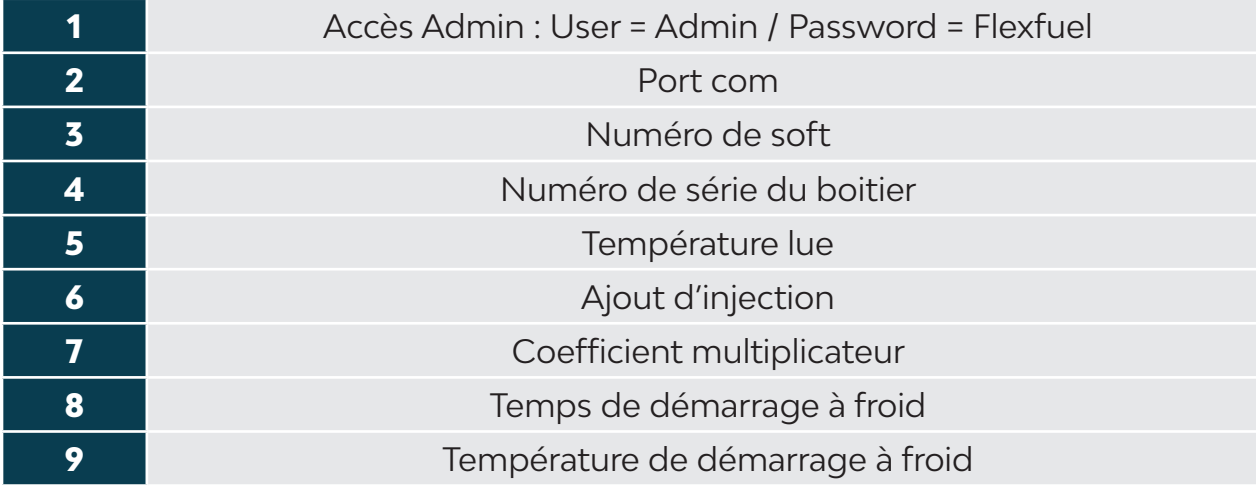

**III - BOITIER DE CONVERSION INJECTION INDIRECTE**

## *3 - Préparation du matériel*

## **3.1 - Vérifications pré-installation**

Avant l'installation du boitier, effectuer les vérifications suivantes :

#### RESPECTER LES PRÉCAUTIONS D'INSTALLATION (PAGE 11)

S'assurer que le véhicule soit prêt à recevoir le boitier :

• Moteur propre

• Relever les valeurs d'origine du véhicule : valeurs court terme, long terme, codes défaut, et remplir la fiche de relevés techniques (Voir annexe 1).

- Avoir le réservoir à l'essence, sur réserve dans l'idéal.
- Vérifier l'absence d'avarie du système électrique du véhicule.
- Vérifier l'absence de défaut ou mauvais fonctionnement du véhicule via une analyse OBD.
- Contrôler les bornes de la batterie, contacts, masses moteur et carrosserie et vérifier l'absence d'oxydation et de mauvais contact.
- Vérifier l'absence d'erreur.
- Sécuriser le véhicule et débrancher la batterie avant toute intervention.

#### Vérification du matériel :

- Boitier en bon état
- Boitier correspondant au moteur
- Faisceau en bon état
- Faisceau correspondant au moteur
- IHM correspondant installé sur l'ordinateur

Avant de connecter le faisceau du boitier de conversion FlexFuel aux injecteurs et à la batterie, définir un passage du faisceau. Celui-ci ne doit pas gêner les éléments du moteur comme la tringlerie, les câbles, les courroies, ...

S'assurer d'avoir une longueur suffisante pour permettre le passage et la fixation du faisceau jusqu'à la position où sera fixée le boitier.

**III - BOITIER DE CONVERSION INJECTION INDIRECTE**

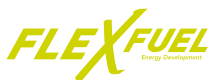

## **3.2 - Relevé des valeurs d'origine du véhicule**

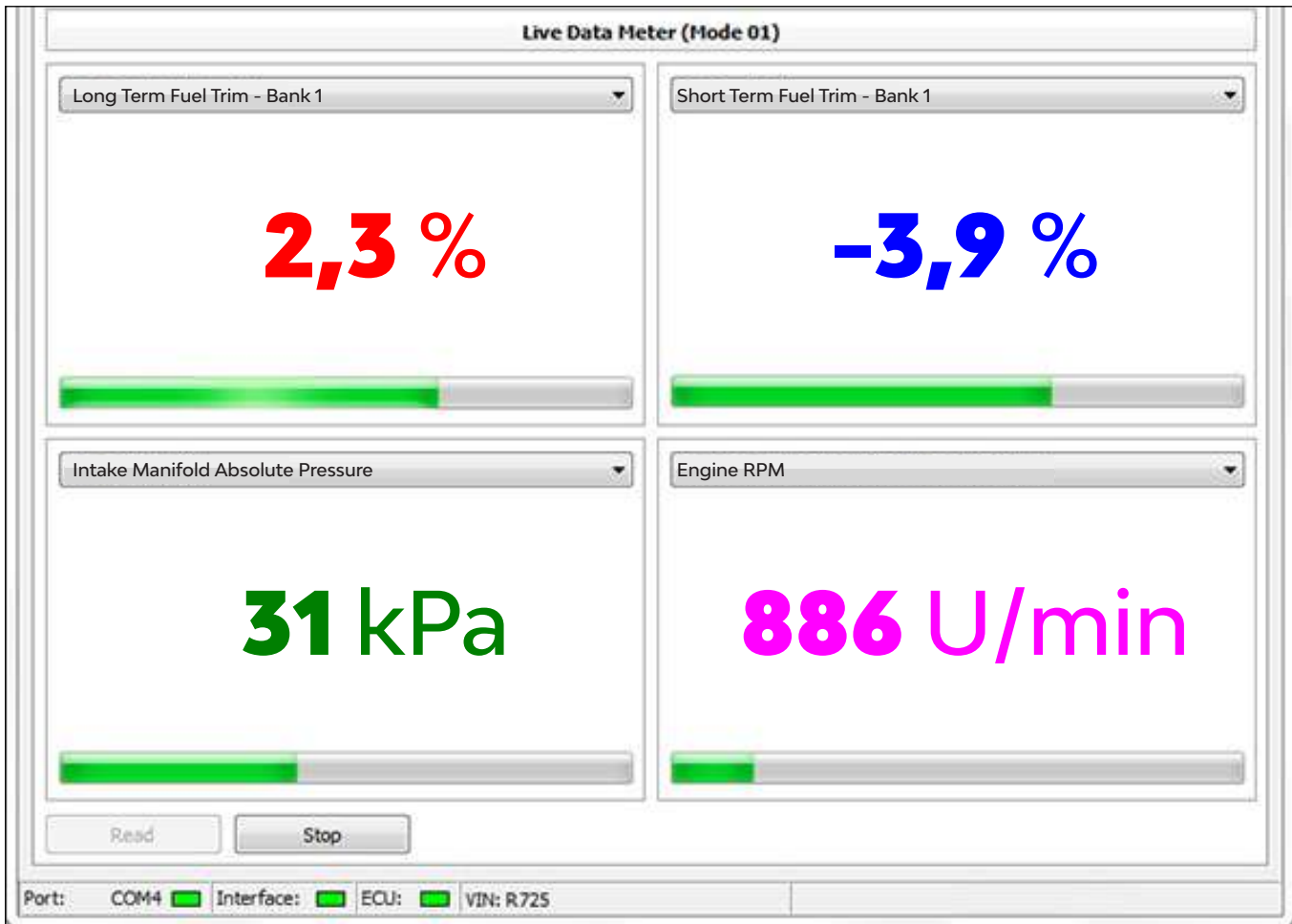

• Connecter l'outil de diagnostic au véhicule et le mettre en marche.

• Démarrer le moteur et contrôler l'absence de code erreur.

• Afficher les valeurs d'ajustement court terme (2) et d'ajustement long terme (3). *(Une documentation d'aide selon l'outil de diagnostic est disponible sur l'espace pro)*

• Relever ou imprimer les valeurs d'ajustement carburation.

Ces valeurs d'origine serviront de référence lors du réglage de l'injection, après installation du boitier de conversion FlexFuel Energy Development.

Le moteur devra alors être alimenté en carburant E85 à 100% pour le réglage finale.

\*Ces valeurs sont à titre indicatif et ne dispensent pas d'une mesure préalable.

**III - BOITIER DE CONVERSION INJECTION INDIRECTE**

- **3.3 Branchement du faisceau sur le boitier**
- A Ouvrir le boitier en retirant les vis du dessous.

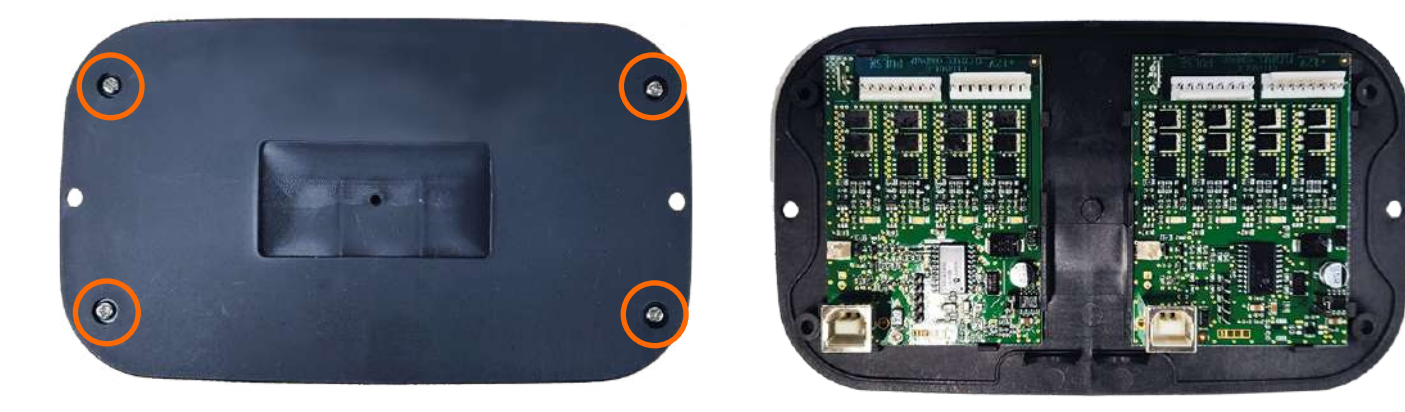

B - Brancher les connecteurs rouges du faisceaux a ceux de la carte **SANS FORCER** et en respectant le sens des détrompeurs.

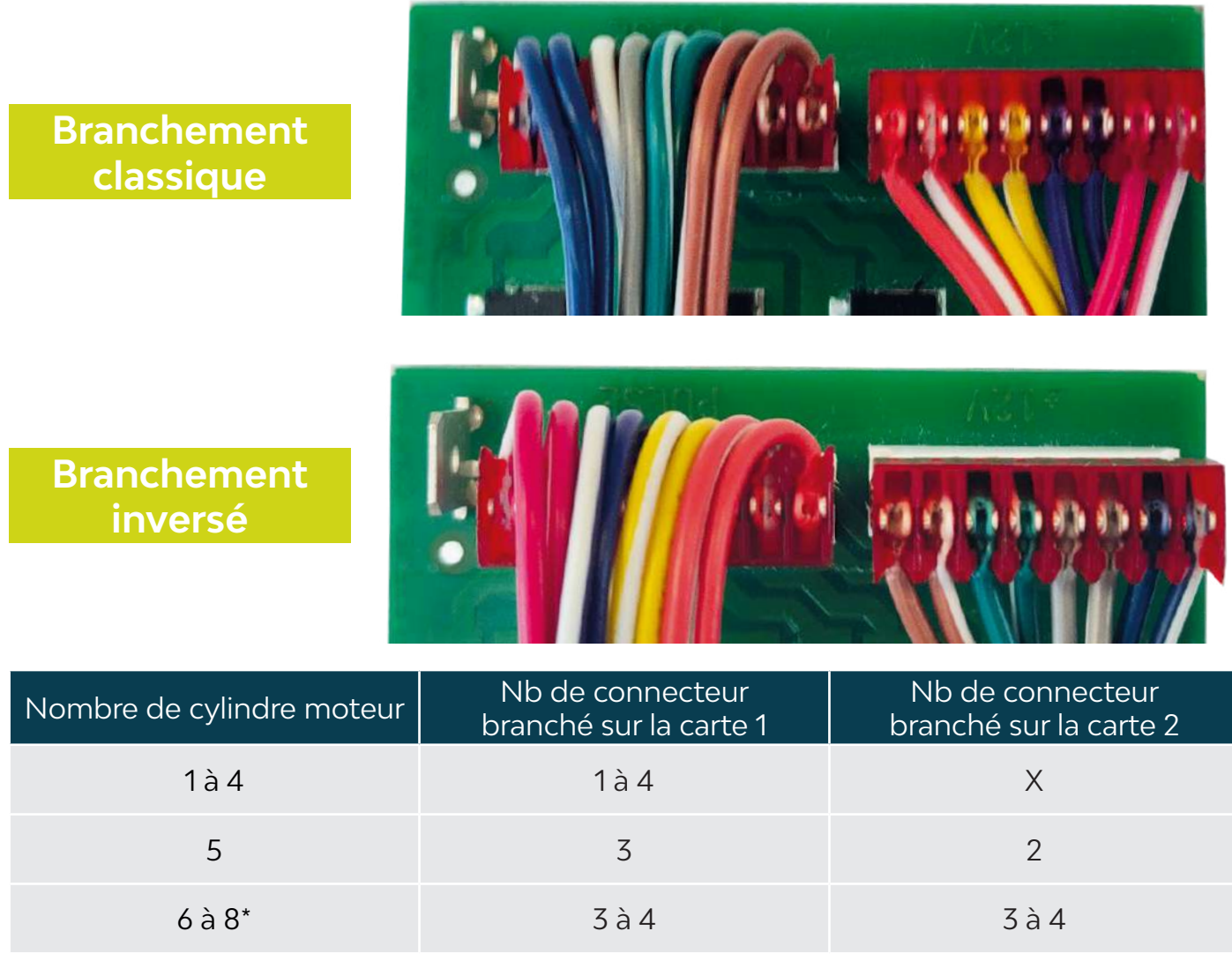

\*Brancher les connecteurs symétriquement.

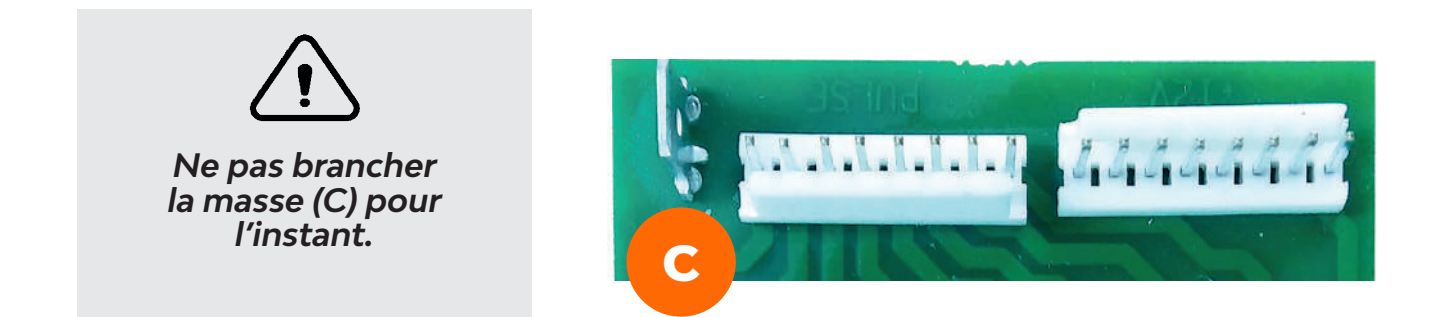

- **3.4 Branchement du faisceau sur les injecteurs**
- A Repérer les injecteurs sous capot (A) et déposer les éléments entravant l'accès.

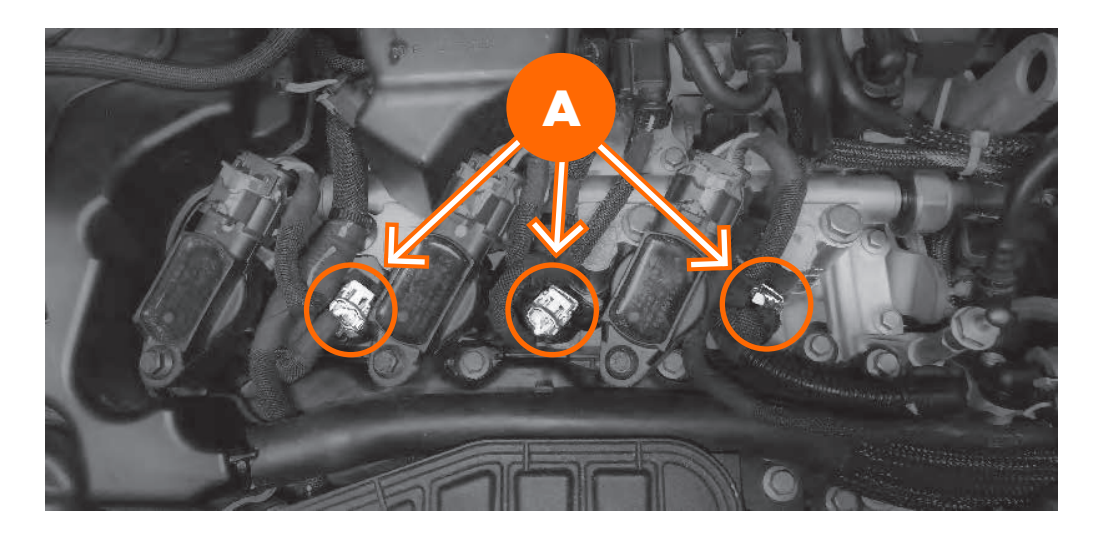

B - Débrancher les connecteurs des injecteurs (B).

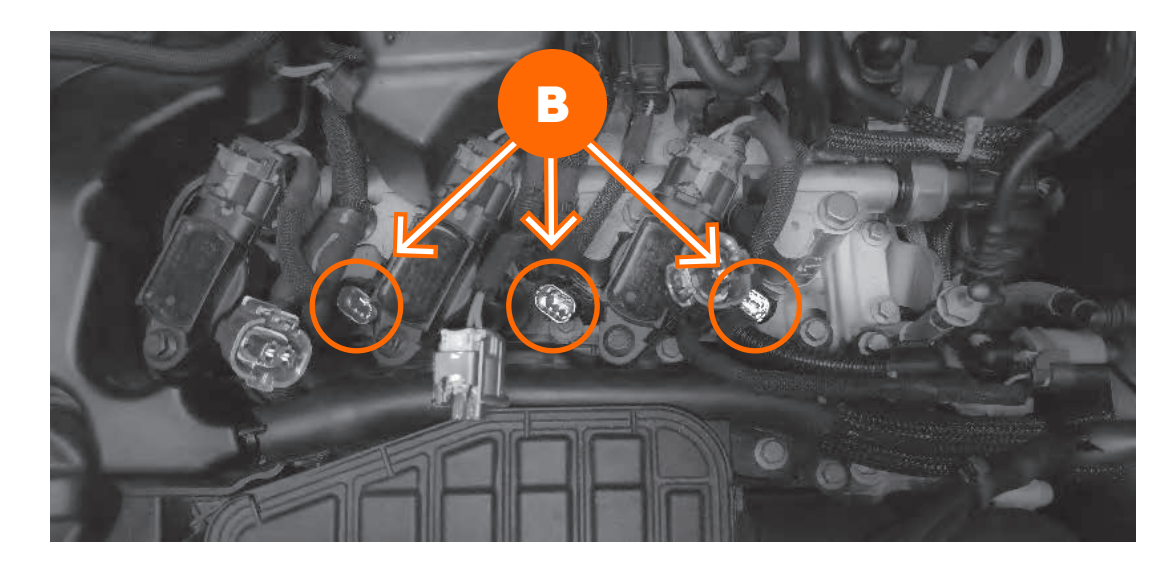

C - Brancher les connecteurs du faisceau (C) associé aux injecteurs, le mâle du faisceau au connecteur femelle des injecteurs, et la femelle au connecteur mâle de l'injecteur.

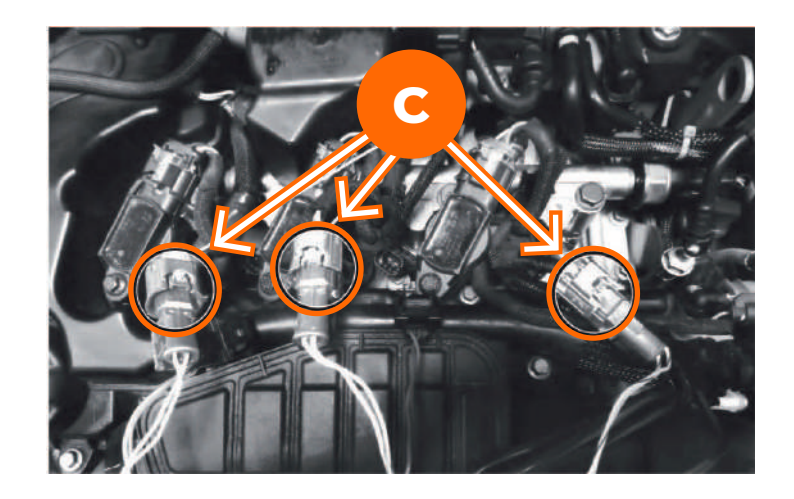

**Tenter un démarrage moteur Si le moteur démarre, éteindre et passer à l'étape suivante Si le moteur ne démarre pas, essayer le branchement inversé**

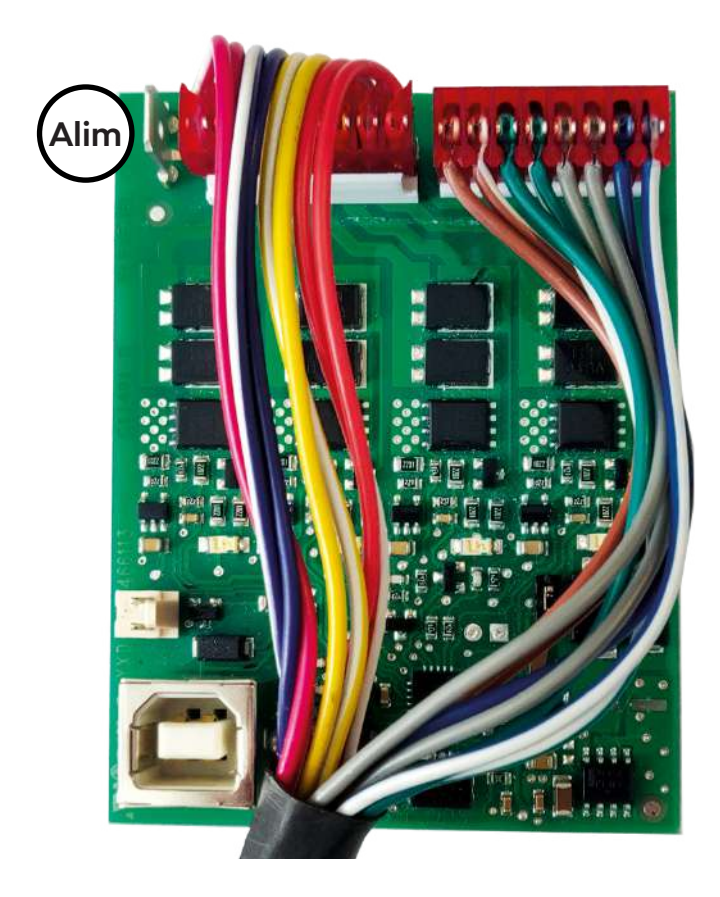

D - Pour alimenter la carte (fil rouge) repérer un +12V après contact dans la boîte à fusible à l'aide d'un multimètre. *En cas de difficultés d'accès aux fusibles, il est possible de dériver l'alimentation sur n'importe quelle sortie +12V après contact disponible sous le capot.*

E - Brancher la cosse de masse sur un vrai point de masse constructeur ou masse batterie.

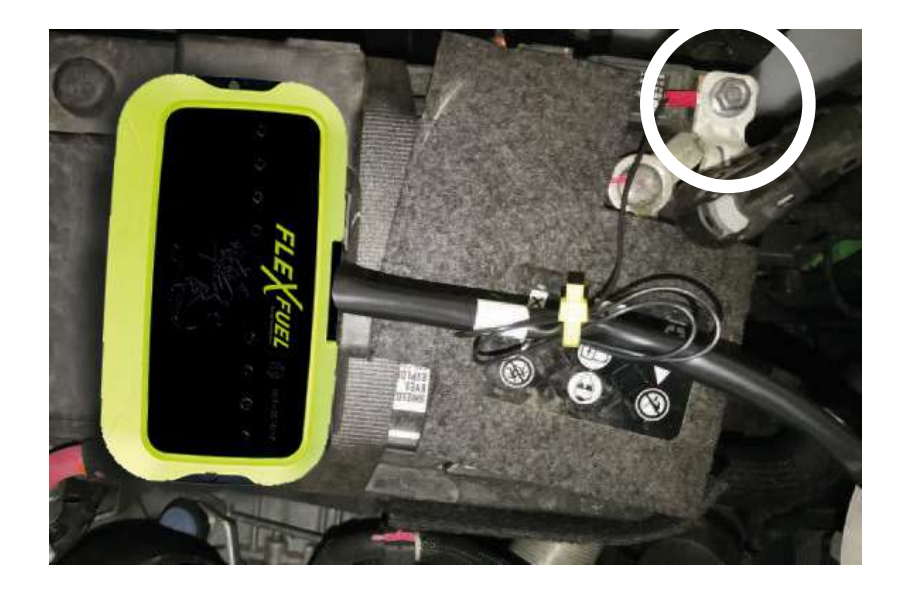

F - Mettre le contact et vérifier l'allumage des LED vertes correspondantes aux injecteurs branchés.

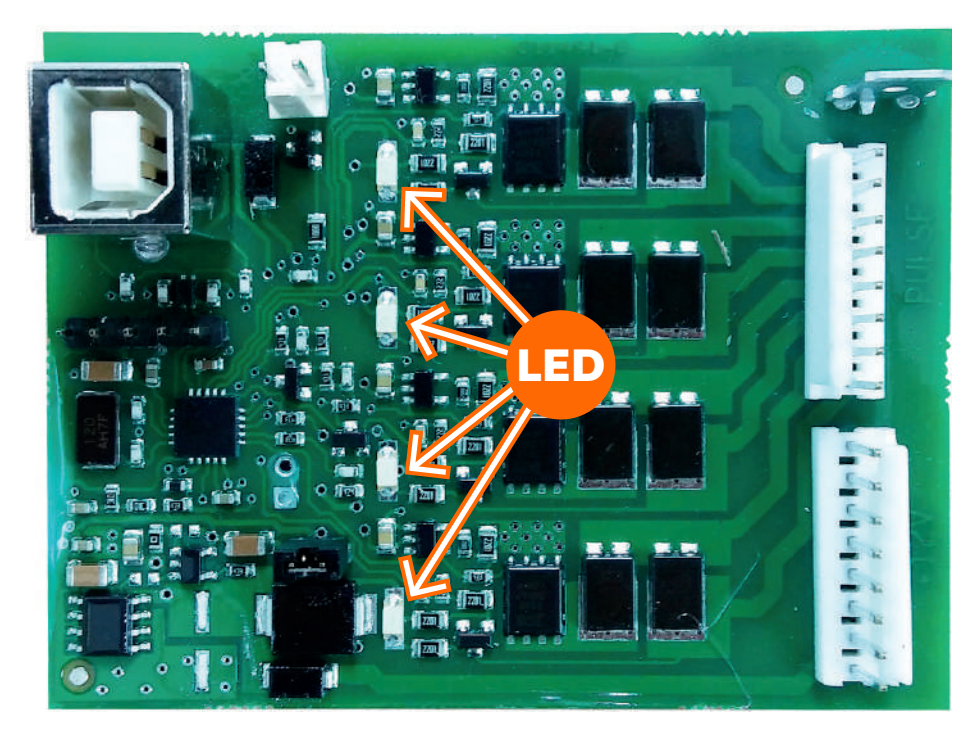

G - Démarrer ensuite le moteur et vérifier la connexion de chaque cylindre grâce aux LEDs clignotantes, une LED correspond à un cylindre. La LED située en face de chaque connecteur Molex reliée à un injecteur doit clignoter à chaque temps d'injection. (Exemple : 3 cylindres = 3 LED allumées).

**NOTE :** Un boitier 4 cylindres possède une carte de 4 LED clignotantes en fonction du pulse d'injection reçu

Un boitier 6 cylindres possède deux cartes, 3 LED utilisées par cartes

## *4 - Calibrage du boitier injection indirecte*

#### **4.1 - Prérequis**

Le réglage du boitier de conversion FlexFuel va paramétrer les temps d'injection avec le réservoir de carburant rempli 100 % E85. Il est impératif de remplir le réservoir en carburant E85 à 100% avant de continuer. Pour calibrer le boitier de conversion se munir :

- Un PC disposant de deux ports USB
- Une connexion internet pour l'aide en ligne et/ou téléchargement des logiciels (facultatif)
- Un logiciel de diagnostique OBD
- Le logiciel IHM FlexFuel installé

#### **4.2 - Réglage du boitier de conversion FlexFuel**

Relier le boitier de conversion FlexFuel au PC via le câble USB fourni, puis lancer l'IHM FlexFuel :

- Sélectionner le port USB utilisé dans l'IHM FlexFuel (Port COM) (A).
- Les informations relatives au boitier de conversion FlexFuel installé s'affichent (B).

• Régler les temps d'injection afin d'obtenir les valeurs identiques d'ajustement relevées grâce à l'outil de diagnostique OBD (C).

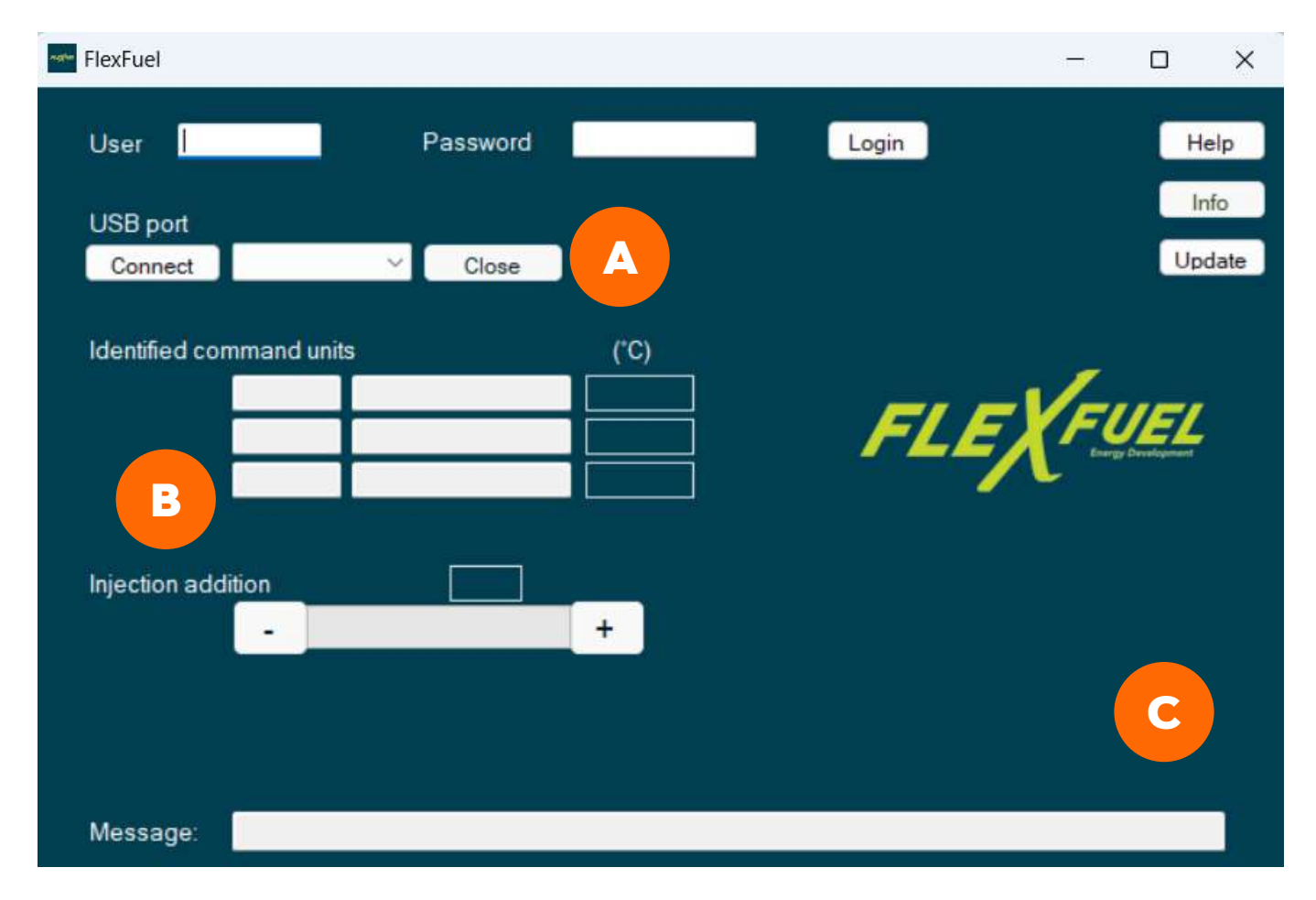

**III - BOITIER DE CONVERSION INJECTION INDIRECTE**

## **4.3 - Réglage de la richesse**

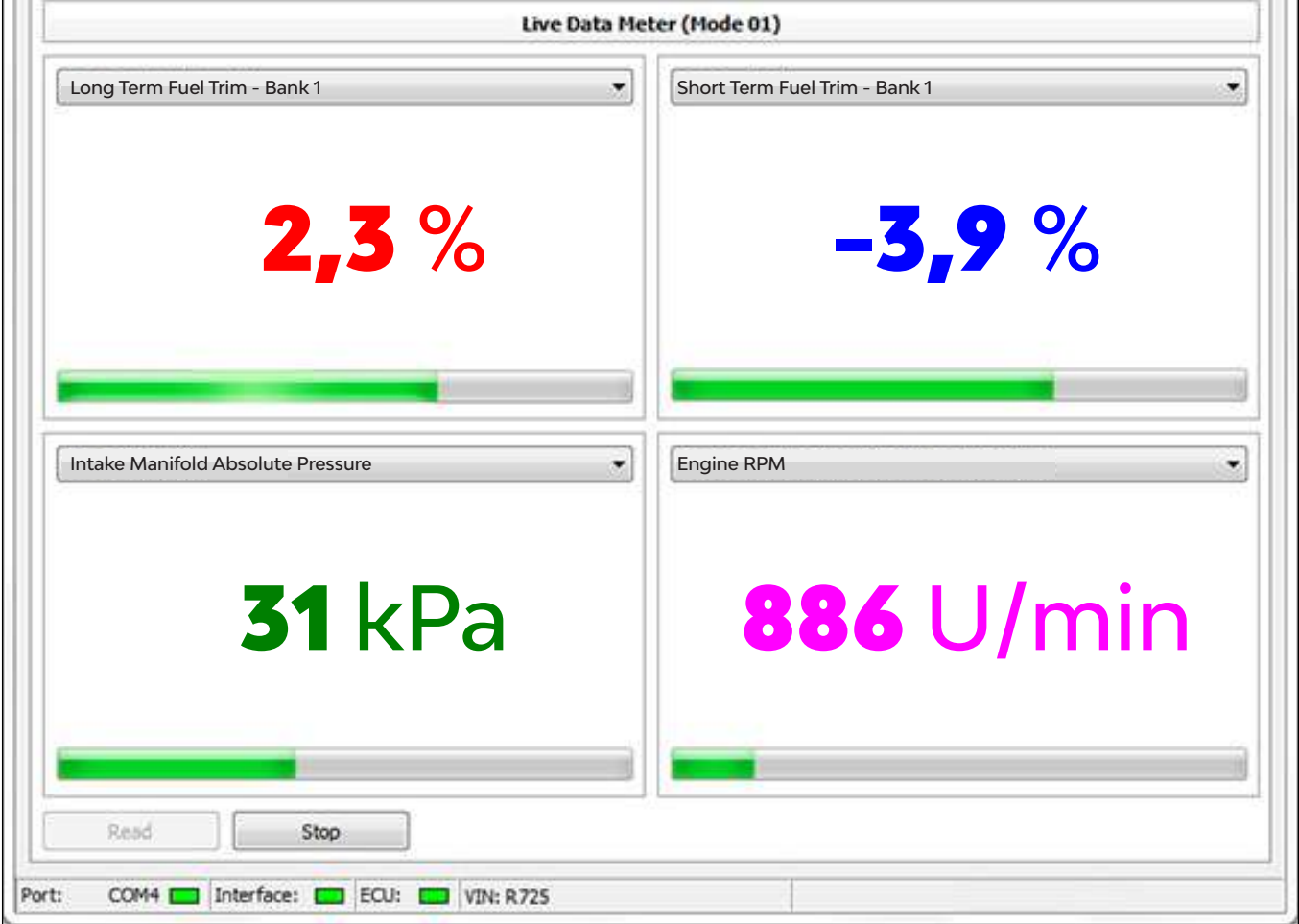

Le réglage des temps d'injection varie l'ajustement de richesse à court terme et l'ajustement de richesse à long terme.

Ces valeurs représentent la correction que le calculateur désire apporter.

A l'aide d'un outil de diagnostic effectuer les réglages nécessaires. L'idéal est d'être au plus proche de 0 pour minimiser la surconsommation avec un maxi à +20% et un mini -20%.

Par exemple, si vous avez **+2.3%** sur les longs termes c'est que vous êtes **2.3%** trop pauvre.

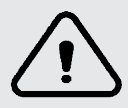

*Le voyant moteur du véhicule s'allumera après dépassement des valeurs + ou - 25% sur les courts termes et longs termes*

## **III - BOITIER DE CONVERSION INJECTION INDIRECTE**

## *5 - Finalisation de l'installation*

#### **5.1 - Etiquette de garantie**

Le boitier de conversion est livré avec une étiquette de garantie.

Cette étiquette doit être placée une fois le faisceau connecté et la programmation de la ou des cartes du boitier terminée.

Elle doit être appliquée correctement, sans plis ou de parties non collées et doit couvrir complètement un des pas de vis.

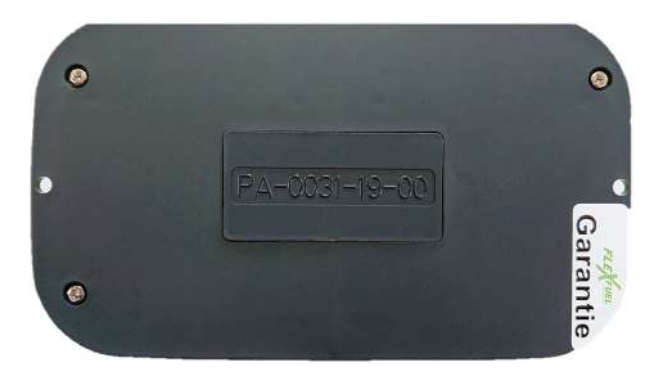

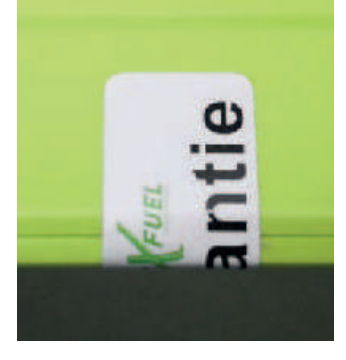

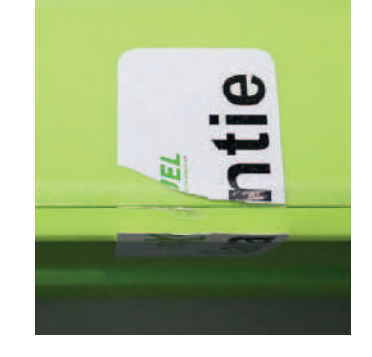

Garantie<br>Garantie

S'il y a tentative d'ouverture non autorisée, l'étiquette sera déchirée lors du dévissage. Décoller l'étiquette fait également office de tentative de manipulation.

Cette étiquette en PVC ultra-destructible résiste à la température (-55°C à =135°C), à l'humidité, aux graisses, aux rayonnements UV et aux produits de nettoyage classiques. Référence étiquette : MAD-DEAST1-NB

#### **5.2 - Plaque de transformation**

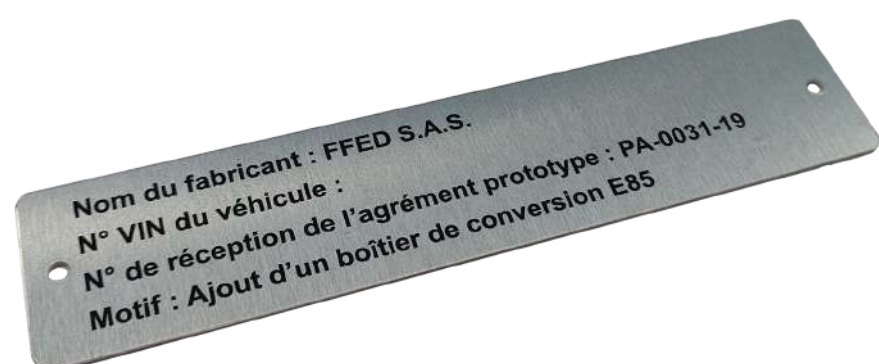

La plaque de transformation sera fixée à côté de la plaque d'identification du véhicule et le numéro VIN frappé à la main par le professionnel.

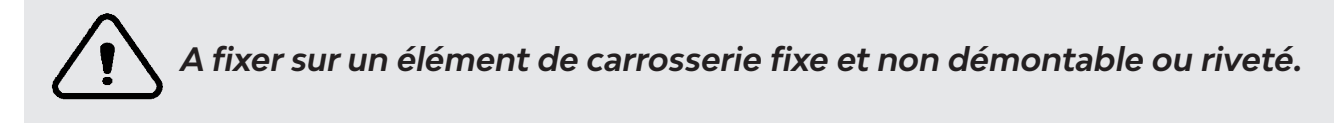

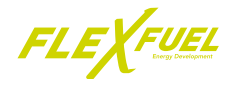

#### П **IV - BESOIN D'AIDE ?**

Dans ce chapitre, vous trouverez quelques problématiques mineures qui peuvent survenir suite au montage du boitier de conversion FLexFuel, ainsi que les actions correctives.

## *1 - Dépannage*

#### **1.1 - Le boitier**

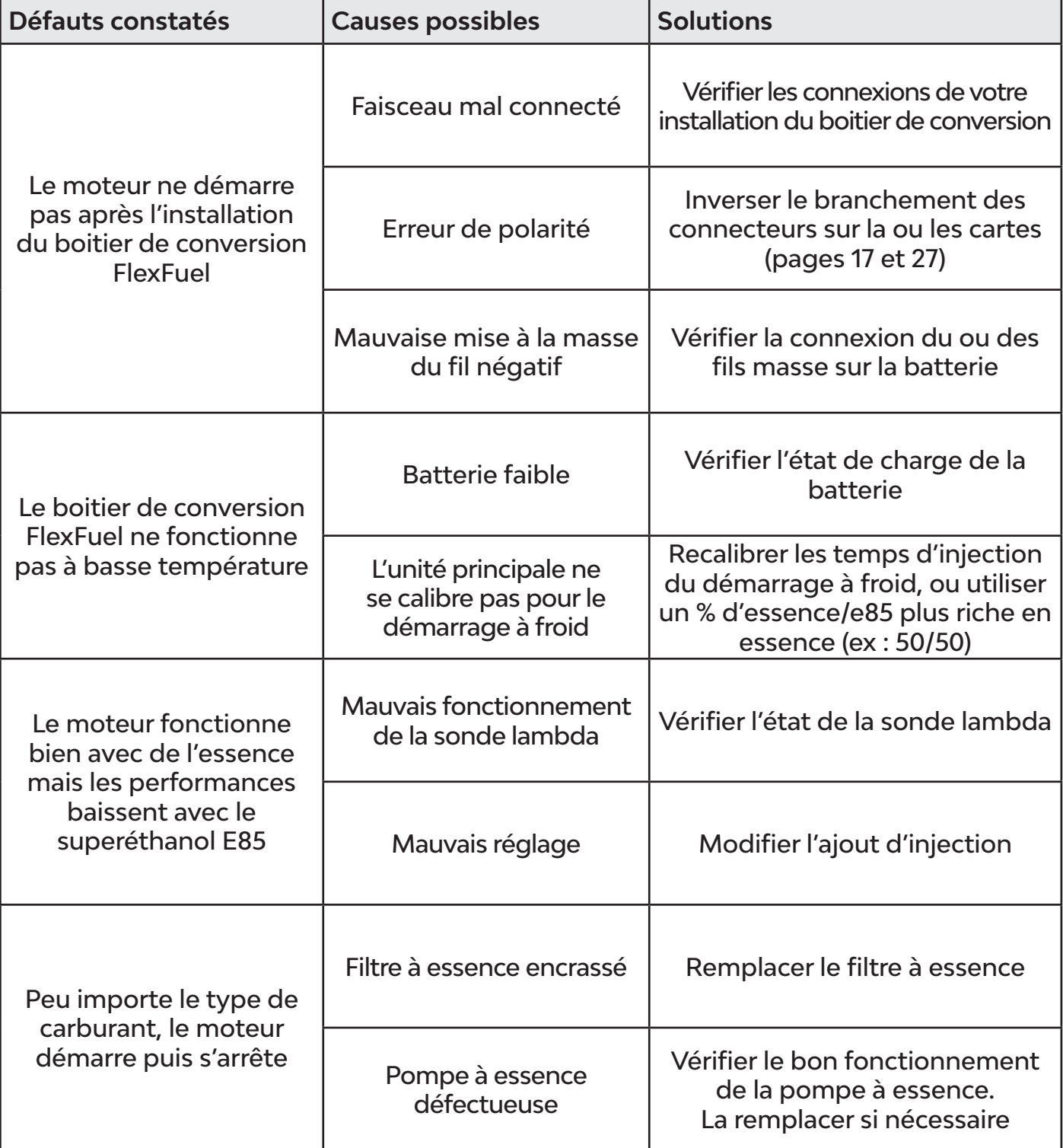

**IV - BESOIN D'AIDE ?**

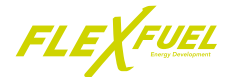

## **1.2 - Le logiciel IHM**

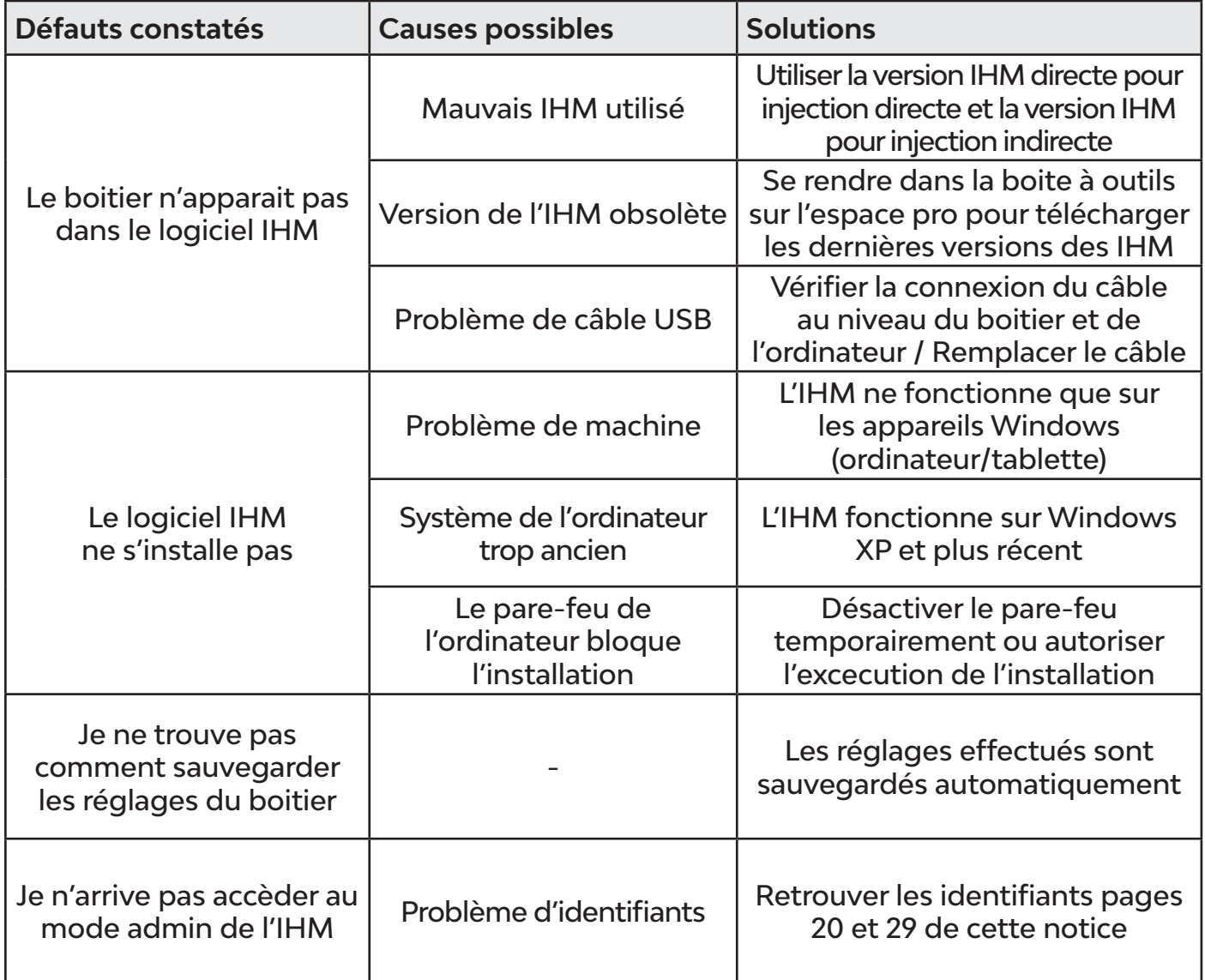

**IV - BESOIN D'AIDE ?**

## **1.3 - Contact avec le support technique**

Le support technique est à vos côtés pour vous accompagner dans le montage et le réglage de nos boitier de conversion. Démarches possibles par ticket ou par téléphone auprès de notre service :

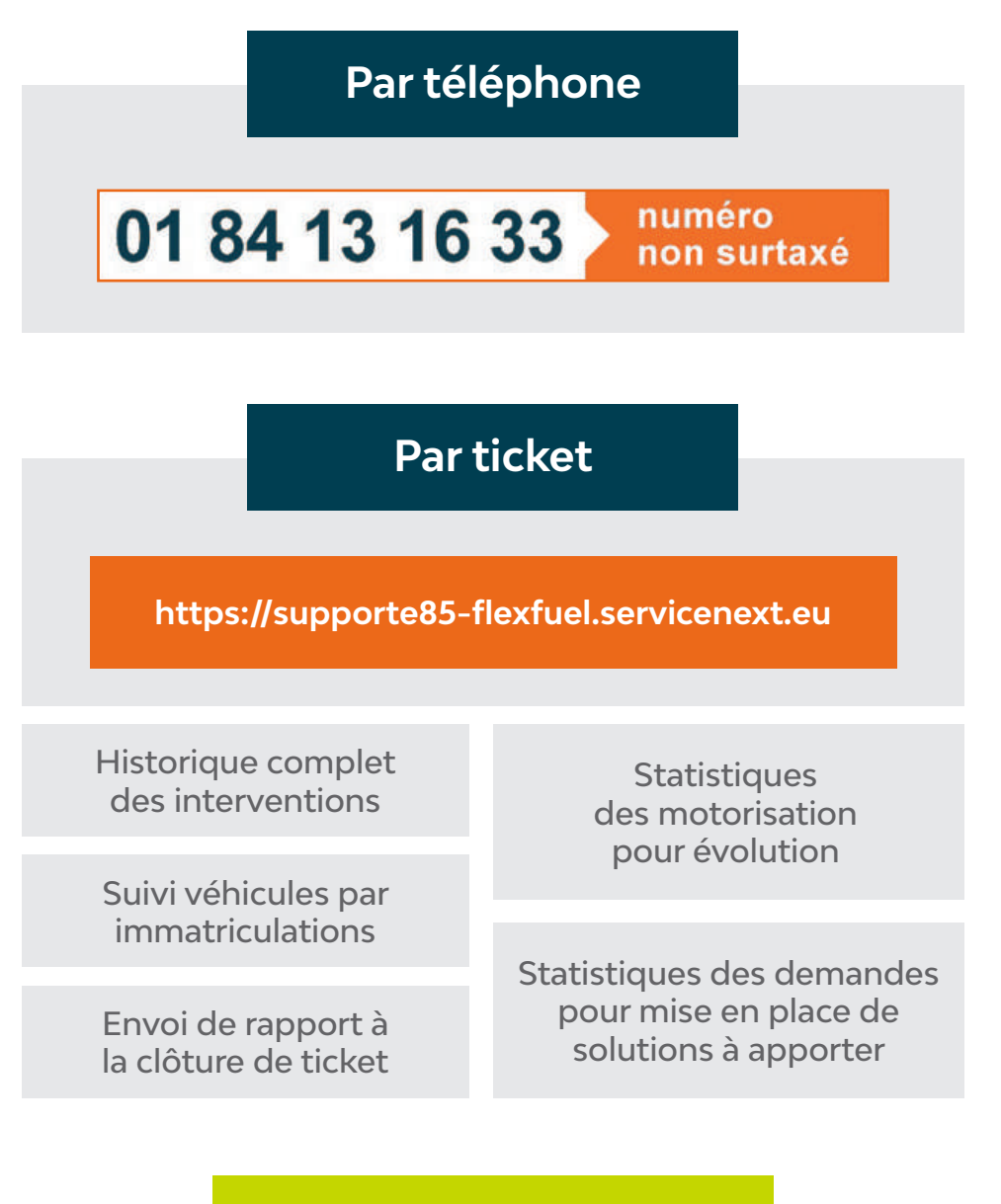

## **Service administratif**

Contrats, demandes d'homologation et attestation d'installation :

**administratif-e85@flexfuel-company.com**

**IV - BESOIN D'AIDE ?**

## **1.4 - Les liens indispensables**

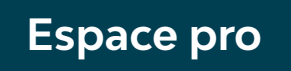

**https://pro.flexfuel-company/**

## **Informations et documents utiles**

**https://pro.flexfuel-company/la-boite-a-outils/**

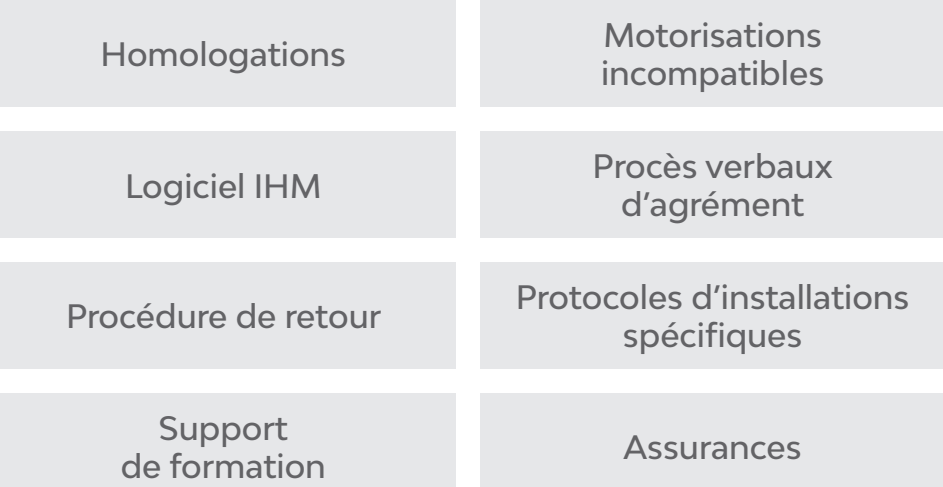

**Lien pour identifier les types d'injection**

**https://www.largus.fr/fiche-technique.html**

**Carte des installateurs**

**https://www.flexfuel-company.com/trouver-un-garagiste**

**IV - BESOIN D'AIDE ?**

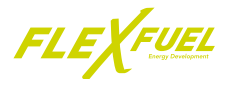

#### **1.5 - Procédure d'échange et de retour des boitiers et des faisceaux**

Voici les procédures à suivre en cas de demande d'échange produit ou de retours de boitiers et/ou de faisceaux.

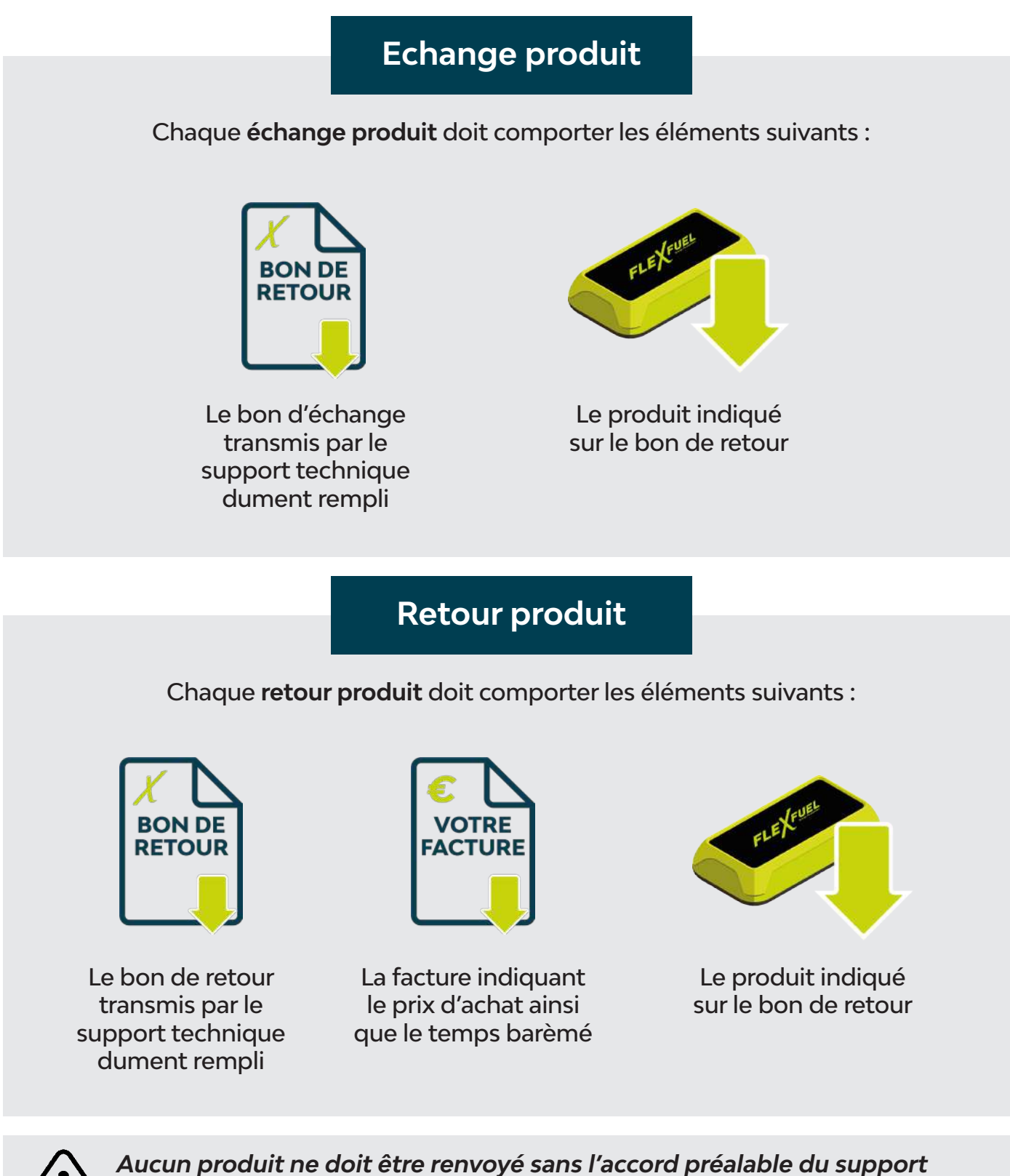

*technique FlexFuel Energy Development*

FLEXFUEL

#### **V - ANNEXES** П.

## *1 - La fiche de relevés techniques*

Outil indispensable pour effectuer une installation en bonne et due forme, cette fiche permet de noter toutes les informations du véhicule. Elle est également obligatoire pour une éventuelle prise en garantie. **Disponible sur l'Espace Pro FlexFuel.**

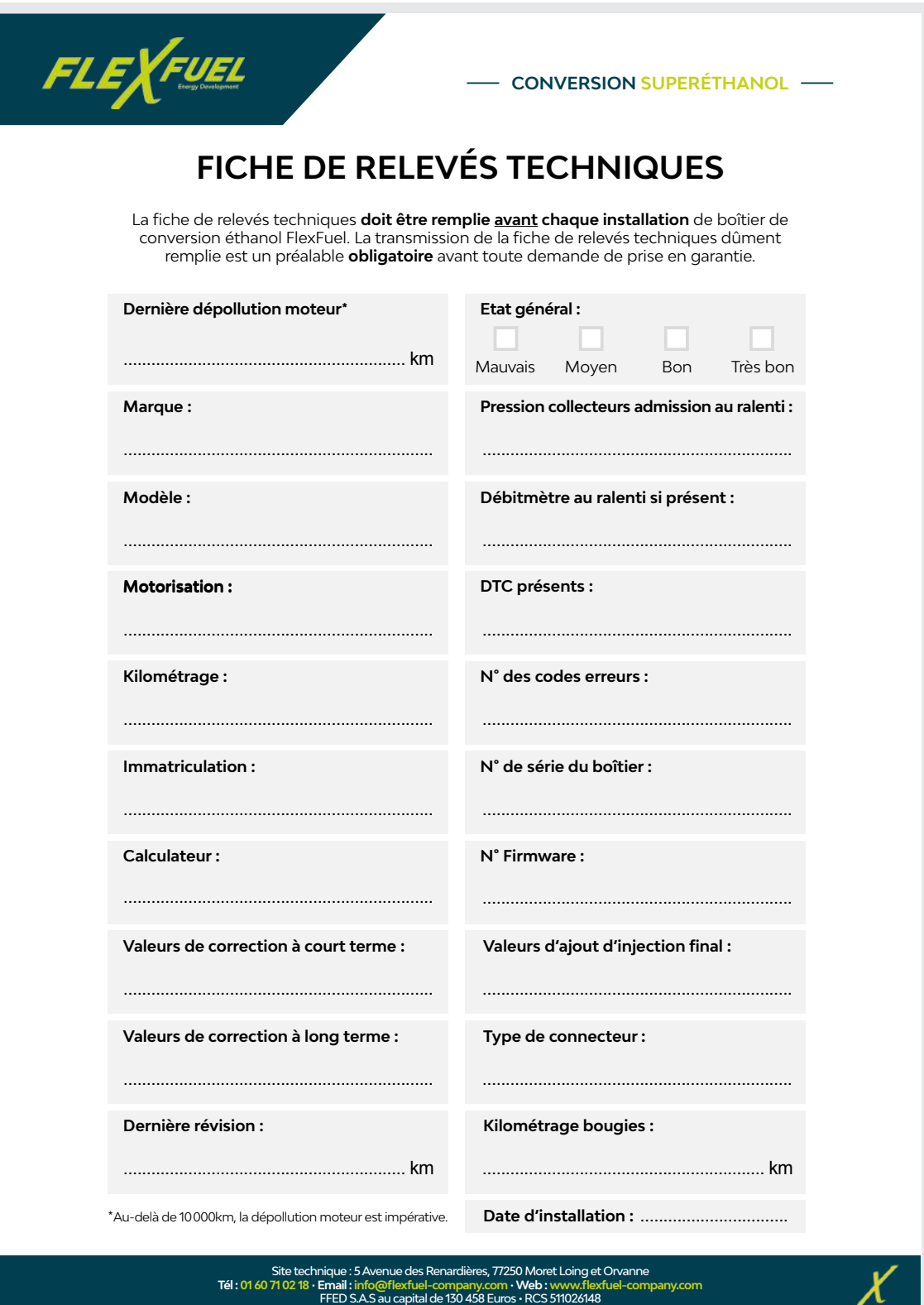

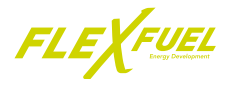

### *2 - Guide d'utilisation de l'outil de diagnostic OBDwiz*

Pour commencer, se rendre sur l'espace Pro FlexFuel, dans l'onglet «Boîte à outils» pour procéder à l'installation du logiciel.

> Une fois le logiciel ouvert il faut activer la licence, pour se faire, brancher le connecteur OBD à un véhicule et mettre le contact.

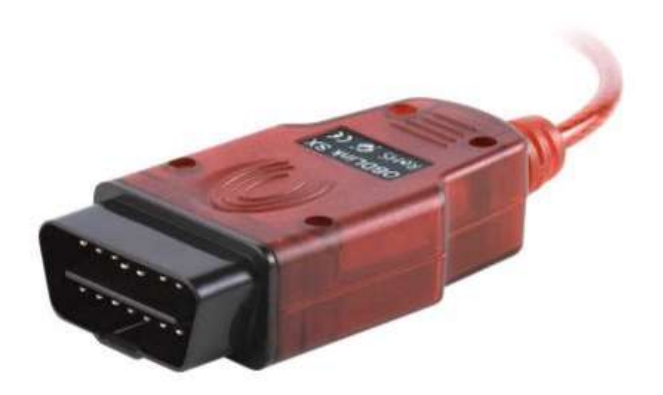

Le logiciel OBDwiz va reconnaitre le connecteur OBD dans l'onglet «Réglage» → «Connection» → «Dispositif»

La connexion établie, se rendre dans l'onglet «A propos» puis «Licence»

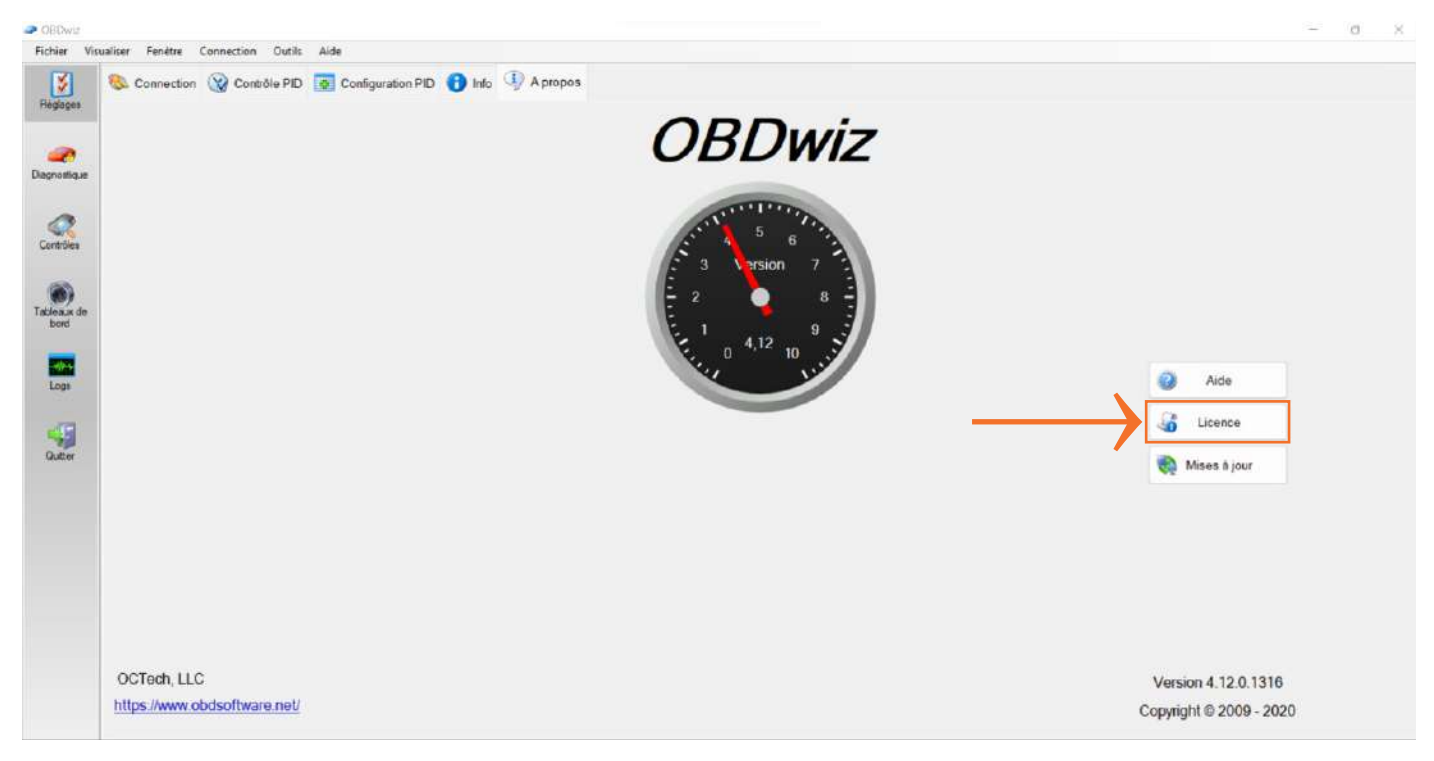

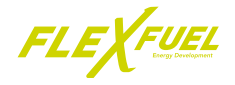

A cette étape, choisir «I am a new OBDLink user» et cliquer sur «Next»

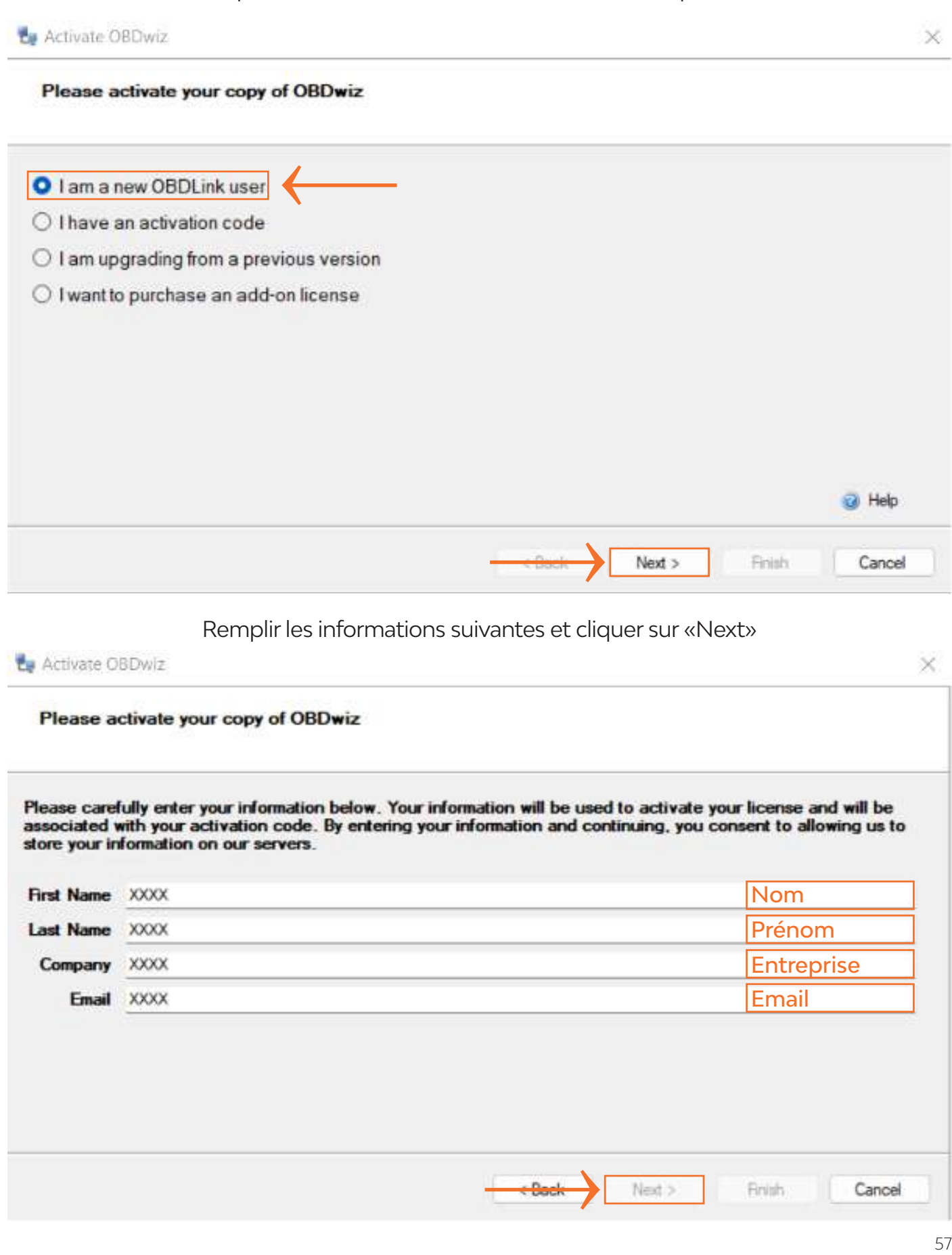

 $+$  Back

Cancel

Finish

Next >

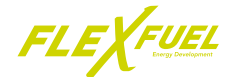

La page suivante complète automatiquement le code d'activation, cliquer sur «Next»

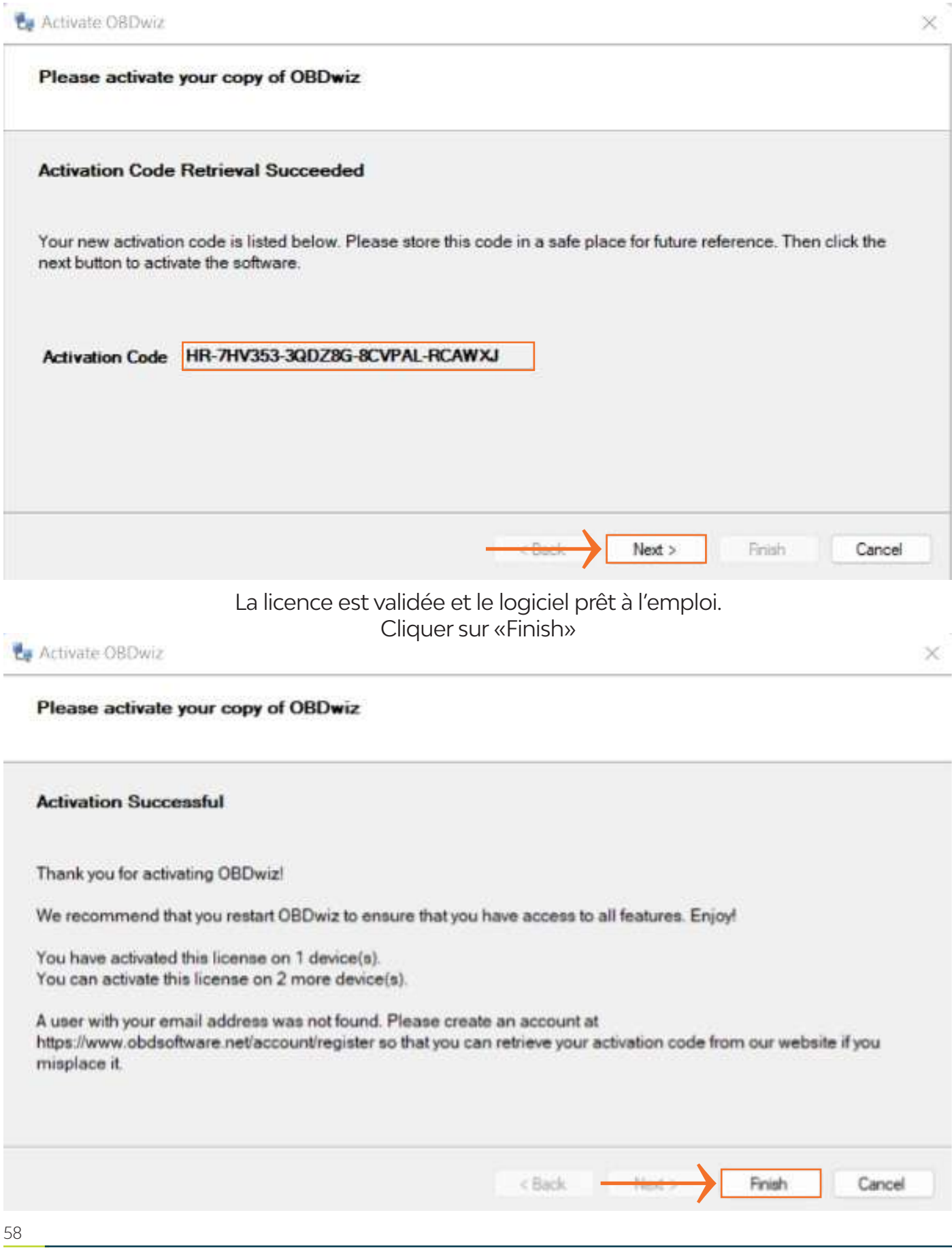

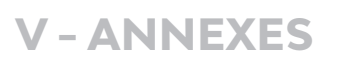

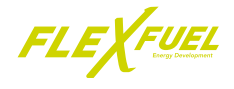

Une fois la connexion OBD effectuée, dans l'onglet «Réglage» → «Connection» cliquer sur «Connecter

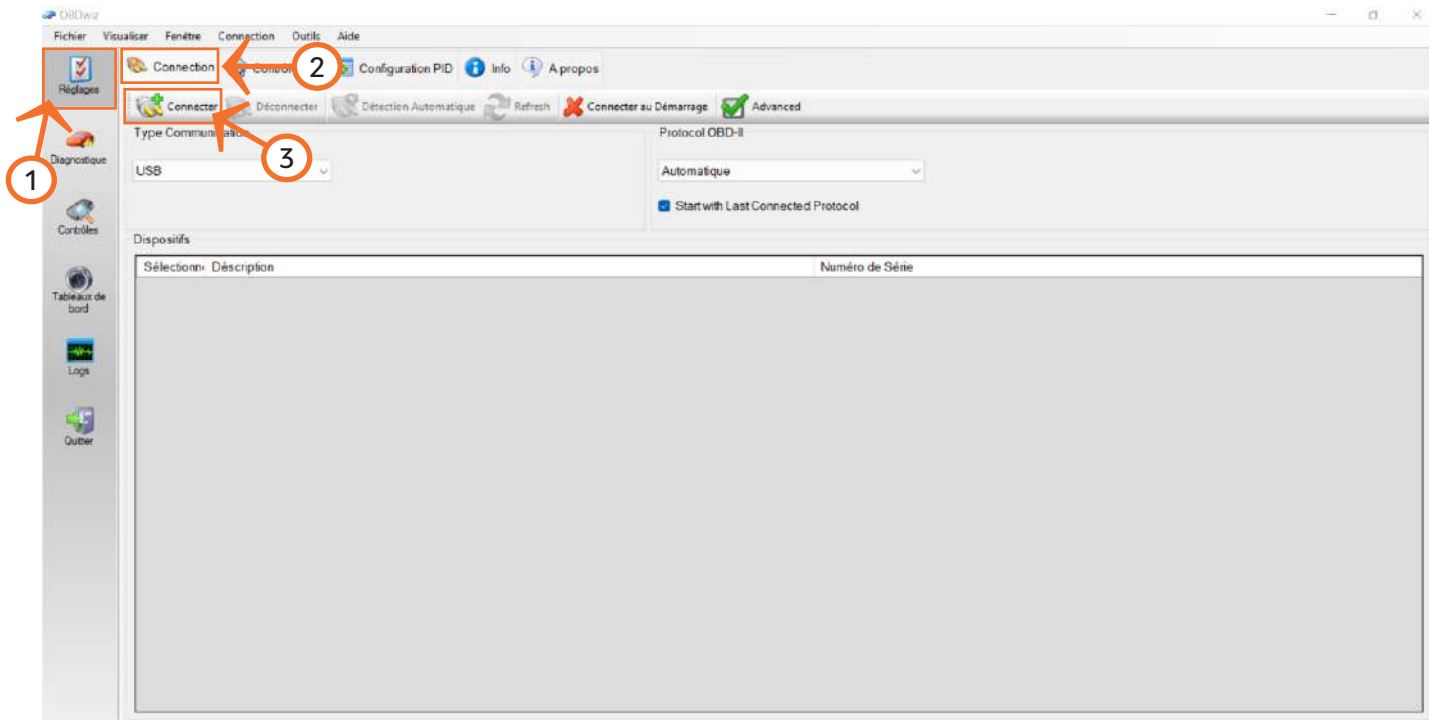

L'outil connecté au véhicule, ouvrir l'onglet «Diagnostique»

La rubrique «Code erreur» permet de lire les défauts du véhicule mais aussi de les effacer ou de les actualiser

#### La rubrique «Valeurs PID» permet de contrôler les valeurs

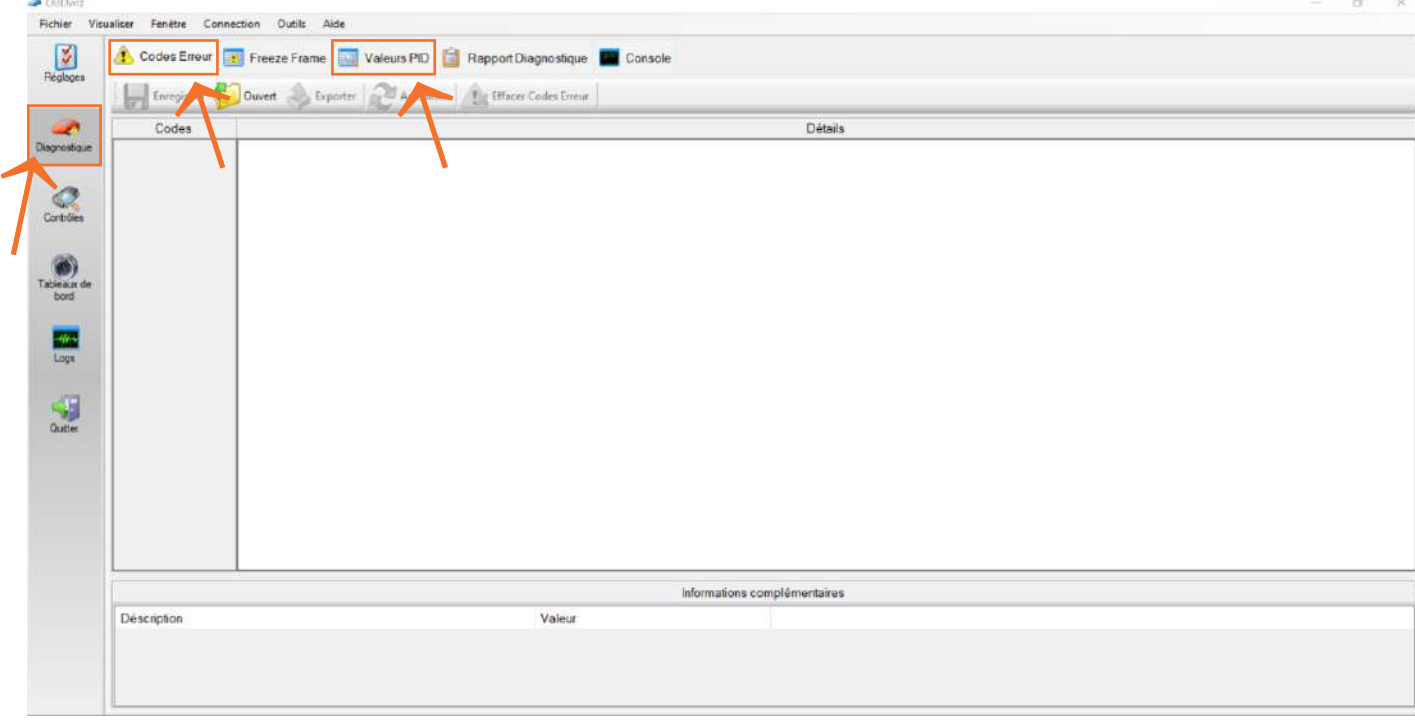

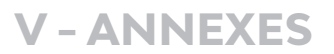

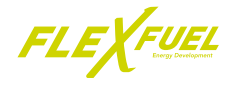

Pour déconnecter l'outil du véhicule, sélectionner l'onglet «Réglages» puis «Déconnecter»

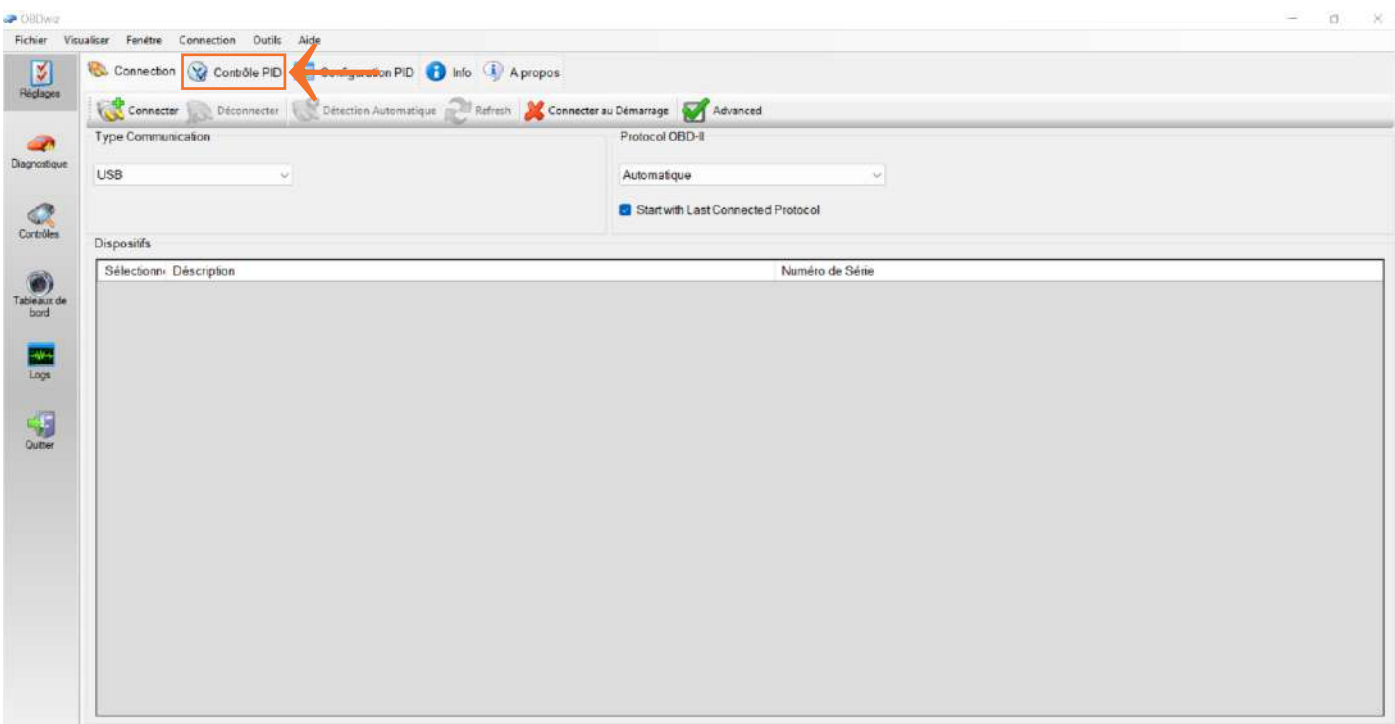

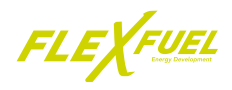

## *3 - Notice de montage des sondes à carburant*

## *3.1 - Introduction*

Merci de lire attentivement les instructions de montage afin d'effectuer l'installation de la sonde à carburant dans le cadre d'une conversion au superéthanol d'un **véhicule à injection directe 1.2 et 1.6 THP (Puretech).**

#### **A - Contenu du lot sonde à carburant**

Vérifier la présence de tous les éléments listés ci-dessous nécessaires à la pose de la sonde à carburant :

- Une sonde à carburant.
- Un faisceau (pour relier la sonde au boîtier de conversion).
- Deux durites haute resistance, 1 courte et 1 longue.

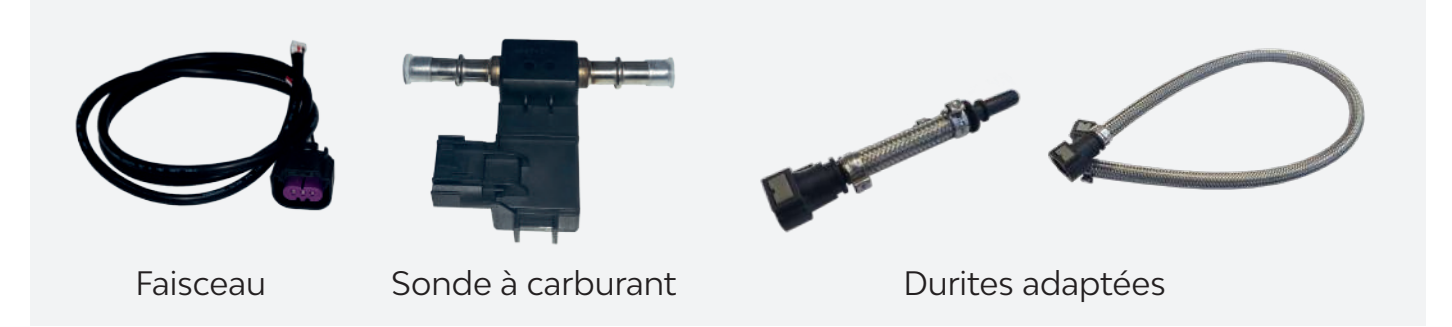

#### *3.2 - Installation de la sonde*

#### **A - Préparation de la sonde**

A cette étape, vérifier et brancher les différents éléments à la sonde avant l'installation sur le moteur.

Pour connecter les durites à la sonde, clipser les connecteurs des durites correspondant aux prises d'arrivée du réservoir et de la pompe à haute pression. *Un clic de verrouillage doit se faire entendre.*

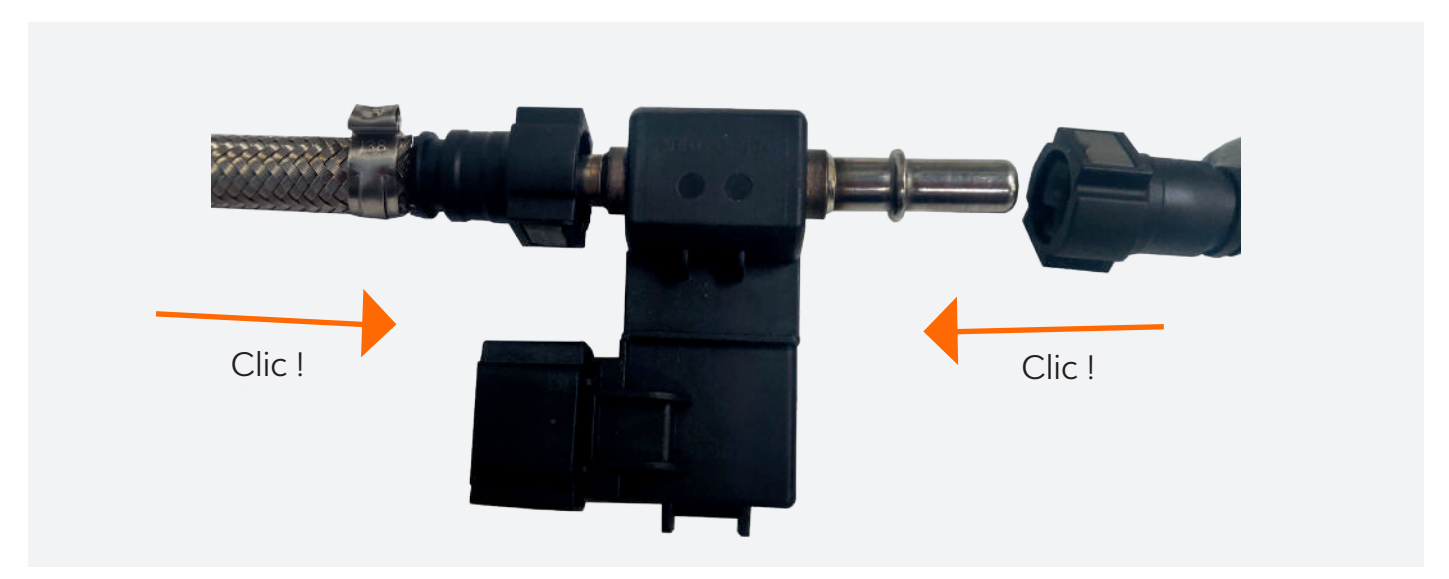

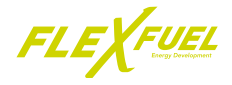

#### **B - Branchement du faisceau vers le boitier**

Pour pouvoir communiquer les informations de la sonde, il est nécessaire de la relier au boitier avec le faisceau fourni.

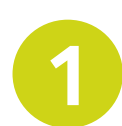

*Brancher le gros connecteur du faisceau à la sonde dans la prise dédiée.*

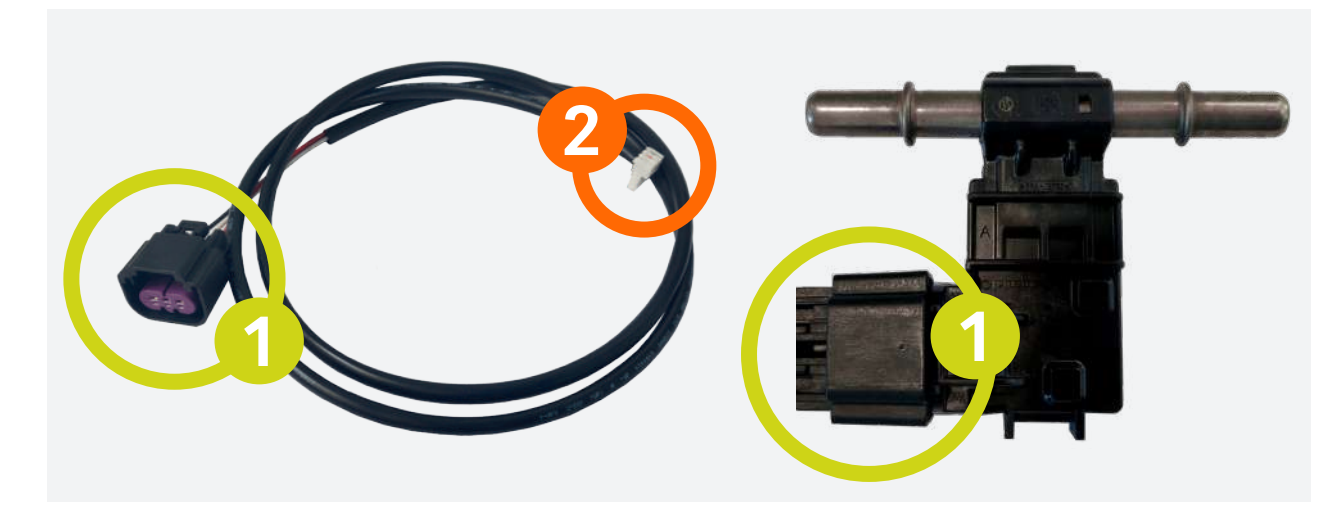

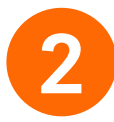

*Brancher le petit connecteur du faisceau à la petite broche de la carte du boitier*

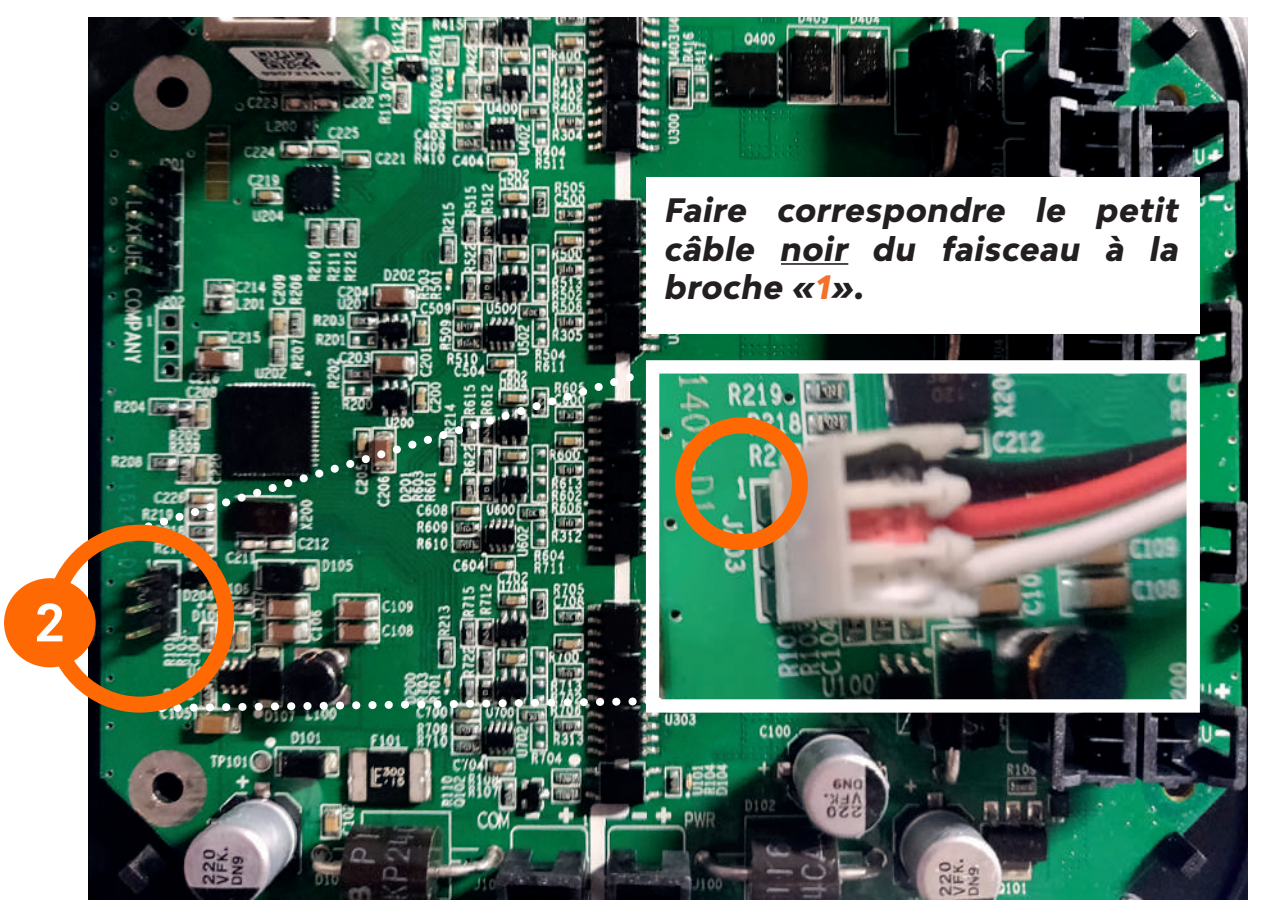

## **V - ANNEXES**

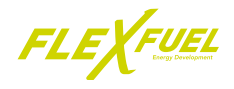

## **C - Schéma de branchement**

Les différents éléments doivent-être branchés selon le schéma ci-dessous.

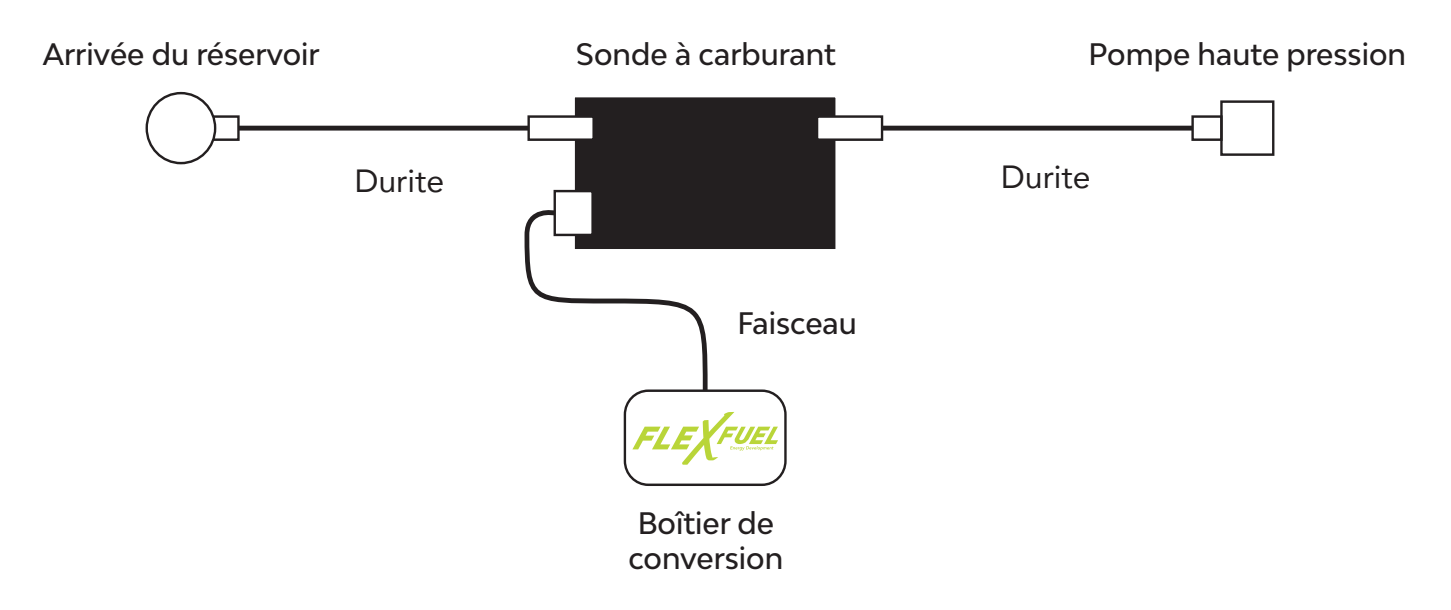

#### **D - Installation dans le moteur**

Une fois les branchements correctement effectués, le montage doit être conforme à la photo ci-dessous.

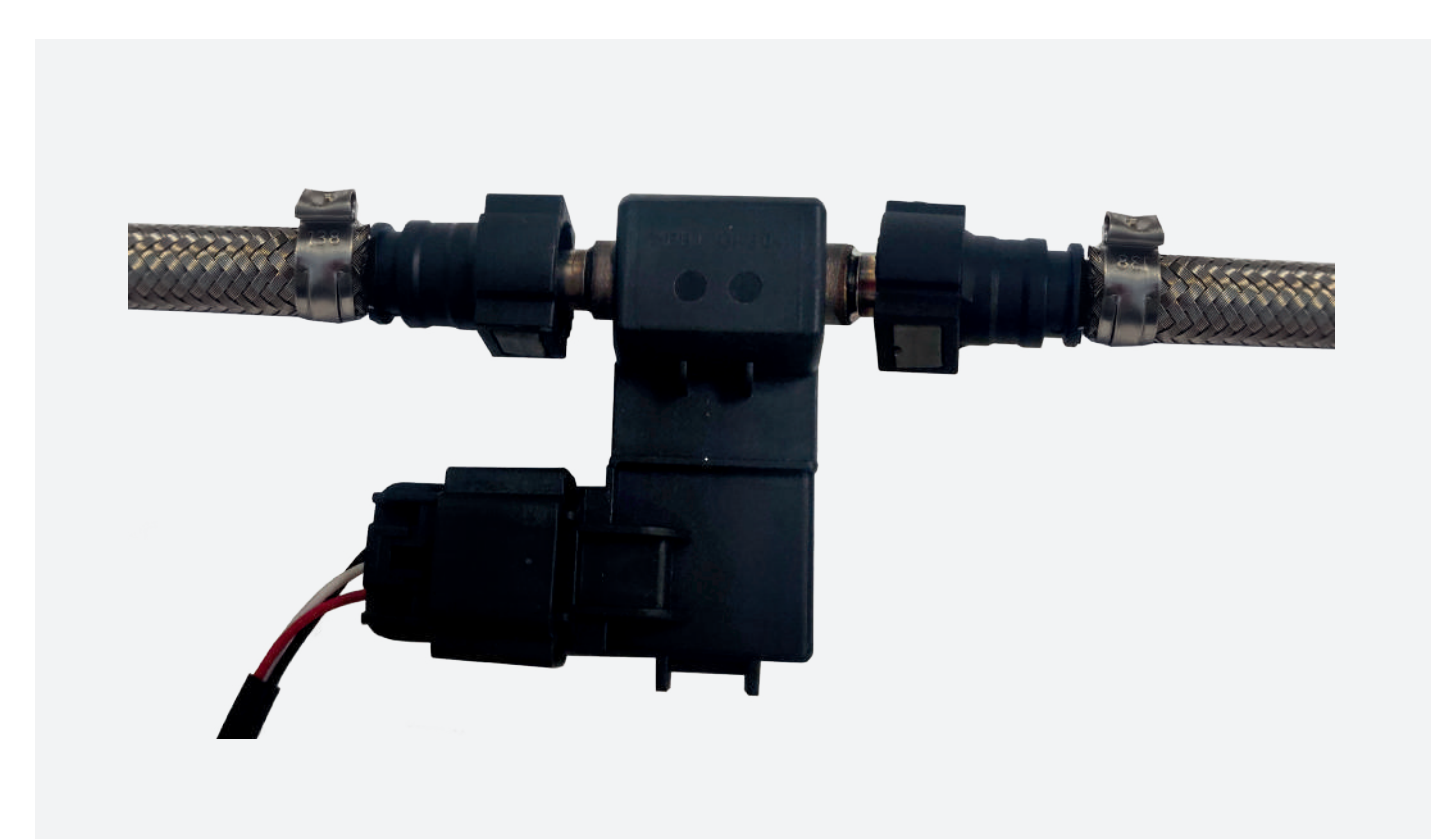

Ensuite, effectuer l'installation sur le moteur du véhicule.

## **V - ANNEXES**

### *Exemple d'une installation terminée.*

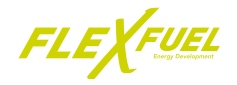

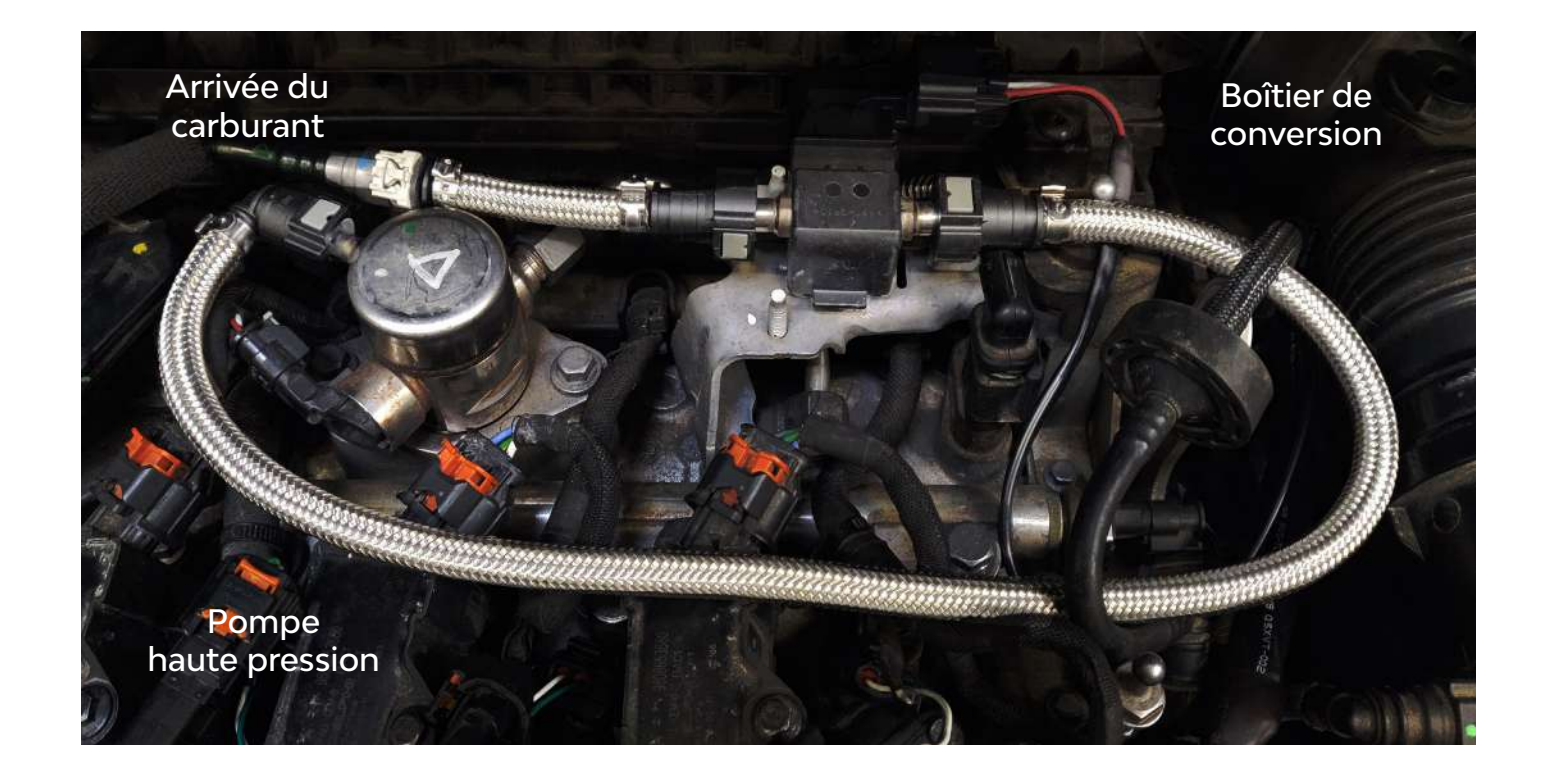

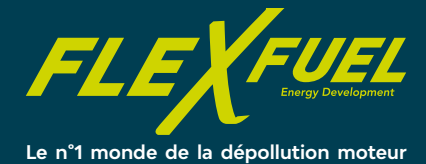

## **Contactez-nous**

5, avenue des Renardières 77250 - Moret-Loing-et-Orvanne

Tél. : **01 60 71 02 18** E-mail : **info@flexfuel-company.com**

**www.flexfuel-company.com**

രി

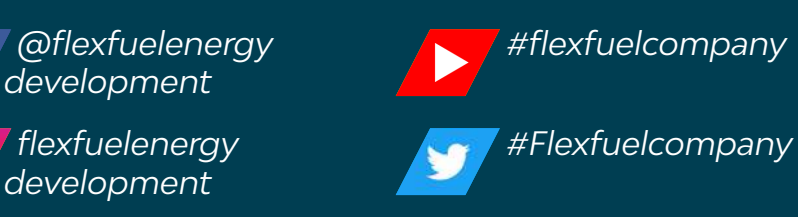